# illumına

# Local Run Manager TruSight Oncology Comprehensive (EU) Analysis Module

# Arbeidsflytveiledning

TIL IN VITRO-DIAGNOSTISK BRUK KUN FOR EKSPORT

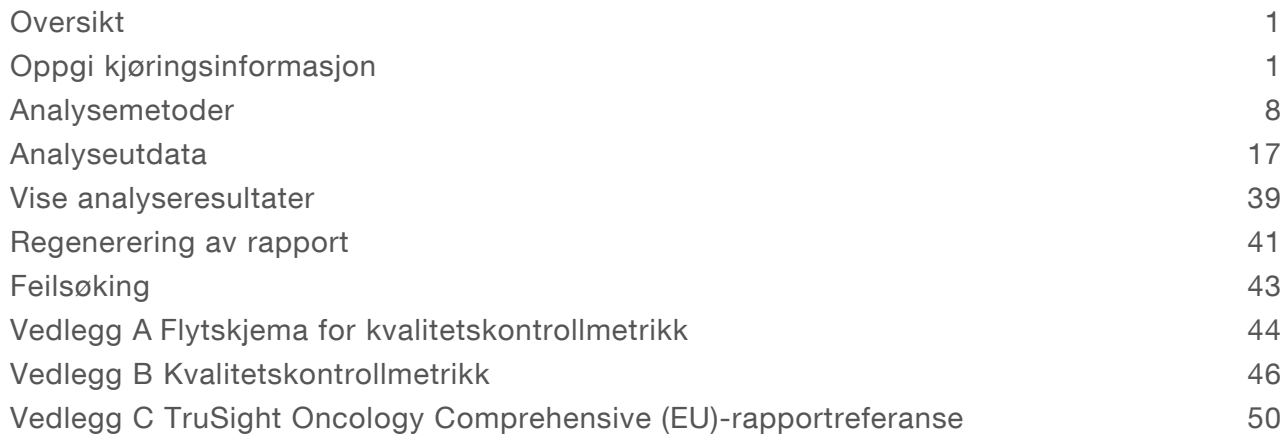

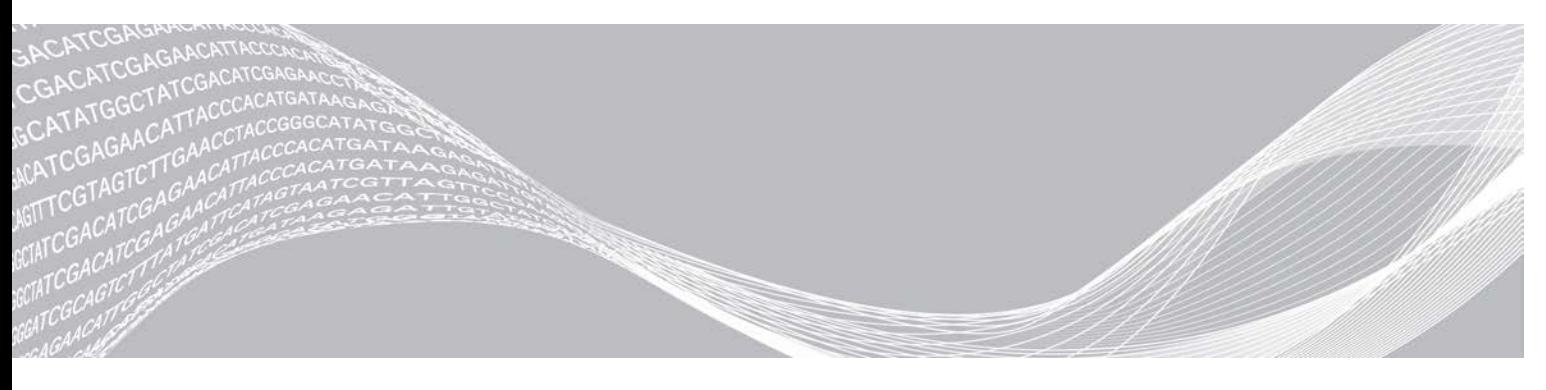

Dokumentnr. 200008661 v03 NOR Juli 2022 TIL IN VITRO-DIAGNOSTISK BRUK KUN FOR EKSPORT

ILLUMINA-PROPRIETÆR

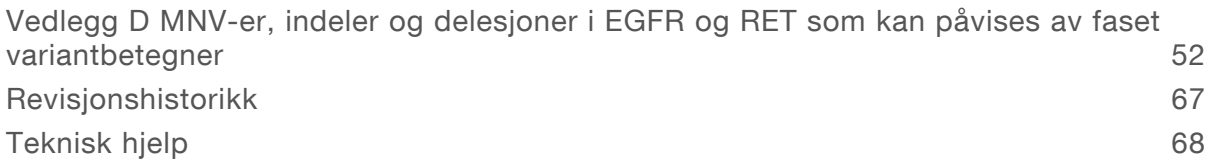

Dette dokumentet og dets innhold er opphavsrettslig beskyttet for Illumina, Inc. og tilknyttede selskaper («Illumina»), og er ment utelukkende for kontraktbruk av kunden i forbindelse med bruk av produktet (produktene) beskrevet her, og for intet annet formål. Dette dokumentet og dets innhold skal ikke brukes eller distribueres til andre formål og/eller på annen måte kommuniseres, fremlegges eller reproduseres på noen måte uten forutgående, skriftlig samtykke fra Illumina. Illumina overfører ikke noen lisens under sitt patent, varemerke, opphavsrett eller sedvanerett eller lignende rettigheter til tredjeparter gjennom dette dokumentet.

Instruksjonene i dette dokumentet skal følges strengt og tydelig av kvalifisert og tilfredsstillende utdannet personell for å sikre riktig og sikker bruk av produktet (produktene) som er beskrevet i dette dokumentet. Alt innhold i dette dokumentet skal leses fullt ut og være forstått før produktet (produktene) brukes.

HVIS DET UNNLATES Å LESE FULLSTENDIG OG UTTRYKKELIG FØLGE ALLE INSTRUKSJONENE I DETTE DOKUMENTET, KAN DET FØRE TIL SKADE PÅ PRODUKTET (PRODUKTENE), SKADE PÅ PERSONER, INKLUDERT BRUKERE ELLER ANDRE, OG SKADE PÅ ANNEN EIENDOM, OG DETTE VIL UGYLDIGGJØRE EVENTUELL GARANTI SOM GJELDER FOR PRODUKTET (PRODUKTENE).

ILLUMINA PÅTAR SEG IKKE ANSVAR SOM FØLGE AV FEIL BRUK AV PRODUKTET (PRODUKTENE) SOM ER BESKREVET I DETTE DOKUMENTET (INKLUDERT DELER AV DETTE ELLER PROGRAMVARE).

© 2022 Illumina, Inc. Med enerett.

Alle varemerker tilhører Illumina, Inc. eller deres respektive eiere. Ytterligere informasjon om varemerker finner du på [www.illumina.com/company/legal.html](http://www.illumina.com/company/legal.html).

# <span id="page-3-0"></span>Oversikt

Illumina® Local Run Manager TruSight™ Oncology Comprehensive (EU) Analysis Module (TSO Comprehensive Analysis Module) analyserer sekvenseringsavlesninger av DNA- og RNA-biblioteker som er klargjort ved hjelp av TruSight Oncology Comprehensive-analysen (TSO Comprehensive). Tiltenkt bruk av TSO Comprehensive-analysen finnes i *pakningsvedlegget for TruSight Oncology Comprehensive (EU) (dokumentnr. 200007789)*.

TSO Comprehensive Analysis Module støtter kjøringsoppsett, sekvensering, analyse og rapportering av de klargjorte DNA- og RNA-bibliotekene. For pasientprøver genererer TSO Comprehensive Analysis Module:

- en TSO Comprehensive-rapport for hver pasientprøve, som inkluderer ledsagende diagnostikk, tumorprofilering og resultater av kvalitetskontroll (tilgjengelig i både PDF- og JSON-format)
- en rapport (\*.tsv) om lav dybde for hver pasientprøve, som inkluderer en liste over genomiske posisjoner (annotert med gensymboler) som har utilstrekkelig sekvenseringsdybde for å utelukke tilstedeværelsen av en liten variant i et DNA-bibliotek
- $\blacktriangleright$  en kvalitetskontrollmetrikkfil (\*.tsv), som inkluderer analysestatus og kvalitetskontrollmetrikk for alle pasientprøvene i en sekvenseringskjøring

Når det gjelder kontrollprøver, genererer TSO Comprehensive Analysis Module en rapport med kontrollutdata (\*.tsv) som inkluderer kvalitetskontrollresultater for alle kontrollprøver i sekvenseringskjøringen.

TSO Comprehensive (EU) Software Suite brukes til installering av TSO Comprehensive Analysis Module og støttende programvarekomponenter. TSO Comprehensive (EU) Claims Package er installert i TSO Comprehensive Analysis Module. Når det gjelder delenumre og versjonsnumre, kan du se pakningsvedlegg for *TruSight Oncology Comprehensive (EU) (dokumentnr. 200007789)*.

### Om denne veiledningen

Denne veiledningen gir instruksjoner om konfigurering av kjøringsparametere for sekvensering og analyse for TSO Comprehensive Analysis Module. Bruk av programvaren krever grunnleggende kunnskap om det gjeldende Windows-operativsystemet og nettleserbasert brukergrensesnitt. Informasjon om Local Run Manager-instrumentbordet og -systeminnstillingene finnes i *Referanseveiledning for NextSeq 550Dxinstrumentet (dokumentnr. 1000000009513)*.

# <span id="page-3-1"></span>Oppgi kjøringsinformasjon

NextSeq 550Dx-instrumentets Local Run Manager er programvaren som brukes til å sette opp en TSO Comprehensive-analysekjøring. Du finner mer informasjon i *Referanseveiledning for NextSeq 550Dxinstrumentet (dokumentnr. 1000000009513)*.

<span id="page-3-2"></span>Angi informasjon om oppsett av kjøring og prøve direkte i TSO Comprehensive Analysis Module.

### Installere en kunnskapsbase

TSO Comprehensive Analysis Module krever en installert kunnskapsbase (KB) for å utføre analyser. Kunnskapsbaser kan lastes ned fra Illumina Lighthouse-portalen. Illumina lanserer nye kunnskapsbaser med jevne mellomrom. Når du skal oppdatere kunnskapsbasen som er installert på instrumentet, laster du ned den nyeste kunnskapsbasen som er kompatibel med TSO Comprehensive Analysis Module. Ved oppdatering av en kunnskapsbase fjernes den tidligere installerte kunnskapsbasen under installasjonsprosessen. Du skal ikke installere en kunnskapsbase under en sekvenseringskjøring, analyse eller mens en annen installasjonsprosess pågår.

Dokumentnr. 200008661 v03 NOR TIL IN VITRO-DIAGNOSTISK BRUK KUN FOR EKSPORT

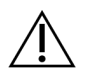

#### FORSIKTIG

Unngå datatap ved å sørge for at ingen andre prosesser pågår før du følger installasjonsinstruksjonene.

- 1 Last ned ønsket kunnskapsbase (zip-format) til en lokal katalog på instrumentet eller en datamaskin i nettverket. Stasjon D er foretrukket plassering.
- 2 Utfør verifisering av KB-kontrollsum som følger.
	- a Utfør et Windows-søk for PowerShell. Høyreklikk på programmet og velg Run as Administrator (Kjør som administrator).
	- b Skriv inn Get-FileHash <KB file path>\<kbfilename.zip> -Algorithm MD5 i et PowerShell-vindu for å generere MD5-kontrollsummen for KB.
	- c Sammenlign den resulterende MD5-kontrollsummen med KB-kontrollsummen fra Illumina Lighthouse-portalen. Hvis kontrollsummene ikke stemmer overens, sletter du denne KB-filen og laster den ned igjen fra portalen.
- 3 Åpne Local Run Manager på instrumentet eller fra datamaskinen i nettverket (lokalnettverk). Du finner mer informasjon om LRM-brukeradministrasjon i *Referanseveiledning for NextSeq 550Dx-instrumentet (dokumentnr. 1000000009513)*.
- 4 Logg inn som LRM-bruker med administratortilgang eller en bruker uten administratortilgang, men med lov til å redigere modulinnstillinger.
- 5 Bruk menyen Tools (Verktøy) for å navigere til skjermbildet Module & Manifests (Moduler og manifester).

Skjermbildet Modules & Manifests (Moduler og manifester) er kalt Module Settings (Modulinnstillinger) i TSO Comprehensive Analysis Module v2.3.3 og v2.3.6.

- 6 Velg TSO Comp (EU).
- 7 Velg Install New (Installer ny) under delen Knowledge Base Version (Kunnskapsbaseversjon) på skjermbildet.
- 8 En installasjonsveiviser ber deg finne plasseringen til KB-zipfilen. Pass på at du installerer kunnskapsbasen som ble lastet ned i trinn 1. Veiledningen viser også informasjon om kunnskapsbasen, inkludert navn, versjon, RefSeqdatabaseversjon og publiseringsdato.
- 9 Velg Continue (Fortsett) i installasjonsveiviseren. Installasjonsprogrammet kontrollerer at kunnskapsbasen er kompatibel med TSO Comprehensiveanalysen og at kunnskapsbasen ikke er skadet. Det er ikke mulig å starte en ny TSO Comprehensiveanalyse mens kunnskapsbasen installeres.

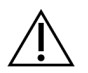

#### FORSIKTIG

Installasjonsprosessen avbrytes hvis du navigerer bort fra siden Modules & Manifests (Moduler og manifester) eller lukker nettleseren mens kunnskapsbasen installeres.

10 Når installasjonen er fullført, vises den nye kunnskapsbasen på skjermbildet Modules & Manifests (Moduler og manifester). Kunnskapsbasens navn og versjon vises også på skjermbildene Create Run (Opprett kjøring), Requeue Analysis (Sett analyse tilbake i kø) og Edit Run (Rediger kjøring).

### Informasjon om TSO Comprehensive Analysis Module

TSO Comprehensive Analysis Module inkluderer informasjon om analysemodul, KB- og Claims Packageversjon på skjermbildet Modules & Manifests (Moduler og manifester).

1 Åpne Local Run Manager på instrumentet.

Dokumentnr. 200008661 v03 NOR

TIL IN VITRO-DIAGNOSTISK BRUK KUN FOR EKSPORT

2 Bruk menyen Tools (Verktøy) for å navigere til skjermbildet Module & Manifests (Moduler og manifester).

#### 3 Velg TSO Comp (EU).

Skjermbildet Modules & Manifests (Moduler og manifester) viser følgende installasjonsinformasjon:

- **Device Identifier** (Enhetsidentifikator) En entydig enhetsidentifikator for den installerte TSO Comprehensive Analysis Module og tilknyttet Claims Package. Denne identifikatoren påvirkes ikke av KB-versjonen som er installert.
- **Product Identifier** (Produktidentifikator) Versjonen av den installerte TSO Comprehensive Analysis Module.
- $\triangleright$  Modified On (Endret dato) Datoen og klokkeslettet da selve TSO Comprehensive Analysis Module ble installert eller oppdatert sist.
- Sequencing Run Settings (Innstillinger for sekvenseringskjøring) Viser innstillingene for avlesningstypen (paired-end) og avlesningslengde som er knyttet til TSO Comprehensive Analysis Module.
- Claims Installed (Påstander installert) Viser versjonen av installert Claims Package og tilknyttede CDx-påstander. Claims Package inkluderer påstander for tiltenkt bruk av CDx som evalueres av TSO Comprehensive Analysis Module.
- TSO Comprehensive-sikkerhetssertifikat For v2.3.5 og nyere (unntatt v2.3.6), HTTPS-sertifikat som er spesifikt for dette instrumentet, som er påkrevd for ekstern tilgang ved hjelp av en nettleser i dette instrumentet fra en annen maskin på samme nettverk.
- <sup>u</sup> Knowledge Base Version (Kunnskapsbaseversjon) Se *[Installere en kunnskapsbase](#page-3-2)* på side 1 for instruksjoner om installering eller oppdatering av KB. Denne delen inneholder informasjon om kunnskapsbaseinstallasjonen for følgende felt:

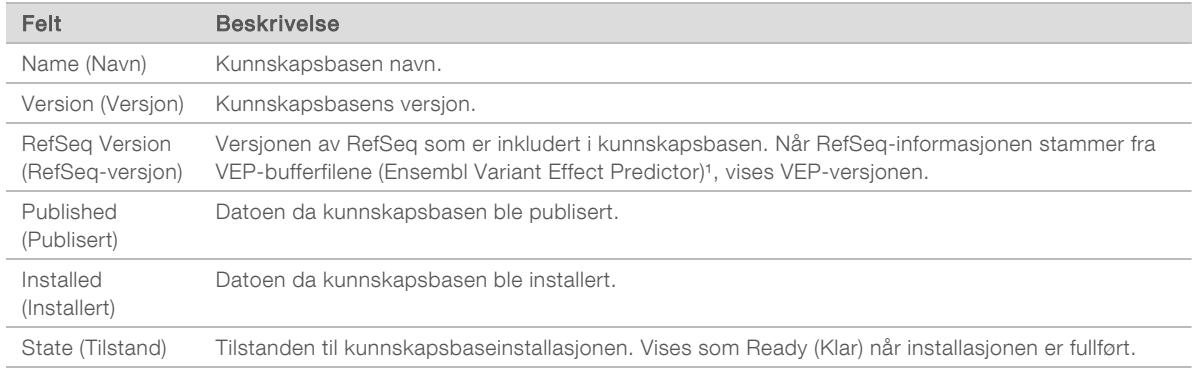

<sup>1</sup> McLaren W, Gil L, Hunt SE, et al. The ensembl variant effect predictor. Genome Biol. 2016 Jun 6;17(1): 122.g

#### TSO Comprehensive-analyse v2.3.5-sikkerhetssertifikat

TSO Comprehensive Analysis Module bruker HTTPS for å kryptere dataforbindelser for å forsikre at kjøringsdata er konfidensielle og sikre, og er påkrevd for ekstern tilgang til instrumentet ved hjelp av en nettleser fra en annen maskin i samme nettverk. For versjon 2.3.5 og nyere (unntatt v2.3.6), krever TSO Comprehensive Analysis Module installasjon av et TSO Comprehensive-sikkerhetssertifikat i tillegg til NextSeq 550Dx-instrumentets Local Run Manager-sikkerhetssertifikatet.

Du finner instruksjoner om hvordan du installerer NextSeq 550Dx-instrumentets Local Run Managersikkerhetssertifikat på *Local Run Manager v2 Software Guide (dokumentnr. 1000000002702)*.

Dokumentnr. 200008661 v03 NOR

TIL IN VITRO-DIAGNOSTISK BRUK KUN FOR EKSPORT

Du installerer TSO Comprehensive-sikkerhetssertifikatet som følger.

- 1 Åpne Local Run Manager på instrumentet.
- 2 Bruk menyen Tools (Verktøy) for å navigere til skjermbildet Module & Manifests (Moduler og manifester).
- 3 Velg modulen TSO Comp (EU).
- 4 Last ned TSO Comp (EU) HTTPS-sertifikatet.
- 5 Hent ut innholdet i zip-filen.
- 6 Høyreklikk på BAT-filen, og velg Run as administrator (Kjør som administrator).
- 7 Følg meldingene om å fullføre installasjonen, og start deretter nettleseren på nytt.

#### Regenerere sikkerhetssertifikat

For versjon 2.3.5 og nyere (unntatt v2.3.6), hvis instrumentnavnet nylig var endret eller instrumentet ble flyttet til et nytt domene, må du generere sikkerhetssertifikatet på nytt for å få tilgang til NextSeq 550Dxinstrumentets Local Run Manager og TSO Comprehensive Analysis Module. Du finner instruksjoner om hvordan du regenererer NextSeq 550Dx-instrumentets Local Run Manager-sikkerhetssertifikat, i *Local Run Manager v2 Software Guide (dokumentnr. 1000000002702)*.

Du regenererer TSO Comprehensive-sikkerhetssertifikatet som følger.

- 1 På instrumentet logger du inn på Windows-operativsystemet.
- 2 Ved bruk av Filutforsker i Windows navigerer du til katalogen der KB-tjenesten er installert (f.eks. C:\Illumina\Local Run Manager\Modules\TSOCompEU\ [VersionNumber]\KBApiService\bin\Scripts).
- 3 Høyreklikk på BAT-filen, og velg Run as administrator (Kjør som administrator).
- 4 Følg meldingene om å fullføre installasjonen.
- 5 For å koble til TSO Comprehensive Analysis Module fra en annen enhet laster du ned og installerer det regenererte sertifikatet på den eksterne enheten.

### Angi kjøringsparametere

- 1 Logg på Local Run Manager på instrumentet eller fra en datamaskin i et nettverk.
- 2 Velg Create Run (Opprett kjøring), og velg deretter TSO Comp (EU).
- 3 Skriv inn et kjøringsnavn som identifiserer kjøringen fra sekvensering til analyse. Følgende kriterier gjelder:
	- $\blacktriangleright$  1–40 tegn.
	- $\blacktriangleright$  Kun alfanumeriske tegn, understrekingstegn eller bindestreker.
	- Det skal være et alfanumerisk tegn før og etter understrekingstegn og bindestreker.
	- **ID Unikt på tvers av alle kjøringer på instrumentet.**
- 4 **[Valgfritt]** Angi en kjøringsbeskrivelse som gjør det lettere å identifisere kjøringen. Følgende kriterier gjelder:
	- $\blacktriangleright$  1-150 tegn.
	- $\blacktriangleright$  Kun alfanumeriske tegn eller mellomrom.
	- Det skal være et alfanumerisk tegn før og etter mellomrom.

# Spesifisere prøvene for kjøringen

Spesifiser prøvene for kjøringen ved å velge ett av følgende alternativer.

- Enter samples manually (Angi prøver manuelt) Bruk den tomme tabellen på skjermbildet Create Run (Opprett kjøring). Se delen *Antall biblioteker og valg av indekser i pakningsvedlegget for TruSight Oncology Comprehensive (EU) (dokumentnr. 200007789)* for konfigurasjon av alle støttede prøver.
- Import samples (Importer prøver) Naviger til en ekstern fil i kommadelt CSV-format. En mal kan lastes ned på skjermbildet Create Run (Opprett kjøring).

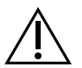

#### FORSIKTIG

Misforhold mellom prøvene og indeksprimere fører til feil resultatrapportering pga. tap av positiv prøveidentifikasjon. Angi prøve-ID-er og tilordne indekser i Local Run Manager før du starter bibliotekklargjøringen. Registrer prøve-ID-er, indekser og platebrønnenes retning for referanse under bibliotekklargjøringen.

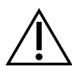

#### FORSIKTIG

Unngå datatap ved å kontrollere at installasjon av kunnskapsbasen ikke pågår før du lagrer en kjøring.

#### Legge inn prøver manuelt

- 1 Angi en unik prøve-ID i feltet Sample ID (Prøve-ID). Følgende kriterier gjelder: Alle kontrollprøver skal legges til først. Mer informasjon finnes under *[Kontrollprøver](#page-8-0)* på side 6.
	- $\blacktriangleright$  1–25 tegn.
	- $\blacktriangleright$  Kun alfanumeriske tegn, understrekingstegn eller bindestreker.
	- Det skal være et alfanumerisk tegn før og etter understrekingstegn og bindestreker.
- 2 **[Valgfritt]** Angi en prøvebeskrivelse i feltet Sample Description (Prøvebeskrivelse). Følgende kriterier gjelder:
	- $\blacktriangleright$  1–50 tegn.
	- $\blacktriangleright$  Kun alfanumeriske tegn, bindestreker, understrekingstegn eller mellomrom.
	- Det skal være et alfanumerisk tegn før og etter mellomrom, understrekingstegn og bindestreker.
- 3 Velg en indeks for DNA-biblioteket og/eller RNA-biblioteket som er klargjort fra prøven. Sørg for at RNA- og DNA-prøvene er i separate kolonner.

Feltet for sekvens DNA i7+i5 fylles ut automatisk etter at du har valgt en DNA-indeks-ID. Feltet for sekvens RNA i7+i5 fylles ut automatisk etter at du har valgt en RNA-indeks-ID.

I tillegg til sammendraget her finner du informasjon om valg av indeks-ID i delen Antall biblioteker og valg av indekser i *pakningsvedlegget for TruSight Oncology Comprehensive (EU) (dokumentnr. 200007789)*.

- ▶ For et DNA-prøvebibliotek velger du en unik indeks-ID (UPxx- eller CPxx-indekser) fra rullegardinlisten DNA Index ID (DNA-indeks-ID).
- ► For et RNA-prøvebibliotek velger du en unik indeks-ID (kun UPxx) fra rullegardinlisten RNA Index ID (RNA-indeks-ID).
- $\blacktriangleright$  Hvis det er totalt tre biblioteker i kjøringen, følger du retningslinjene for valg av indeks i *pakningsvedlegget for TruSight Oncology Comprehensive (EU) (dokumentnr. 200007789)*.
- 4 Bruk feltet Tumor Type (Tumortype) for å tilordne en tumortype for hver prøve. Velg den mest spesifikke tumortypen som er tilgjengelig. Se *[Velge en tumortype](#page-9-0)* på side 7.
- 5 Bruk feltet Tumor Type (Tumortype) for å tilordne én av følgende kontrolltyper for hver kontroll. Se *[Kontrollprøver](#page-8-0)* på side 6.
	- **Ekstern DNA-kontroll**
	- $\blacktriangleright$  Ekstern RNA-kontroll
	- ▶ DNA No-Template Control (DNA-kontroll uten mal)
	- ▶ RNA No-Template Control (RNA-kontroll uten mal)

Hvis du bruker TruSight Oncology DNA Control, er kontrolltypen DNA External Control (Ekstern DNAkontroll). Hvis du bruker TruSight Oncology RNA Control, er kontrolltypen RNA External Control (Ekstern RNA-kontroll).

- 6 Tilordne kjønn.
- 7 [Valgfritt] Velg Export to CSV (Eksporter til CSV) for å eksportere prøveinformasjon til en ekstern fil.
- 8 Gjennomgå informasjonen på skjermbildet Create Run (Opprett kjøring). Feil informasjon kan påvirke resultatene.
- <span id="page-8-1"></span>9 Velg Save Run (Lagre kjøring).

#### Importere prøver

- 1 Velg Import CSV (Importer CSV), og bla til plasseringen av prøveinformasjonsfilen. Det finnes to typer filer du kan importere.
	- ▶ Velg Download CSV (Last ned CSV) på skjermbildet Create Run (Opprett kjøring) for å laste ned en ny mal for prøveinformasjon. CSV-filen inneholder nødvendige kolonnetopptekster og format for import. Angi prøveinformasjon i hver kolonne for prøvene i kjøringen. Angi tumortypeterm eller tilknyttet kode for kolonnen Tumor Type (Tumortype) (se *[Laste ned tumortyper](#page-10-1)* på side 8). Feltet Tumor Type (Tumortype) brukes også til å utpeke prøver som kontroller (se *[Kontrollprøver](#page-8-0)* på side [6\)](#page-8-0).
	- **Bruk en fil med prøveinformasjon som ble eksportert fra TSO Comprehensive Analysis Module ved** hjelp av funksjonen Export to CSV (Eksporter til CSV).
- 2 Gjennomgå den importerte informasjonen på skjermbildet Create Run (Opprett kjøring). Feil informasjon kan påvirke resultatene.
- 3 **[Valgfritt]** Velg Export to CSV (Eksporter til CSV) for å eksportere prøveinformasjon til en ekstern fil.
- <span id="page-8-0"></span>4 Velg Save Run (Lagre kjøring).

#### Kontrollprøver

TSO Comprehensive-analysen krever bruk av TruSight Oncology Controls. Når en prøve angis som kontroll, settes Sex (Kjønn) for prøven automatisk som Unknown (Ukjent). For å angi en prøve som kontroll velger du én av fire kontrolltyper fra feltet Tumor Type (Tumortype): ekstern DNA-kontroll (positiv DNAkontroll), DNA-kontroll uten mal, ekstern RNA-kontroll (positiv RNA-kontroll) eller RNA-kontroll uten mal. Du finner mer informasjon om innstilling av tumortyper for alle typer prøver under kjøringsoppsettet under *[Velge en tumortype](#page-9-0)* på side 7.

Kun én av hver kontrolltype kan spesifiseres innenfor en kjøring. Bare et DNA-bibliotek kan spesifiseres for en ekstern DNA-kontroll eller en DNA-kontroll uten mal. Bare et RNA-bibliotek kan spesifiseres for en ekstern RNA-kontroll eller en RNA-kontroll uten mal. Biblioteker som angis som DNA- eller RNA-kontroller uten mal, tas ikke med i beregningen av det maksimale antallet biblioteker i en kjøring.

Se *pakningsvedlegget for TruSight Oncology Comprehensive (EU) (dokumentnr. 200007789)* for mer informasjon om bruk av kontrollprøver.

Dokumentnr. 200008661 v03 NOR

TIL IN VITRO-DIAGNOSTISK BRUK KUN FOR EKSPORT

# <span id="page-9-0"></span>Velge en tumortype

En tumortype må spesifiseres for hver prøve. Bortsett fra for kontrolltyper avledes de tilgjengelige tumortypene fra installert KB (Kunnskapsbase) og kan endres med oppdaterte versjoner av KB.

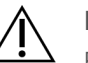

#### FORSIKTIG

Feil valg av tumortype kan gi feil resultater. Løs eventuelle advarsler som vises når du spesifiserer tumortyper, for å unngå analysefeil.

Tumortype-begrepene inngår i en hierarkisk sykdomsontologi i KB, som er konstruert som et sett med overordnede/underordnede relasjoner. For eksempel er begrepet «ikke-småcellet lungekreft» underordnet «lungekreft», ettersom ikke-småcellet lungekreft er en type lungekreft. [Figur 1](#page-9-1) viser et delsett i en sykdomsontologi som eksempel. Her vises «solid tumor» som grunnbegrep og begrepene knyttet til lungekreft og skjoldbruskkjertelkreft (andre tumortyper vises ikke). Et begrep som er knyttet til et begrep på et lavere nivå gjennom en overordnet/underordnet relasjon, kalles et overordnet begrep. Det tilknyttede begrepet på lavere nivå er et underordnet begrep i forhold til det overordnede begrepet. For eksempel er «lungekreft» et overordnet begrep i forhold til «adenokarsinom i lunge» og «småcellet lungekreft», og «medullært thyroideakarsinom» er et underordnet begrep i forhold til både «thyroideakarsinom» og «solid tumor».

<span id="page-9-1"></span>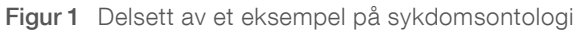

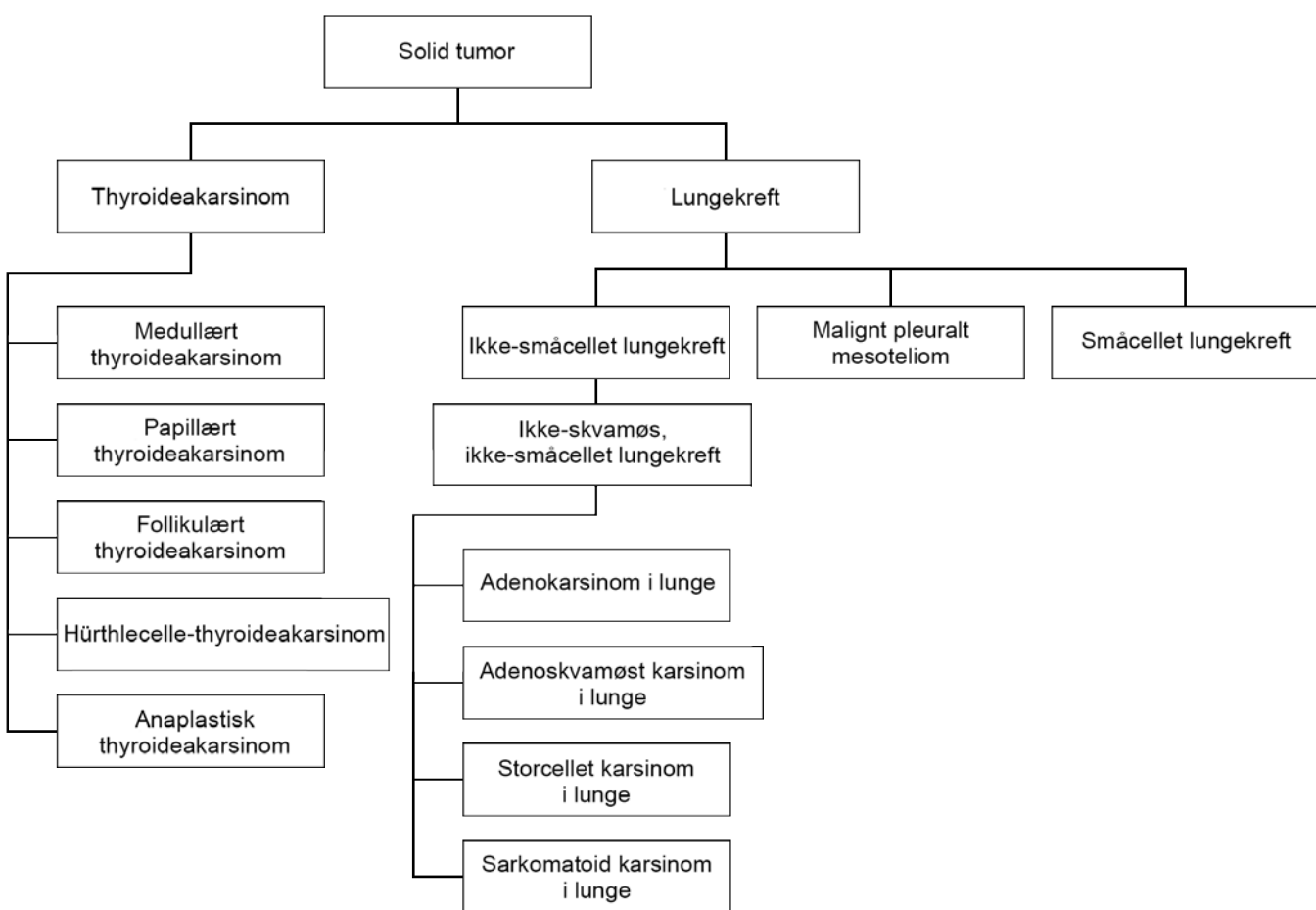

Den valgte tumortypen for en pasientprøve påvirker:

- Hvilken tiltenkt bruk av CDx som evalueres for prøven. Kun pasientprøver med en tumortype som er i nøyaktig samsvar med, eller en underordnet tumortype for en tiltenkt bruk av CDx, blir evaluert for denne påstanden.
- <sup>u</sup> Hvilke tumorprofileringsvarianter som inkluderes i TSO Comprehensive-analyserapporten. Se *[Tumorprofilering av varianter](#page-17-0)* på side 15.

Instruksjonene nedenfor beskriver prosessen for å velge en tumortype via skjermbildet Create Run (Opprett kjøring). Tumortypen kan også angis ved å importere en CSV-fil som inneholder en tumortype (se *[Importere prøver](#page-8-1)* på side 6).

- 1 Viser de tilgjengelige tumortypene ved å dobbeltklikke inne i tumortype-cellen i raden til prøven. Tilgjengelige tumortyper vises i en hierarkisk liste som er ordnet alfabetisk. Feltet Tumor Type (Tumortype) brukes også til å utpeke en kontrolltype for kontrollprøver (se *[Kontrollprøver](#page-8-0)* på side 6).
- <span id="page-10-1"></span>2 Finn og velg ønsket tumortype ved hjelp av listen, eller bruk søkefeltet øverst i vinduet Tumor Type (Tumortype).

#### Laste ned tumortyper

En fullstendig liste over tilgjengelige tumortyper i TSV-format kan lastes ned fra skjermbildet Create Run (Opprett kjøring) ved hjelp av knappen Download Tumor Types TSV (Last ned tumortyper TSV). Listen inneholder følgende informasjon:

- **Tumortype-begrepet som er synlig i brukergrensesnittet.**
- $\triangleright$  Den fullstendige banen til tumortypen innen tumortypehierarkiet (sykdomsontologi).
- Koden som brukes av TSO Comprehensive Analysis Module for å identifisere tumortype.

#### Redigere kjøring og starte sekvensering

Instruksjoner om hvordan du redigerer kjøringsinformasjonen og starter en sekvenseringskjøring, finnes i *Referanseveiledning for NextSeq 550Dx-instrumentet (dokumentnr. 1000000009513)*. Analyse og rapportering begynner så snart en sekvenseringskjøring er fullført.

<span id="page-10-0"></span>Med tanke på lagring kan en sekvenseringskjøring gi 40–100 GB utdata. Sekundæranalyse av en sekvenseringskjøring kan gi 100–200 GB utdata.

#### Analysemetoder

Etter at sekvensdataene er innhentet, behandles de av TSO Comprehensive Analysis Module for å utføre kvalitetskontroll, påvise varianter, fastsette status for tumormutasjonsbyrde (TMB) og ustabile mikrosatellitter (MSI), fastslå resultater for CDx (Companion Diagnostic), vurdere klinisk signifikans og potensiell klinisk signifikans for påviste varianter og rapportere resultater. Analysemetodene beskrives i avsnittene nedenfor.

### Kvalitetskontroll for kjøring

Kvalitetskontrollmetrikk for sekvenseringskjøring evalueres for å fastslå om de er innenfor et akseptabelt område. Den samlede prosentandelen av avlesninger som passerer filteret, sammenlignes med en nedre grense. For avlesning 1 og avlesning 2 blir også den gjennomsnittlige prosentandelen av baser ≥ Q30, som gir en prediksjon av sannsynligheten for en feil basebetegnelse (kvalitetsscore), sammenlignet med en nedre terskel. Dersom verdiene for hver av disse tre metrikkene oppfyller spesifikasjonene, rapporteres

Dokumentnr. 200008661 v03 NOR

kvalitetskontrollen for kjøring som PASS (Bestått) og analysen fortsetter. Dersom verdien for en av metrikkene ikke oppfyller spesifikasjonene, rapporteres kvalitetskontrollen for kjøring som FAIL (Ikke bestått) og analysen vil ikke fortsettes. Du finner mer informasjon under *[Kvalitetskontrollmetrikk](#page-48-1)* på side 46.

# FASTQ-generering

Sekvensdata lagret i BCL-format demultiplekseres gjennom en prosess som bruker indekssekvensene, som er unike for hver prøve som ble lagt til under bibliotekklargjøringstrinnet, for å tilordne klynger til biblioteket som de stammet fra. Hver klynge inneholder to indekser (i5- og i7-sekvenser, en på hver ende av bibliotekfragmentet), og kombinasjonen av disse indekssekvensene brukes for å demultipleksere de sammenslåtte bibliotekene.

Etter demultiplekseringen genererer denne prosessen FASTQ-filer, som inneholder sekvenseringsavlesningene for hvert enkelt prøvebibliotek og de tilknyttede kvalitetsscorene for hver basebetegnelse, inkludert avlesninger fra eventuelle klynger som ikke passerte filteret.

# DNA-innretting og feilkorrigering

DNA-innretting og feilkorrigering innebærer innretting av sekvensavlesninger fra DNA-prøvebiblioteker i forhold til et referansegenom og korrigering av feil i sekvensavlesningene før variantbebestemmelse.

Innrettingstrinnet benytter Burrows-Wheeler Aligner (BWA-MEM) og SAMtools-verktøy for å sammenstille DNA-sekvenser i FASTQ-filer og referansegenomet hg19, og deretter generere BAM-filer (\*.bam) og BAMindeksfiler (\*.bam.bai).

De opprinnelige BAM-filene behandles ytterligere for å fjerne feil (inkludert feil introdusert under PCRamplifisering eller sekvensering). Avlesninger avledet fra det samme, unike DNA-molekylet blir her slått sammen til en enkel representativ sekvens ved hjelp av deres unike molekylære identifikator (UMI), som inkorporeres i bibliotekfragmentene under bibliotekklargjøring.

En ny innrettingsrunde utføres på de UMI-sammenslåtte avlesningene ved hjelp av BWA-MEM og SAMtools. Dette gir et sekundært sett BAM-filer med tilhørende BAM-indeksfiler. Disse BAM-filene brukes som inndata for bestemmelse av genamplifisering.

Til slutt identifiseres innsettinger og delesjoner fra de sammenslåtte BAM-innrettingene, og avlesningsparene sammenstilles mot kandidatinnsettingene og -delesjonene for å fange opp eventuelle innsettings- og delesjonssignaler som ikke har blitt registrert pga. feil innretting. Samtidig blir overlappende avlesningspar sydd sammen (dvs. kombinert bioinformatisk) til én konsensus-avlesning. Alle avlesningene samles deretter i et tredje sett BAM-filer med tilhørende BAM-indeksfiler. Disse BAMfilene brukes som inndata for liten variant-bestemmelse, fastsettelse av status for ustabile mikrosatellitter (MSI) og kvalitetskontroll av DNA-bibliotek.

### <span id="page-11-0"></span>Liten variant-bestemmelse

Liten variant-bestemmelse utføres for DNA-prøvebiblioteker (unntatt DNA-kontroller uten mal) for å påvise små varianter, inkludert enkel-nukleotidvarianter (SNV-er), multi-nukleotidvarianter (MNV-er) opptil 3 basepar (bp) lengde, samt innsettinger og delesjoner opptil 25 bp lengde. Visse MNV-er, indeler (ett eller flere nukleotider erstattet av ett eller flere nukleotider og er ikke en SNV eller MNV) og delesjoner kan kreve en fasetilnærming for å bli påvist. Et forhåndsdefinert sett av MNV-er, indeler og delesjoner påvises for EGFR- og RET-gener (se *[Vedlegg D MNV-er, indeler og delesjoner i EGFR og RET som kan påvises av](#page-54-0) [faset variantbetegner](#page-54-0)* på side 52) ved hjelp av en fasetilnærming. Fasetilnærmingen for liten variantbestemmelse er begrenset til kun disse variantene. Algoritmen for variantbestemmelse skiller ikke mellom varianter med somatisk eller kimbane-opprinnelse.

### Liten variant-deteksjon

De feilkorrigerte BAM-filene (sammenslått samt innsettinger og delesjoner sammenstilt) brukes som inndata av en innledende variantbestemmelsesalgoritme for å påvise små varianter. Det innledende variantbestemmelsestrinnet resulterer i ufiltrerte gVCF-filer (genome Variant Call Format), som inneholder referanser eller bestemmelser av varianttilfeller for hvert locus som er et mål i TSO Comprehensiveanalysen.

#### Filtrering av liten variant

Kandidatvarianter filtreres deretter for tilbakevendende (analysespesifikke) artefakter og formalinfikserte, parafininnstøpte (FFPE) (prøvespesifikke) deamineringsartefakter. Når det gjelder analysespesifikke artefakter, beregnes en justert kvalitetsscoring ved å sammenligne den observerte variantfrekvensen i forhold til en støybaselinedistribusjon for det samme stedet. Denne distribusjonen ble avledet fra profilering av et sett med normale FFPE-prøver med ulike kvaliteter på tvers av TSO Comprehensiveanalysen. Når det gjelder prøvespesifikke artefakter, blir avlesningene som støtter variantbetegnelsen, lagdelt etter feilfrekvens, hvor feilrater med avlesninger som stammer fra dupleks/sammensydde avlesninger har den laveste feilkrekvensen, og avlesninger som stammer fra simpleks (dvs. ikkedupleks/ikke-sammensydde) avlesninger har den høyeste feilfrekvens. Disse feilfrekvensene beregnes ved å evaluere alle lokuser som har rapporterte variantallelfrekvenser under 5 %. Ikke-referanse-avlesninger ved disse stedene skyldes for det meste feil, og ekte somatiske hendelser gir ikke en signifikant påvirkning av disse feilfrekvensestimatene fordi de er relativt sjeldne. Ettersom disse avlesningsklassene, dupleks/sammensydd og simpleks, har ulike, prøvespesifikke feilfrekvenser, kan sikker påvisning av en kandidatvariant kreve flere eller færre avlesninger avhengig av denne feilfrekvensen. Ved en dekningsdybde på 200 avlesninger kan for eksempel en variant trygt betegnes med tre avlesninger med høy kvalitet eller med fem støttende avlesninger med lavere kvalitet.

Kandidatvarianter som ikke har tilstrekkelig avlesningsstøtte basert på denne error-aware-modellen, eller som har lave justerte kvalitetsscoringer, merkes med filterflagget LowSupport (Liten støtte) og anses som referansebetegnelser. Hvis stedet også har utilstrekkelig dekning for variantbestemmelse (under 100x), merkes varianten med filterflagget LowDP (Lav DP) og anses som ingen bestemmelse. Varianter med høy prevalens i COSMIC3 har lavere terskler for hver av disse kvalitetsmetrikkene sammenlignet med ikke-COSMIC-varianter. Dette filtreringstrinnet resulterer i filtrerte gVCF-filer.

#### Fasing av liten variant

En faset variantbetegner benyttes for å identifisere visse MNV-er, indeler og delesjoner i EGFR- og RETgener. Algoritmen identifiserer varianter i EGFR- og RET-genene som er kandidater for fasing i de filtrerte gVCF-filene fra det forrige trinnet, og ordner variantene i lokale naboområder. Deretter graver algoritmen i den feilkorrigerte BAM-filen etter bevis på at disse små variantene opptrer i de samme klonale underpopulasjonene i forhold til hverandre (dvs. i fase med hverandre). Dette gjøres ved å gruppere overlappende avlesninger i naboområdet til et sett med klynger som inneholder de samme variantene. Varianter påvises ved å undersøke CIGAR-strenger (Concise Idiosyncratic Gapped Alignment Report) i BAM-filen og sammenligne avlesningssekvenser med referansegenomsekvensen.

### Sammenslåing av liten variant

Til slutt blir MNV-er, indeler og delesjoner som er påvist av faset variantbetegner, sammenslått i de filtrerte gVCF-filene. Kun MNV-er, indeler og delesjoner fra en forhåndsdefinert liste med varianter i EGFR- og RET-gener er kvalifisert for sammenslåing i gVCF (se *[Vedlegg D MNV-er, indeler og delesjoner i EGFR og](#page-54-0)*

*[RET som kan påvises av faset variantbetegner](#page-54-0)* på side 52). MNV-er, indeler og delesjoner fra faset variantbetegner har forrang over dem som allerede finnes i gVCF fra det innledende variantbestemmelsestrinnet. Dette trinnet resulterer i sammenslåtte gVCF-filer.

#### Annotering for liten variant

Påviste små varianter annoteres ved hjelp av Nirvana Annotation Engine og informasjon fra RefSeqdatabasen, samt ulike populasjonsdatabaser (COSMIC, ClinVar, dbSNP, 1000 Genomes og gnomAD). Annotasjon av små varianter utføres flere ganger uavhengig av hverandre, som beskrevet i delene nedenfor.

#### Statiske annotasjonsdatabaser for TMB-beregning

Nirvana brukes for å annotere filtrerte betegnelser av liten variant med statiske (ikke oppdaterbare) annotasjonsdatabaser for bruk av nedstrøms TMB-beregning (se *[Tumormutasjonsbyrde \(TMB\)](#page-13-0)* på side [11\)](#page-13-0). gVCF fra trinnet Fasing av liten variant (se *[Liten variant-bestemmelse](#page-11-0)* på side 9) brukes som inndata. Varianter påvist av faset variantbetegner benyttes ikke for TMB-beregning.

#### Statiske annotasjonsdatabaser for CDx-bestemmelse

Nirvana brukes for å annotere filtrerte bestemmelser av liten variant med statiske (ikke oppdaterbare) annotasjonsdatabaser for bruk av nedstrøms CDx-bestemmelse (se *[CDx-bestemmelse](#page-17-1)* på side 15). gVCF fra trinnet Fasing av liten variant (se *[Liten variant-bestemmelse](#page-11-0)* på side 9) brukes som inndata.

### Oppdaterbar RefSeq-database for tumorprofilering

Nirvana brukes for å annotere filtrerte betegnelser av små varianter med en oppdaterbar RefSeq-database som en del av en nedstrøms prosess for tumorprofilering av varianter (se *[Tumorprofilering av varianter](#page-17-0)* på [side 15](#page-17-0)). Den oppdaterbare RefSeq-databasen er inkludert som en del av KB, og kan oppdateres periodisk for å være kompatibel med annet KB-innhold.

### Bestemmelse av genamplifisering

Bestemmelse av genamplifisering utføres for DNA-prøvebiblioteker (DNA-kontroller uten mal utelates). En algoritme brukes for å identifisere de amplifiserte genene og beregne foldendringsverdien for forsterkningsgenene som er mål for TSO Comprehensive-analysen. En foldendring for et gitt gen avledes fra den normaliserte avlesningsdybden til genet i prøven i forhold til den normaliserte avlesningsdybden til diploide regioner fra samme prøve. En foldendring som overskrider en genspesifikk cutoff, anses som en genamplifisering. Dette analysetrinnet resulterer i en VCF-fil, som oppsummerer genamplifiseringsstatusen og beregnet foldendring for hvert amplifiseringsgen som er satt som mål.

# <span id="page-13-0"></span>Tumormutasjonsbyrde (TMB)

TMB beregnes for DNA-prøvebiblioteker (unntatt DNA-kontroller uten mal). En TMB-scoring genereres fra gVCF-filen av trinnet Filter for liten variant (se *[Liten variant-bestemmelse](#page-11-0)* på side 9) og annotasjoner generert under Annoteringer for liten variant. SNV-er og innsettings- og delesjonsvarianter inkluderes i beregningen av TMB-scoringen, som avledes fra antallet somatisk ikke-driver-varianter per megabase (evaluerbar region). Driver-mutasjoner identifiseres og filtreres basert på COSMIC-antall. Selv om TSO Comprehensive-analysen ikke differensierer mellom varianter med somatisk eller kimbane-opprinnelse for liten variant-bestemmelse, blir varianter likevel flagget som sannsynlig kimbane for å beregne TMBscoringen ved hjelp av en kombinasjon av populasjonsdatabase og post-database-filtreringsstrategier. Varianter som observeres ofte på tvers av populasjonsdatabase, har sannsynligvis kimbane-opprinnelse. Etter databasefiltrering merker proxi-filteret varianter som kimbane hvis de er omgitt av databasemerkede

Dokumentnr. 200008661 v03 NOR

TIL IN VITRO-DIAGNOSTISK BRUK KUN FOR EKSPORT

kimbanevarianter. Varianter identifisert som sannsynlig kimbane, utelates fra beregningen av TMB-scoring. Den evaluerbare regionen justeres dynamisk per prøve basert på sekvenseringsdybden. Genomiske regioner med høy bakgrunnsstøy utelates fra TMB-beregningen. TMB beregnes som antall somatiske ikkeheteflekk-varianter med VAF> = 5 % delt på den evaluerbare regionstørrelsen.

#### Status for ustabile mikrosatellitter (MSI)

For å bestemme MSI-statusen til en prøve, evalueres totalt 130 forhåndsdefinerte MSI-steder. For hvert sted sammenlignes den gjentatte lengdefordelingen med et panel med normale prøver for å se om gjentaksfordelingen er forskjøvet signifikant. Endelig MSI-score beregnes som antall ustabile steder delt på antall steder som kan brukes (dvs. steder med tilstrekkelig dekning). En prøve anses som MSI-H hvis den har en MSI-score på >= 20,00 %.

### Kvalitetskontroll for DNA-prøvebiblioteker

DNA-prøvebiblioteker (kun pasientprøver) vurderes for potensiell kontaminasjon av DNA fra andre prøver (fremmed DNA) ved hjelp av en kombinasjon av kontaminasjonscoring og en kontaminasjon-p-verdi. I kontaminerte prøver finnes det kimbanevarianter (polymorfismer med ett nukleotid, eller SNP-er) som har VAF-forskyvninger i forhold til forventede verdier på 0 %, 50 % eller 100 %. Algoritmen beregner en logaritmisk sannsynlighetscoring på tvers av alle vanlige SNP-posisjoner hvor SNV-betegnelser ble rapportert. Jo større kontaminasjonscoring, jo større sannsynlighet for kontaminasjon av fremmed DNA. Omstrukturerings-p-verdien oppsummerer et kromosoms misforholdscoring, som representerer samlet sannsynlighet for den observerte variantbetegnelsen på tvers av hvert kromosom. En prøve anses som kontaminert hvis både kontaminasjonscoringen og omstrukturerings-p-verdien er over de forhåndsdefinerte kvalitetstersklene. Hvis kontaminasjon påvises, rapporteres kvalitetskontrollen for DNAbiblioteket som Fail (Ikke bestått), og ingen resultater er tilgjengelige for små varianter, genamplifiseringer, MSI eller TMB. Et CDx eller tumorprofileringsresultat vil kanskje ikke være tilgjengelig hvis det er avhengig av at kvalitetskontrollen for DNA-biblioteket bestås.

Kvalitetskontrollmetrikk brukes for å vurdere gyldigheten til liten variant-bestemmelse, TMB, MSI og genamplifiseringer for DNA-prøvebiblioteker som består kvalitetskontrollen for kontaminasjon. Hvis prøvebiblioteket ikke består en eller flere kvalitetsmetrikker, rapporteres ikke den tilsvarende varianttypen eller biomarkøren. Den tilknyttede kvalitetskontrollkategorien i rapporttoppteksten vises som FAIL (Ikke bestått). Et CDx eller tumorprofileringsresultat vil kanskje ikke være tilgjengelig hvis det er avhengig av at kvalitetskontrollen for en eller flere av kvalitetskontrollkategoriene nedenfor bestås.

Resultatene for kvalitetskontrollen for DNA-bibliotek er tilgjengelige i filen MetricsOutput.tsv. Se *[Metrikkutdata](#page-37-0)* på side 35.

### Rapport om lav dybde for DNA-prøvebiblioteker

En rapport om lav dybde genereres for hver pasientprøve med et DNA-bibliotek. Den inkluderer en liste over genomiske posisjoner med total sekvenseringsdybde <100 som ikke fikk påvist en passerende liten variant. Disse posisjonene har ikke tilstrekkelig sekvenseringsdybde til å utelukke tilstedeværelsen av en liten variant. Vær oppmerksom på at det fremdeles er mulig å påvise varianter med en total sekvenseringsdybde <100 hvis variantallelet har tilstrekkelig sekvenseringsdybde.

Sammenhengende posisjoner med lav dybde som overlapper de samme genene, kombineres til genomiske områder i rapporten om lav dybde. Hvert genomiske område i rapporten annoteres med ett eller flere RefSeq-gensymboler. RefSeq-merknaden er basert på RefSeq-databasen som er inkludert som en del av kunnskapsbasen, og kan endres når kunnskapsbasen oppdateres.

Se *[Rapport om lav dybde](#page-39-0)* på side 37 for mer informasjon om innholdet.

Dokumentnr. 200008661 v03 NOR TIL IN VITRO-DIAGNOSTISK BRUK KUN FOR EKSPORT

# RNA-innretting

RNA-innretting utføres for RNA-prøvebiblioteker, og inkluderer forhåndsbehandling av sekvenseringsavlesninger som ikke er innrettet. Sekvenseringsavlesningene innrettes i forhold til et referansegenom, og innrettede sekvenseringsavlesninger etterbehandles.

Først blir RNA-sekvenser i FASTQ-filer komprimert til ca. 30 millioner avlesninger per RNA-prøvebibliotek. Dette gjøres ved å vilkårlig velge avlesninger fra inndata-FASTQ-filene iht. en sannsynlighetsfordeling. Deretter trimmes endene av RNA-sekvensene til en maksimal lengde på 76 basepar.

Forhåndsbehandlede avlesninger innrettes deretter i forhold til hg19-referansegenomet, og kandidatspleissammenføyninger identifiseres. Dette genererer BAM-filer og BAM-indeksfiler for innrettede avlesninger og en tabulatordelt tekstfil for kandidatspleissammenføyninger.

Til slutt merkes dupliserte avlesninger i BAM-filene slik at de kan utelates fra nedstrømstrinn. Dette trinnet genererer BAM-filer og BAM-indeksfiler som brukes som inndata for bestemmelse av RNA-fusjon og bestemmelse av RNA-spleisevariant.

### Bestemmelse av RNA-fusjon

Fusjonbestemmelse utføres for RNA-prøvebiblioteker (unntatt RNA-kontroller uten mal). Kandidatfusjoner identifiseres fra avvikende avlesningspar (dvs. avlesninger som innrettes til ulike kromosomer eller i uventede retninger) i BAM-filene (generert under RNA-innretting) for fusjonsgener som målrettes av TSO Comprehensive-analysen. Avlesninger som støtter fusjon, samles i kandidatfusjon-contiger. Kandidatfusjon-contigene innrettes deretter tilbake til referansegenomet. Disse kandidatfusjon-contigene evalueres deretter mot en rekke filtre før de rapporteres som påvist. Disse filtrene er oppsummert i følgende tabell.

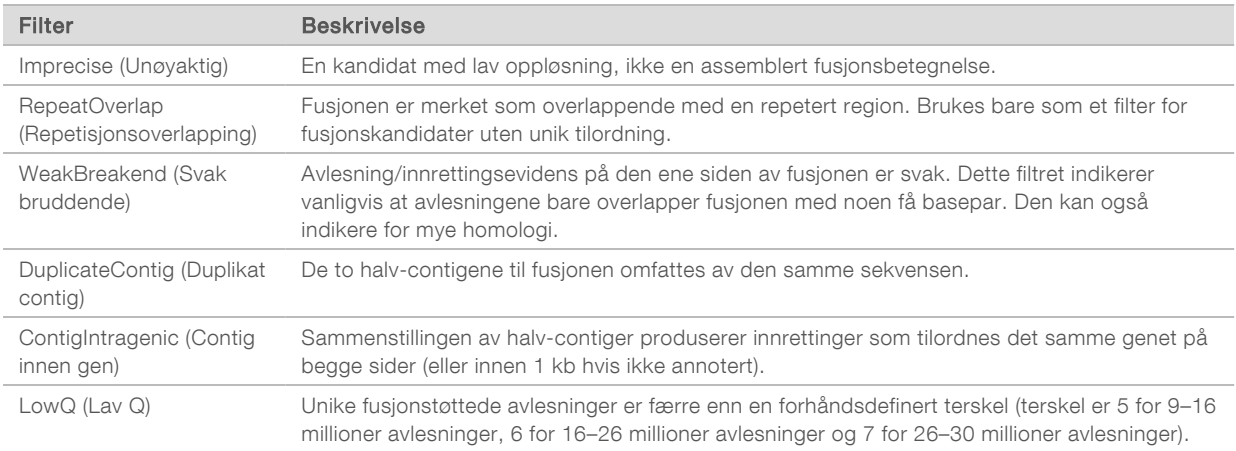

<span id="page-15-0"></span>Ytterligere fusjoner kan påvises gjennom prosessen for bestemmelse av RNA-spleisevariant (se *[Bestemmelse av RNA-spleisevariant](#page-15-0)* på side 13 og *[Sammenslåing av RNA-fusjon](#page-16-0)* på side 14).

# Bestemmelse av RNA-spleisevariant

Bestemmelse av RNA-spleisevariant utføres for RNA-prøvebiblioteker (unntatt RNA-kontroller uten mal). Kandidatspleisevarianter (sammenføyninger) fra RNA-innrettinger sammenlignes med en database med kjente transkripsjoner og en spleisevariant-baseline med ikke-tumor-sammenføyninger generert fra et sett med normale FFPE-prøver fra ulike vevstyper. Alle spleisevarianter som stemmer med databasen eller

baseline, filtreres ut med mindre de er i et sett med sammenføyninger med kjent onkologisk funksjon. Dersom avlesningen støttes tilstrekkelig, beholdes kandidatspleisevarianten. Denne prosessen identifiserer også kandidat-RNA-fusjoner (se *[Sammenslåing av RNA-fusjon](#page-16-0)* på side 14).

#### <span id="page-16-0"></span>Sammenslåing av RNA-fusjon

Fusjoner som identifiseres under bestemmelse av RNA-fusjon, slås sammen med fusjoner fra proksimale gener identifisert under bestemmelse av RNA-spleisevariant. Disse annoteres deretter med gensymboler eller navn i forhold til en statisk database med transkripsjoner (GENCODE Release 19). Resultatet av denne prosessen er et sett fusjonsbetegnelser som er kvalifisert for rapportering.

### Annotering for RNA-spleisevariant

Påviste RNA-spleisevarianter annoteres ved hjelp av Nirvana Annotation Engine, som bruker informasjon fra RefSeq-databasen. Annotasjon av spleisevarianter utføres flere ganger uavhengig av hverandre, som beskrevet i delene nedenfor.

#### Statisk RefSeq-database for CDx-bestemmelse

Nirvana brukes for å annotere påviste bestemmelser av RNA-spleisevariant med en statisk (ikke oppdaterbar) RefSeq-database for bruk av nedstrøms CDx-bestemmelse (se *[CDx-bestemmelse](#page-17-1)* på side [15\)](#page-17-1). Spleisevarianter annoteres med endringer på transkripsjonsnivå (dvs. berørte eksoner i et gens transkripsjon) i forhold til RefSeq. Denne RefSeq-databasen er den samme som den statiske RefSeqdatabasen som brukes av prosessen Annotering for liten variant.

#### Oppdaterbar RefSeq-database for tumorprofilering

Nirvana brukes for å annotere påviste betegnelser av RNA-spleisevarianter med en oppdaterbar RefSeqdatabase som en del av en nedstrøms prosess for tumorprofilering av varianter (se *[Tumorprofilering av](#page-17-0) varianter* [på side 15](#page-17-0)). Spleisevarianter annoteres med endringer på transkripsjonsnivå (dvs. berørte eksoner i et gens transkripsjon) i forhold til RefSeq. Den oppdaterbare RefSeq-databasen er inkludert som en del av KB, og kan oppdateres periodisk for å være kompatibel med annet KB-innhold.

### Kvalitetskontroll for RNA-prøvebiblioteker

Kvalitetskontrollmetrikker brukes for å vurdere gyldigheten til RNA-prøvebibliotekene. Hvis en kvalitetskontrollmetrikk ikke er innenfor det akseptable området, rapporteres kvalitetskontrollen for RNAbiblioteket som FAIL (Ikke bestått) og ingen resultater er tilgjengelige for fusjoner eller spleisevarianter. Et CDx eller tumorprofileringsresultat vil kanskje ikke være tilgjengelig hvis det er avhengig av at kvalitetskontrollen for RNA-biblioteket bestås.

Resultatene for kvalitetskontrollen for RNA-bibliotek er tilgjengelige i filen MetricsOutput.tsv. Se *[Metrikkutdata](#page-37-0)* på side 35.

### **Transkripsjoner**

En transkripsjon er en streng med RNA som transkriberes fra DNA. Dette RNA-et kan deretter oversettes for å skape et protein. Et gen kan ha flere transkripsjoner, f.eks. hvis forskjellige aktivatorer brukes eller det er forskjellige eksonspleisemønstre. Hver transkripsjon har et unikt nummer. I HGVS-nomenklaturen kan en nukleotidendring som påvirker en kodesekvens oppgis med henvisning til en transkripsjon, der den første bokstaven angir villtypeallelen og den andre bokstaven angir variantallelen. For eksempel betyr NM\_ 004333.4: c.1799T> A at ved posisjon 1799 av transkripsjon NM\_004333.4 koder det kodende RNA-et en T i referansegenomet, men endres til en A for denne varianten.

Dokumentnr. 200008661 v03 NOR TIL IN VITRO-DIAGNOSTISK BRUK KUN FOR EKSPORT

# Kontrollrapportering

En rapport med kontrollutdata genereres for hver analyse, og inkluderer en vurdering av hver kontrollprøve som inkluderes i kjøringen. TSO Comprehensive Analysis Module ugyldiggjør ikke automatisk pasientprøver basert på kontrollprøveresultater.

Se *pakningsvedlegget for TruSight Oncology Comprehensive (EU) (dokumentnr. 200007789)* for veiledning om gyldigheten til kjøringer og pasientprøver basert på resultatene for kontrollprøver.

<span id="page-17-1"></span>Rapporten med kontrollutdata er tilgjengelig i filen ControlOutput.csv. Se *[Rapport med kontrollutdata](#page-35-0)* på [side 33](#page-35-0).

### CDx-bestemmelse

For hver installert tiltenkt bruk av Companion Diagnostic (CDx) fastslår TSO Comprehensive Analysis Module relevansen av tiltenkt bruk av CDx for hver pasientprøve ut fra pasientprøvens tumortype. Hvis pasientprøvens tumortype er et nøyaktig samsvar eller en underordnet tumortype for en tiltenkt bruk av CDx, anses den som relevant for denne tiltenkte bruken av CDx. Se *[Velge en tumortype](#page-9-0)* på side 7 for mer informasjon om sykdomsontologi. Hvis pasientens tumortype ikke er relevant for tiltenkt bruk av CDx, vurderes ikke tiltenkt bruk av CDx for denne prøven.

Hvis et påkrevd sekvenseringsbibliotek (DNA eller RNA) for tiltenkt bruk av CDx ikke sekvenseres eller ikke består kvalitetskontrollen, vurderes ikke pasientprøven for denne tiltenkte bruken for CDx. Hvis en varianttype (f.eks. små varianter) eller biomarkør, som kreves for en tiltenkt bruk av CDx, ikke består kvalitetskontrollen, vurderes ikke pasientprøven for denne tiltenkte bruken av CDx.

Når det er fastslått at en tiltenkt bruk av CDx er relevant for en pasientprøve, de nødvendige bibliotekene er sekvensert og påkrevde kvalitetskontroller er bestått, vurderes pasientprøven for tiltenkt bruk av CDx. Påviste varianter og/eller biomarkører i pasientprøven vurderes for å fastslå resultatet av tiltenkt bruk av CDx. Dette gjøres via en algoritme som er spesifikk for den tiltenkte bruken av CDx. Algoritmen vurderer tilstedeværelsen og/eller fraværet av varianter/biomarkører som samsvarer med tiltenkt bruk av CDx.

### Resultater for ledsagende diagnostikk

Resultatene for CDx-bestemmelse er tilgjengelige i TSO Comprehensive-rapporten (se *[TruSight Oncology](#page-20-0) [Comprehensive-rapport](#page-20-0)* på side 18). Positiv tiltenkt bruk av CDx rapporteres i delen Companion Diagnostics Results (Resultater for ledsagende diagnostikk) i TSO Comprehensive-rapporten.

### <span id="page-17-0"></span>Tumorprofilering av varianter

Etter at CDx-resultatene er fastslått, sammenlignes alle beståtte, påviste varianter i en pasientprøve med den installerte kunnskapsbasen for å fastslå genomfunnene som har dokumentert klinisk signifikans eller har potensiell klinisk signifikans. Denne prosessen kalles tumorprofilering av varianter. Et genomfunn er enten en enkel variant med dokumentert klinisk signifikans eller potensiell klinisk signifikans, eller en gruppe varianter som har dokumentert klinisk signifikans eller potensiell klinisk signifikans når de påvises sammen.

Når flere varianter oppgis sammen som et genomfunn, betyr dette at det finnes dokumentasjon for klinisk signifikans eller potensiell klinisk signifikans for disse samlede variantene i minst én av kildene som oppgis i rapportdelen Informatics Details (IT-detaljer). Hvis det finnes flere genomfunn og en variant er inkludert i mer enn én av dem, kan denne varianten oppgis mer enn én gang i en rapport. En enkelt variant oppgis bare på høyeste nivå når den oppfyller kriteriene for rapportering. Hvert av følgende eksempler på klinisk betydning omfattet flere varianter:

- ▶ NTRK1 p.(Gly595Arg) er indikert å skape resistens mot én eller flere TRK-hemmere hos pasienter med en kvalifiserende TRK-fusjon (FDA-godkjent foreskrivende informasjon om larotrectinib 211710s000lbl).
- ▶ Det ble observert at en pasient i den kliniske studien LIBRETTO-001 hadde både RET D898\_E901del og RET D903\_S904delinsEP. Pasienten viste tumorrespons på behandling med en RET-hemmer (PMID 32846061).
- ► En utforskende analyse av BOLERO-1- og -3-studiene antydet at brystkreftpasienter med ERBB2forsterkning hadde klinisk fordel av mTOR-hemming hvis tumorene viste PI3K-baneaktivering eller AKT1 E17K-mutasjoner (PMID 27091708).
- ▶ En BRAF p.(Val600Glu)-mutasjon som forekommer samtidig med TERT-aktivatormutasjon er forbundet med en ugunstig prognose ved papillært skjoldbruskkjertelkarsinom i henhold til større amerikanske retningslinjer.

#### Genomfunn med dokumentert klinisk signifikans

Genomfunn med dokumentert klinisk signifikans rapporteres i delen Genomic Findings with Evidence of Clinical Significance (Genomfunn med dokumentert klinisk signifikans) i TSO Comprehensive-rapporten (se *[TruSight Oncology Comprehensive-rapport](#page-20-0)* på side 18). Genomfunn rapporteres i Genomic Findings with Evidence of Clinical Significance (Genomfunn med dokumentert klinisk signifikans) hvis de oppfyller følgende kriterier:

- Genomfunnet er knyttet til nytte eller mangel på nytte for en behandling, iht. et EMA-godkjent legemiddel eller et FDA-godkjent legemiddel. Prøvens tumortype må være lik eller underordnet KBtilknytningens tumortype i sykdomsontologien. Se *[Velge en tumortype](#page-9-0)* på side 7 for mer informasjon om sykdomsontologi.
- Genomfunnet er knyttet til nytte eller mangel på nytte for en behandling, har diagnostisk relevans eller har prognostisk relevans iht. publisert , ESMO-, ASCO- eller andre større amerikanske retningslinjer for klinisk praksis. Prøvens tumortype må være lik eller underordnet KB-tilknytningens tumortype i sykdomsontologien. Se *[Velge en tumortype](#page-9-0)* på side 7 for mer informasjon om sykdomsontologi

#### Genomfunn med potensiell klinisk signifikans

Genomfunn med potensiell klinisk signifikans rapporteres i delen Genomic Findings with Potential Clinical Significance (Genomfunn med potensiell klinisk signifikans) i TSO Comprehensive-rapporten (se *[TruSight](#page-20-0) [Oncology Comprehensive-rapport](#page-20-0)* på side 18). Genomfunn rapporteres i Genomic Findings with Potential Clinical Significance (Genomfunn med potensiell signifikans) hvis de oppfyller følgende kriterier:

- **EXECUTE:** Genomfunnet oppfyller kriteriene for Genomic Findings with Evidence of Clinical Significance (Genomfunn med dokumentert klinisk signifikans) (dvs. EMA-godkjent legemiddel, FDA-godkjent legemiddel, ESMO-retningslinje, ASCO-retningslinje eller annen større amerikansk retningslinje), men bare når prøvens tumortype ikke stemmer med den tilknyttede tumortypen i kunnskapsbasen. Prøvens tumortype må derfor ikke være den samme og ikke underordnet den tilknyttede tumortypen i KB.
- <sup>u</sup> Varianten har en terapeutisk, diagnostisk eller prognostisk tilknytning i klinisk litteratur som beskriver en klinisk studie. Prøvens tumortype må være lik eller underordnet KB-tilknytningens tumortype.
- ▶ Varianten er inkludert i kvalifiseringskriteriene for en klinisk studie (fase |/||, ||, ||/|||, ||| eller IV) registrert hos clinicaltrials.gov. eller EU Clinical Trials Register (EUCTR). Prøvens tumortype må være lik eller underordnet den kliniske studiens tumortype.

TMB og MSI rapporteres alltid i Genomic Findings with Potential Clinical Significance (Genomfunn med potensiell klinisk signifikans) uavhengig av prøvens tumortype.

# Nivåendringer på grunn av KB-oppdateringer

Etter hvert som klinisk dokumentasjon samles for varianter innen presisjonsonkologi, gjøres KBoppdateringer tilgjengelige for å gjenspeile endringene. Varianter som i utgangspunktet ikke kunne rapporteres på grunn av manglende klinisk dokumentasjon kan rapporteres senere i Genomic Findings with Evidence of Clinical Significance (Genomfunn med dokumentert klinisk signifikans) eller Genomic Findings with Potential Clinical Significance (Genomfunn med potensiell klinisk signifikans) gjennom en oppdatering av innholdet i kunnskapsbasen. Likeledes kan varianter flyttes fra Genomic Findings with Evidence of Clinical Significance (Genomfunn med dokumentert klinisk signifikans) til Genomic Findings with Potential Clinical Significance (Genomfunn med potensiell klinisk signifikans) eller omvendt. Påviste varianter som ikke oppfyller kriteriene for noe nivå, blir ikke rapportert. Tilknytninger med kreftrisiko eller mottakelighet utelates fra KB og påvirker ikke nivå. Terapeutiske tilknytninger benyttet for nivå er begrenset til målrettede kreftbehandlinger og immunterapi (ikke inkludert cellebasert immunterapi).

#### Positive CDx-resultater

CDx-varianter rapportert i Companion Diagnostics Results (Resultater for ledsagende diagnostikk) er ekskludert for rapportering siden genomfunn med enkel variant i Genomic Findings with Evidence of Clinical Significance (Genomfunn med dokumentert klinisk signifikans) og Genomic Findings with Potential Clinical Significance (Genomfunn med potensiell klinisk signifikans). Genomfunn som omfatter flere varianter kan imidlertid fortsatt rapporteres i Genomic Findings with Evidence of Clinical Significance (Genomfunn med dokumentert klinisk signifikans) og Genomic Findings with Potential Clinical Significance (Genomfunn med potensiell klinisk signifikans), selv om en av variantene er rapportert i Companion Diagnostics Results (Resultater for ledsagende diagnostikk).

### COSMIC-annoteringer

Varianter rapportert i Genomic Findings with Evidence of Clinical Significance (Genomfunn med dokumentert klinisk signifikans) eller Genomic Findings with Potential Clinical Significance (Genomfunn med potensiell klinisk signifikans) annoteres med en COSMIC-ID (hvis relevant) fra COSMIC-databasen (Catalog of Somatic Mutations in Cancer), som er inkludert som en del av kunnskapsbasen (KB).

# <span id="page-19-0"></span>Analyseutdata

Når analysen er fullført, genererer Local Run Manager TruSight Oncology Comprehensive Analysis Module en analysemappe i utdatamappen som er konfigurert for systemet. Du finner mer informasjon om konfigurering av utdatamappen i *Referanseveiledning for NextSeq 550Dx-instrumentet (dokumentnr. 1000000009513)*.

Slik viser du analyseutdata:

- 1 Naviger til katalogen som inneholder analysemappen.
- 2 Åpne analysemappen for å vise utdatafilene. Navnet til analysemappen er formatert som Analysis\_#. Standardverdien til # er 1, og verdien øker med én for hver analyse som settes i kø. Undermappen YYYYMMDD\_HHMMSS opprettes i analysemappen, og viser datoen og klokkeslettet for analysen (f.eks. 20210101\_145958).

#### Filer

Denne delen beskriver de oppsummerende utdatafilene som genereres under analyse.

### Resultatrapporter

TSO Comprehensive-rapporter i PDF- og JSON-format genereres for hver pasientprøve som fullførte analysen. Resultatene forhåndsvises på fanen Samples and Results (Prøver og resultater) i delen Results Reports (Resultatrapporter). Dersom analysen ikke kunne fullføres for enkelte prøver, vises en liste over prøvene og tilhørende feilmeldinger. Velg Export Report (Eksporter rapport) for å laste ned en TSO Comprehensive-rapport i PDF-format. Se analyseutdatamappen for TSO Comprehensive-rapportene for alle fullførte prøver.

#### <span id="page-20-0"></span>TruSight Oncology Comprehensive-rapport

Tabellene nedenfor beskriver delene som utgjør TSO Comprehensive-rapportene, som produseres for hver pasientprøve i PDF- og JSON-format. PDF-rapporten er leselig for mennesker, mens JSON-rapporten er bygd opp av datastrukturer som er ment for maskinell analysering. Informasjon som kun finnes i JSONrapporten og ikke gjengis i PDF-rapporten, er merket med N/A (Ikke tilgjengelig) for PDF-rapporten. Varianter som ikke rapporteres i Companion Diagnostic Results (Resultater for ledsagende diagnostikk) eller som ikke oppfyller kriteriene for inklusjon i Genomic Findings with Evidence of Clinical Significance (Genomfunn med dokumentert klinisk signifikans) eller Genomic Findings with Potential Clinical Significance (Genomfunn med potensiell klinisk signifikans), inkluderes ikke i rapportene.

Se *pakningsvedlegget for TruSight Oncology Comprehensive (EU) (dokumentnr. 200007789)* for informasjon om tolkning av resultater.

Se JSON-skjemaet på TSO Comprehensive-støttesidene på Illuminas nettsted for kundestøtte for mer informasjon om strukturen, feltene og de mulige verdiene i JSON-rapporten.

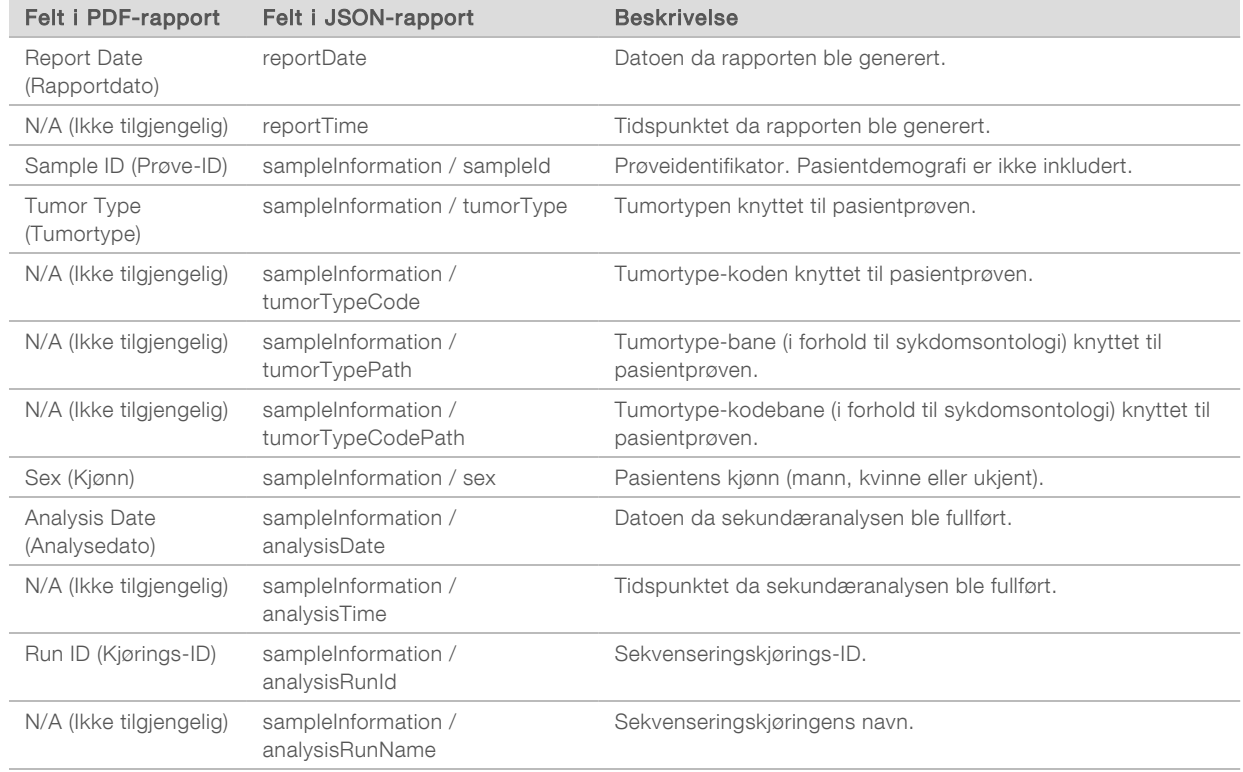

Sample, Run, and Analysis Information (Informasjon om prøve, kjøring og analyse) – Inneholder generell informasjon om pasientprøven og rapporten.

**Duality Control** (Kvalitetskontroll) – Inneholder informasjon om kvalitetskontroll. Mer informasjon om hvordan kvalitetskontroll evalueres finnes i *[Vedlegg A Flytskjema for kvalitetskontrollmetrikk](#page-46-0)* på side 44.

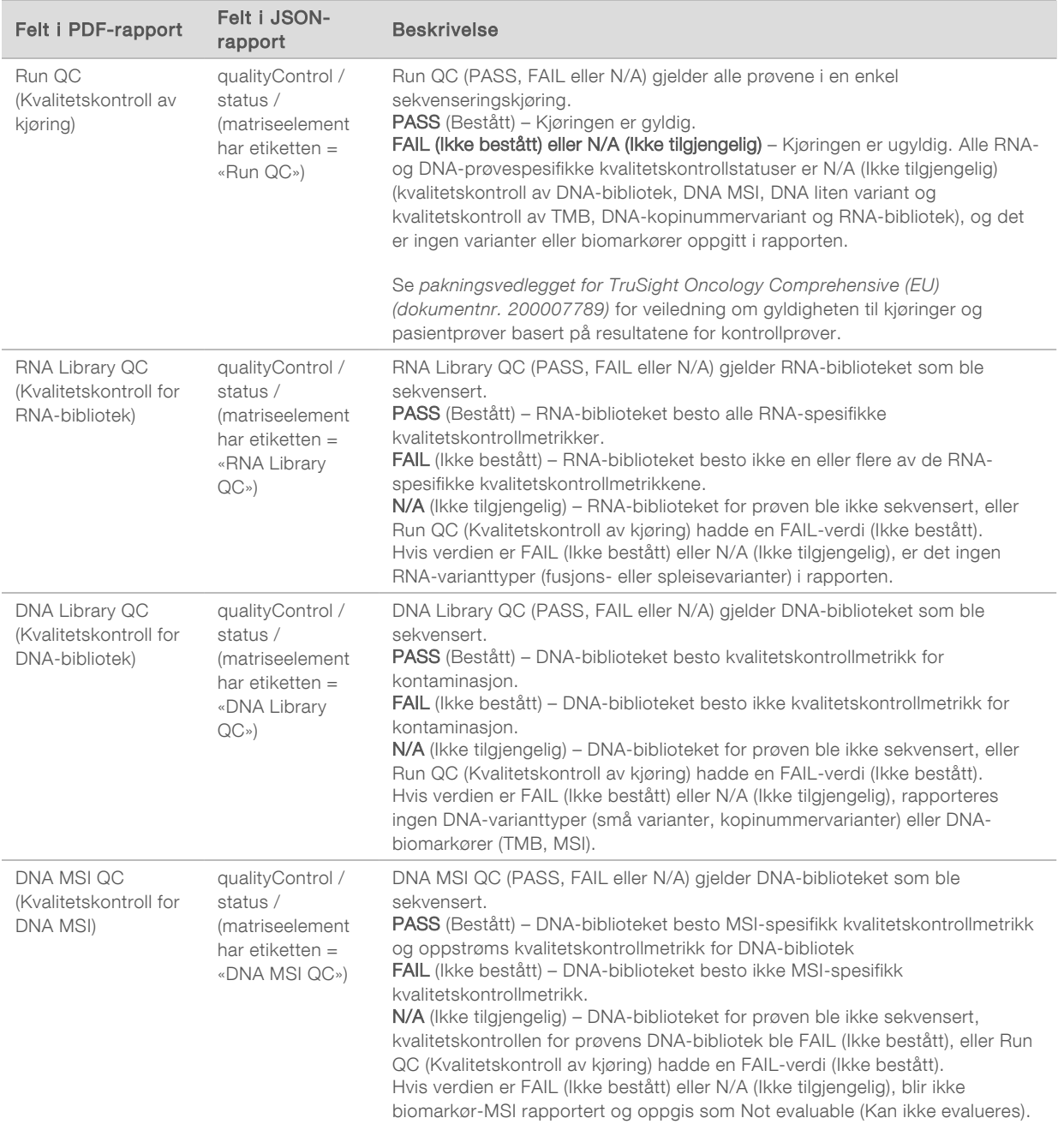

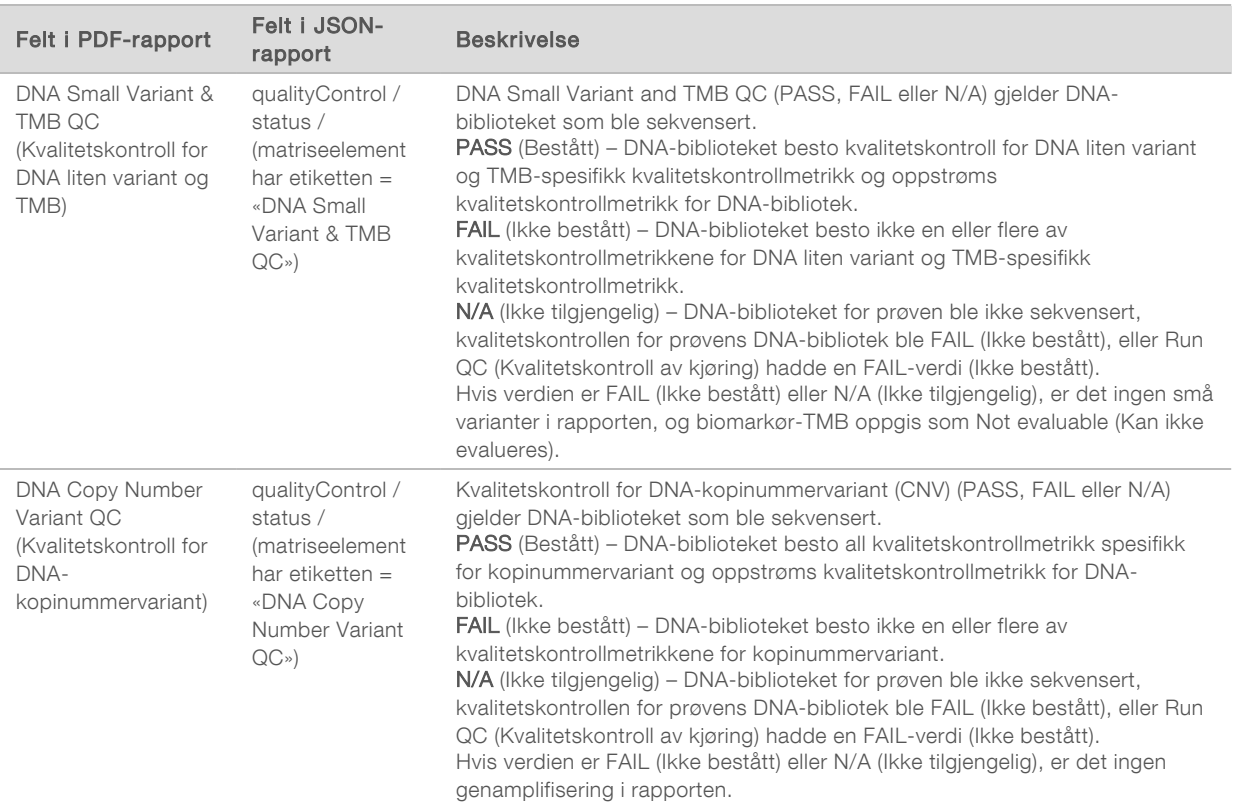

#### TruSight Oncology Comprehensive Analysis Module og Knowledge Base Configuration – Inneholder informasjon om programvare- og KB-versjonene som ble brukt da rapporten ble generert.

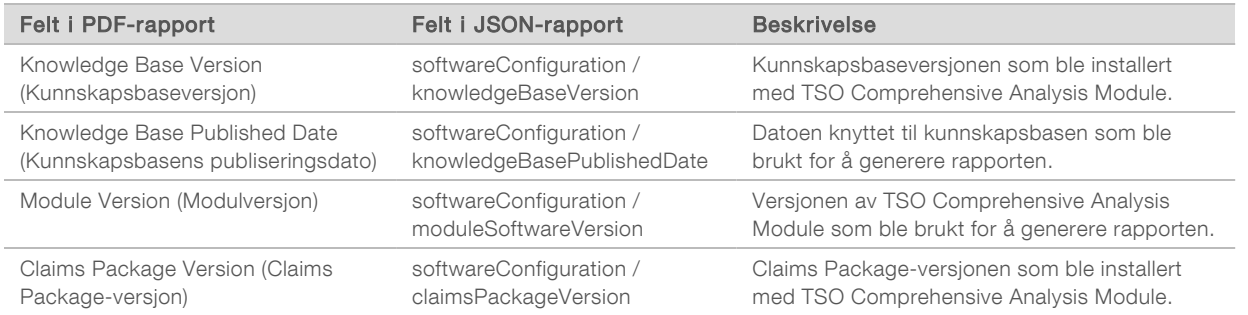

**Companion Diagnostic Results** (Resultater for ledsagende diagnostikk) – Resultater for tiltenkt bruk av Companion Diagnostic (CDx) hvor en tilknyttet variant eller biomarkør ble påvist, oppgis i PDF- og JSON-rapportene. Ytterligere tiltenkt bruk av Companion Diagnostic hvor en tilknyttet variant eller biomarkør ikke ble påvist, eller som ikke ble evaluert, oppgis bare i JSON-rapporten. Se *Evaluert tiltenkt bruk av CDx* [på side 25.](#page-27-0)

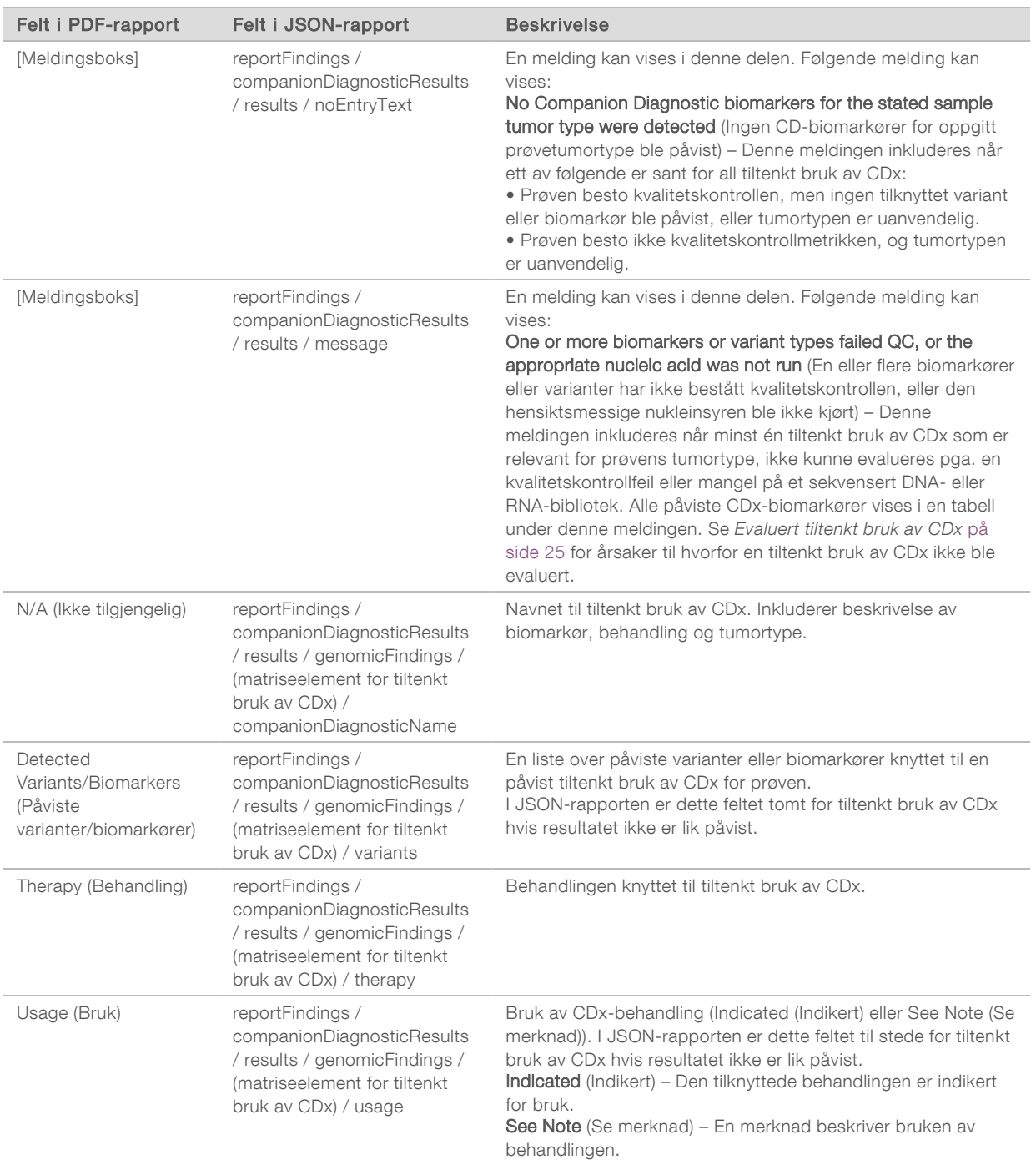

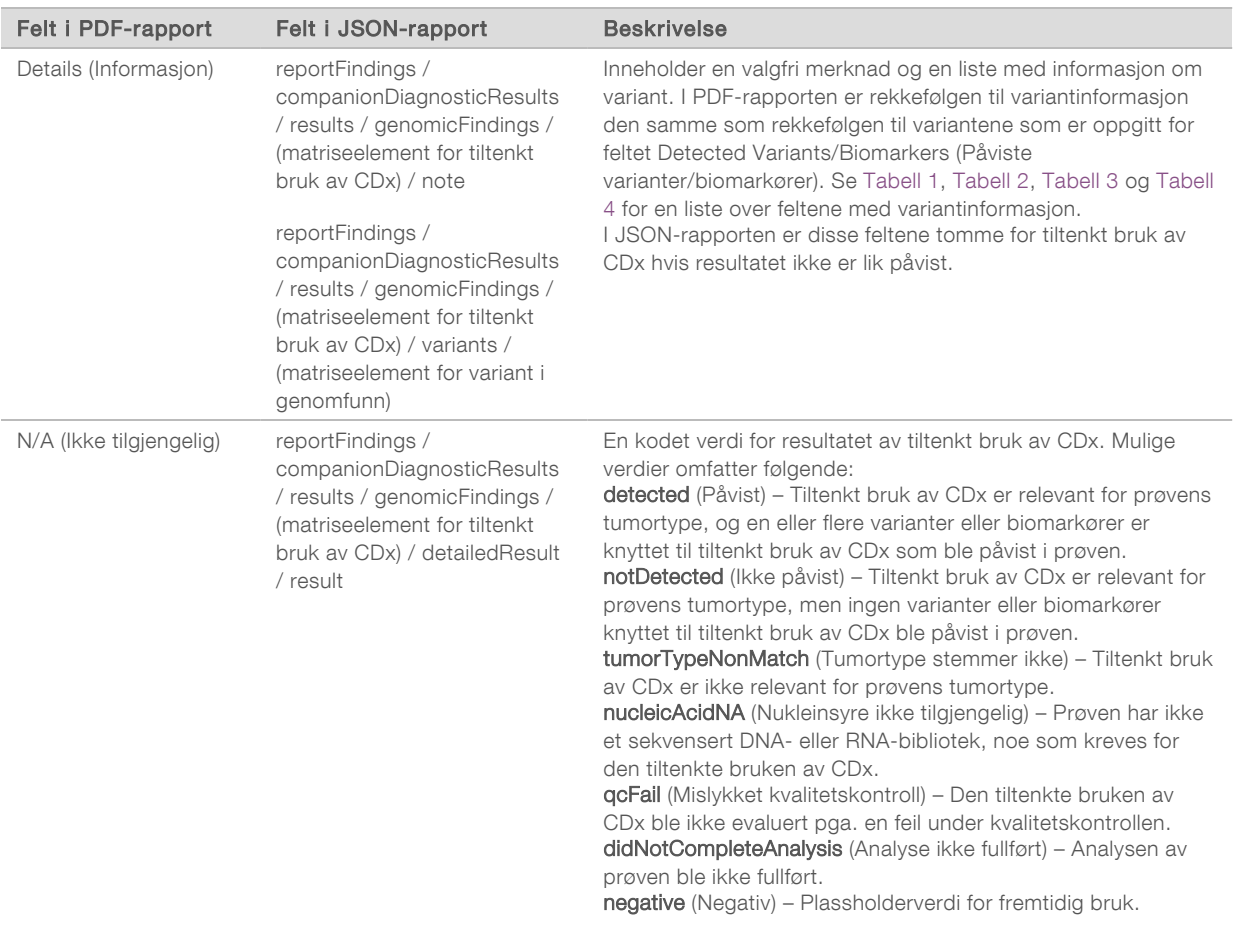

- $\triangleright$  Other Alterations and Biomarkers Identified (Andre endringer og biomarkører identifisert) Denne delen inneholder tumorprofileringsinformasjon for prøven, som påviste varianter, TMB og MSI kategorisert etter Genomic Findings with Evidence of Clinical significance (Genomfunn med dokumentert klinisk signifikans) eller Genomic Findings with Potential Clinical Significance (Genomfunn med potensiell klinisk signifikans). Se *[Tumorprofilering av varianter](#page-17-0)* på side 15 for mer informasjon om hvordan nivå fastslås for påviste varianter.
- **Example Findings with Evidence of Clinical Significance (Genomfunn med dokumentert klinisk** signifikans) – Hver oppføring i denne delen er et genomfunn, som enten er en enkelt variant med dokumentert klinisk signifikans, eller en gruppe varianter som har dokumentert klinisk signifikans når de påvises sammen. Hvis ingen varianter påvises, viser rapporten meldingen No Detected Variants (Ingen varianter påvist).

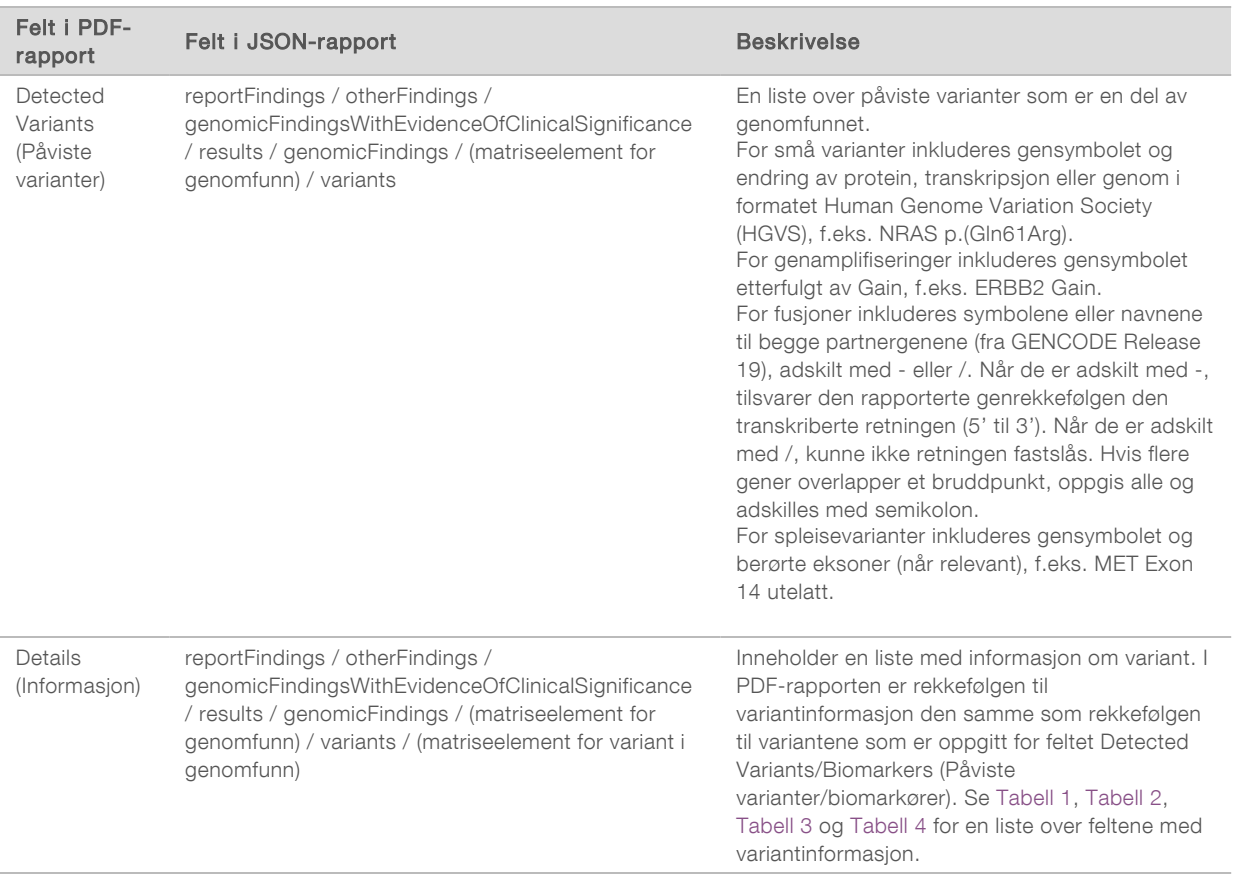

▶ Genomic Findings with Potential Clinical Significance (Genomfunn med potensiell klinisk signifikans) -Både TMB og MSI rapporteres i denne delen når prøven har et sekvensert DNA-bibliotek. Oppføringer i denne delen er et genomfunn, som enten er en enkelt variant med potensiell klinisk signifikans, eller en gruppe varianter som har potensiell klinisk signifikans når de påvises sammen. Hvis ingen varianter påvises, viser rapporten meldingen No Detected Variants (Ingen varianter påvist).

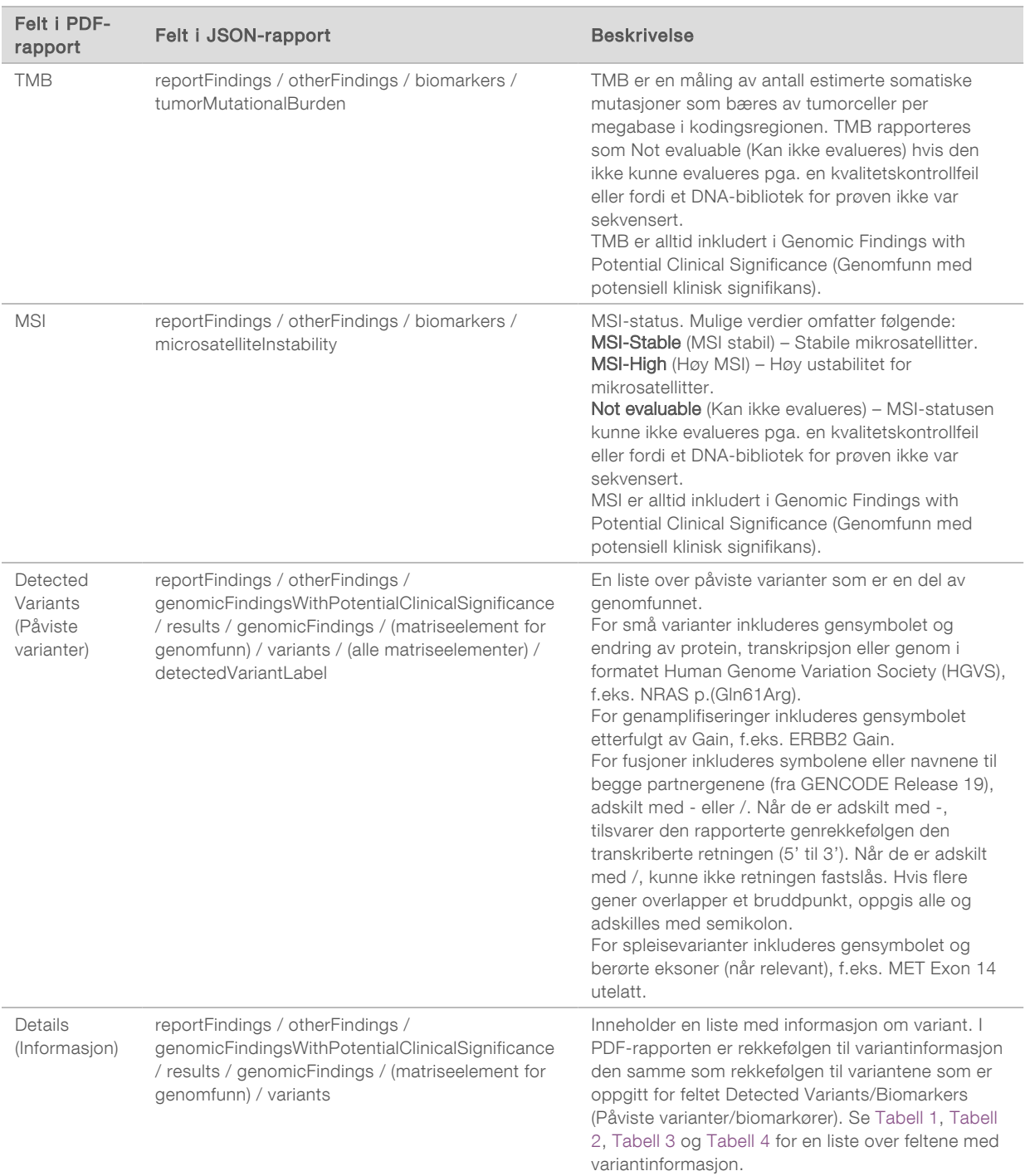

**DEM** Companion Diagnostics QC (Kvalitetskontroll for CDx) – Denne delen inneholder en liste over genomiske posisjoner knyttet til en tiltenkt bruk av CDx som hadde utilstrekkelig dybde for å kunne foreta en konfidensreferansebetegnelse. Listen inneholder kun tiltenkt bruk av CDx som involverer små varianter og som ble evaluert for en prøve.

<span id="page-27-0"></span>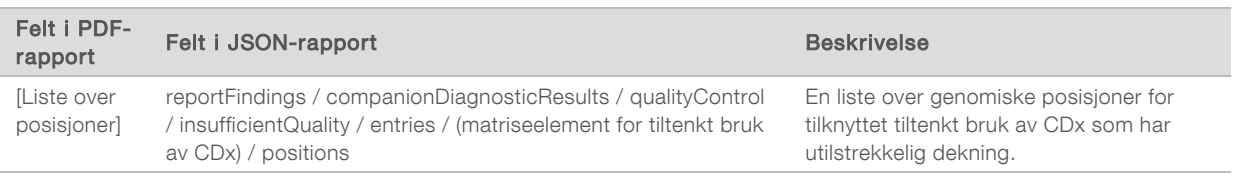

▶ Companion Diagnostics Intended Uses Evaluated (Evaluert tiltenkt bruk av CDx) – Denne delen oppgir all installert tiltenkt bruk av CDx. Et felt viser om en bestemt tiltenkt bruk av CDx ble evaluert for prøven. Hvis en tiltenkt bruk av CDx ikke var evaluert, oppgis en årsak.

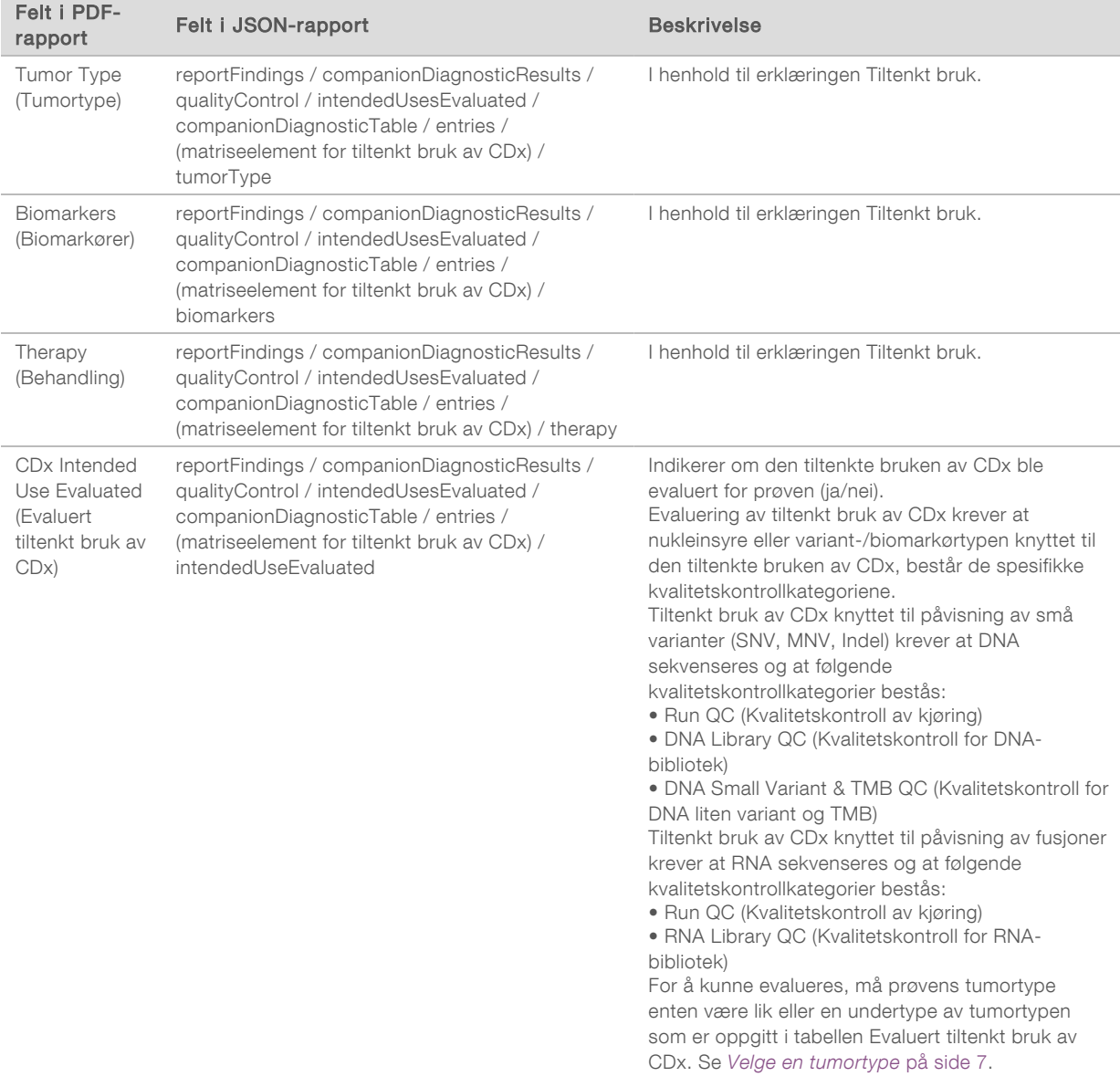

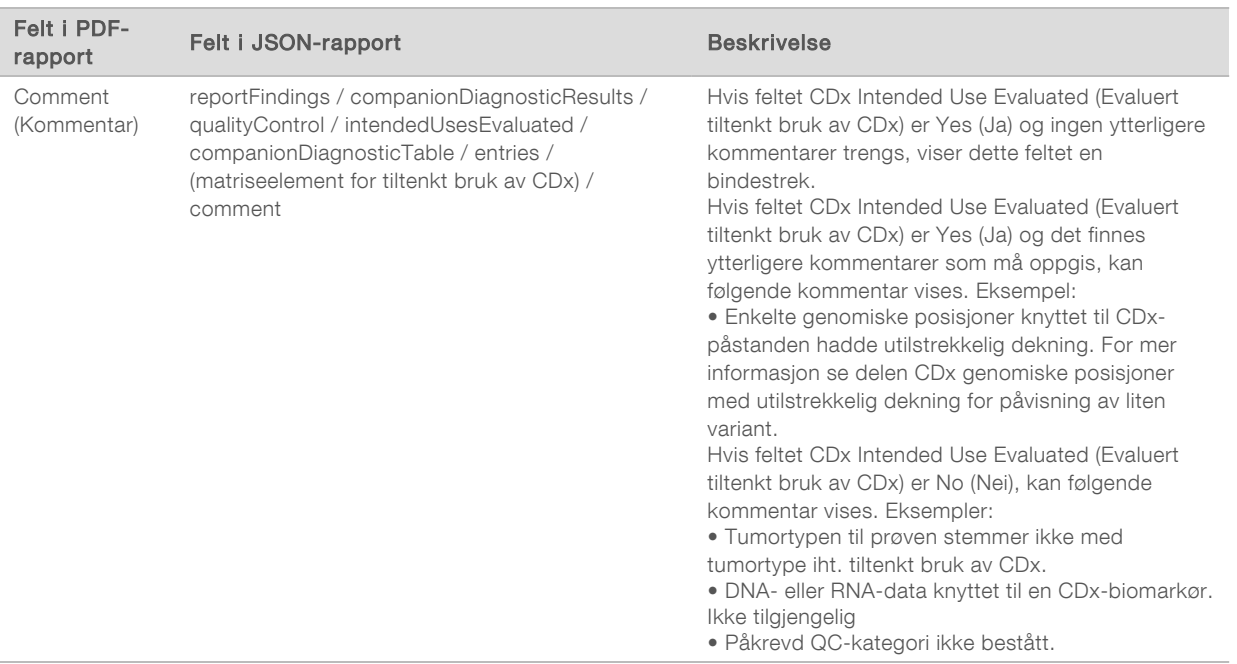

#### <sup>u</sup> About the Test, Informatics Details, Limitations (Om testen, IT-detaljer og begrensninger) – Inneholder generell informasjon om testen og en liste over begrensninger.

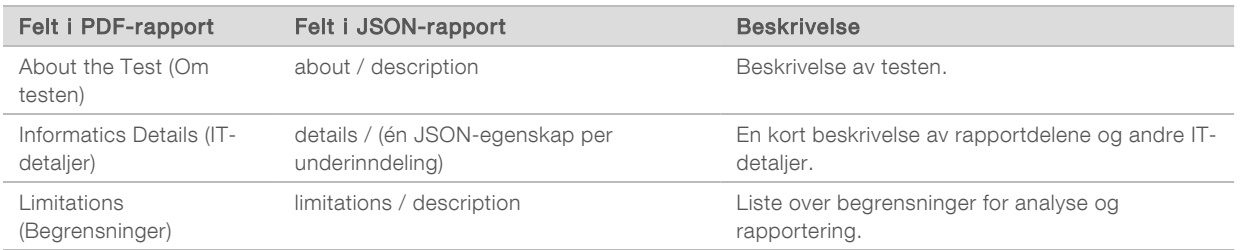

#### **TruSight Oncology Comprehensive Gene Panel** (TruSight Oncology Comprehensive-genpanel) -Inneholder informasjon om genpanelet.

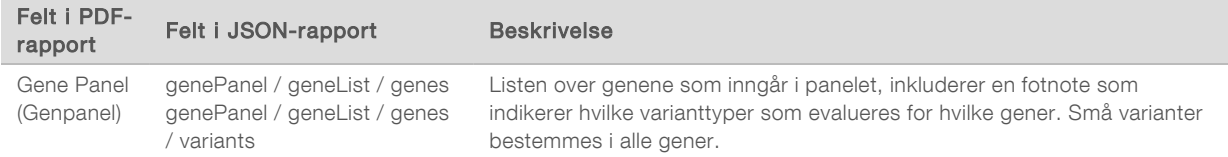

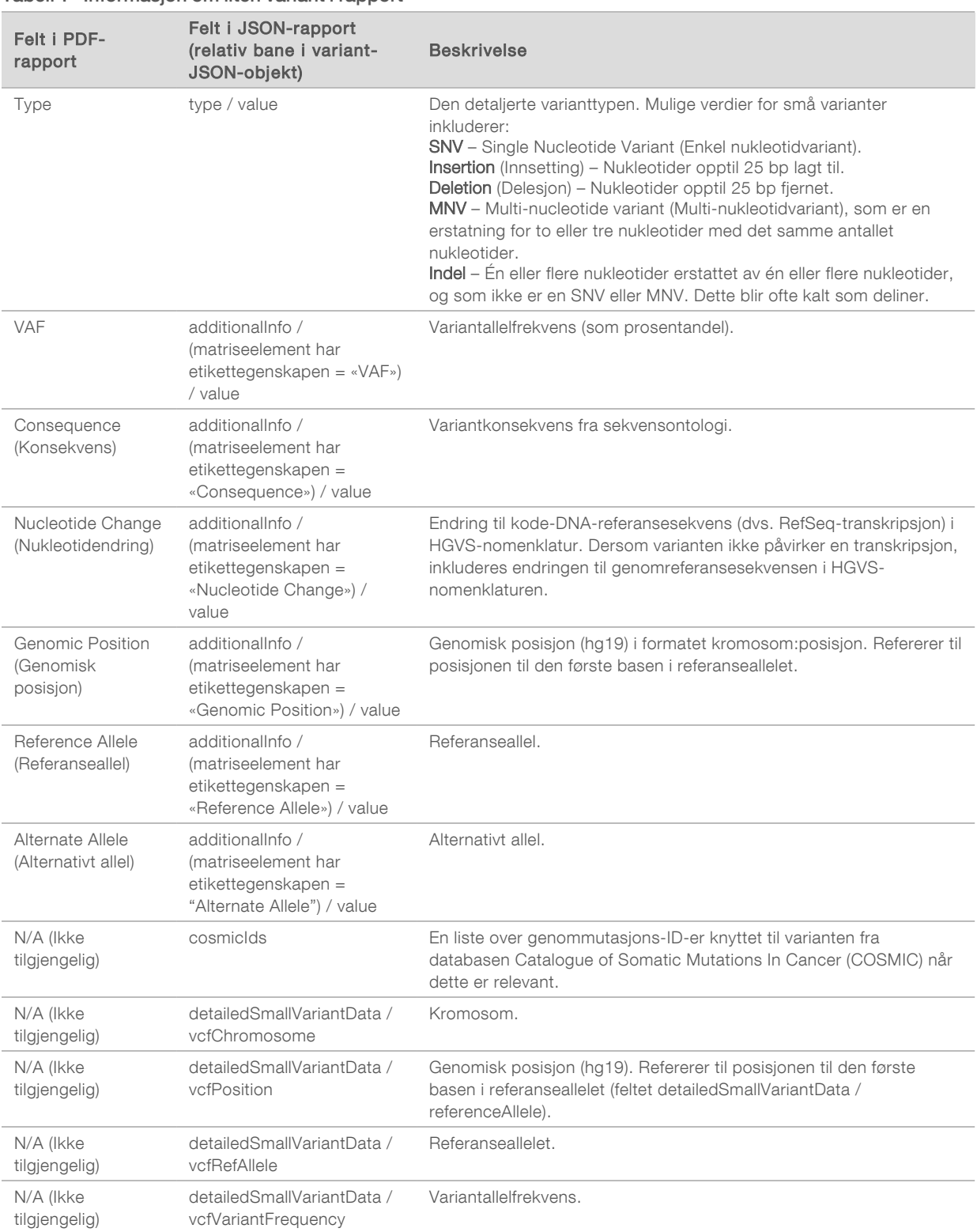

#### <span id="page-29-0"></span>Tabell 1 Informasjon om liten variant i rapport

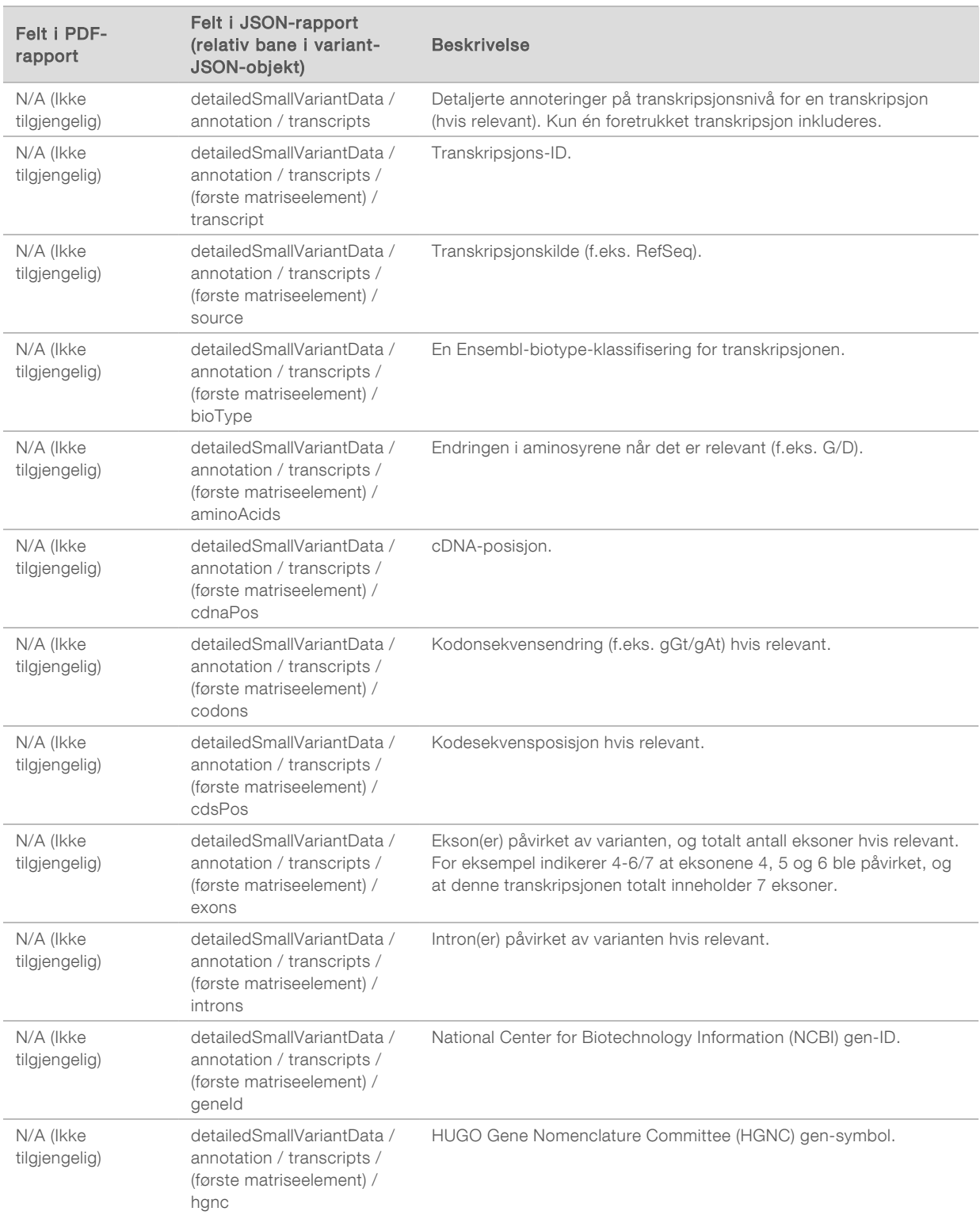

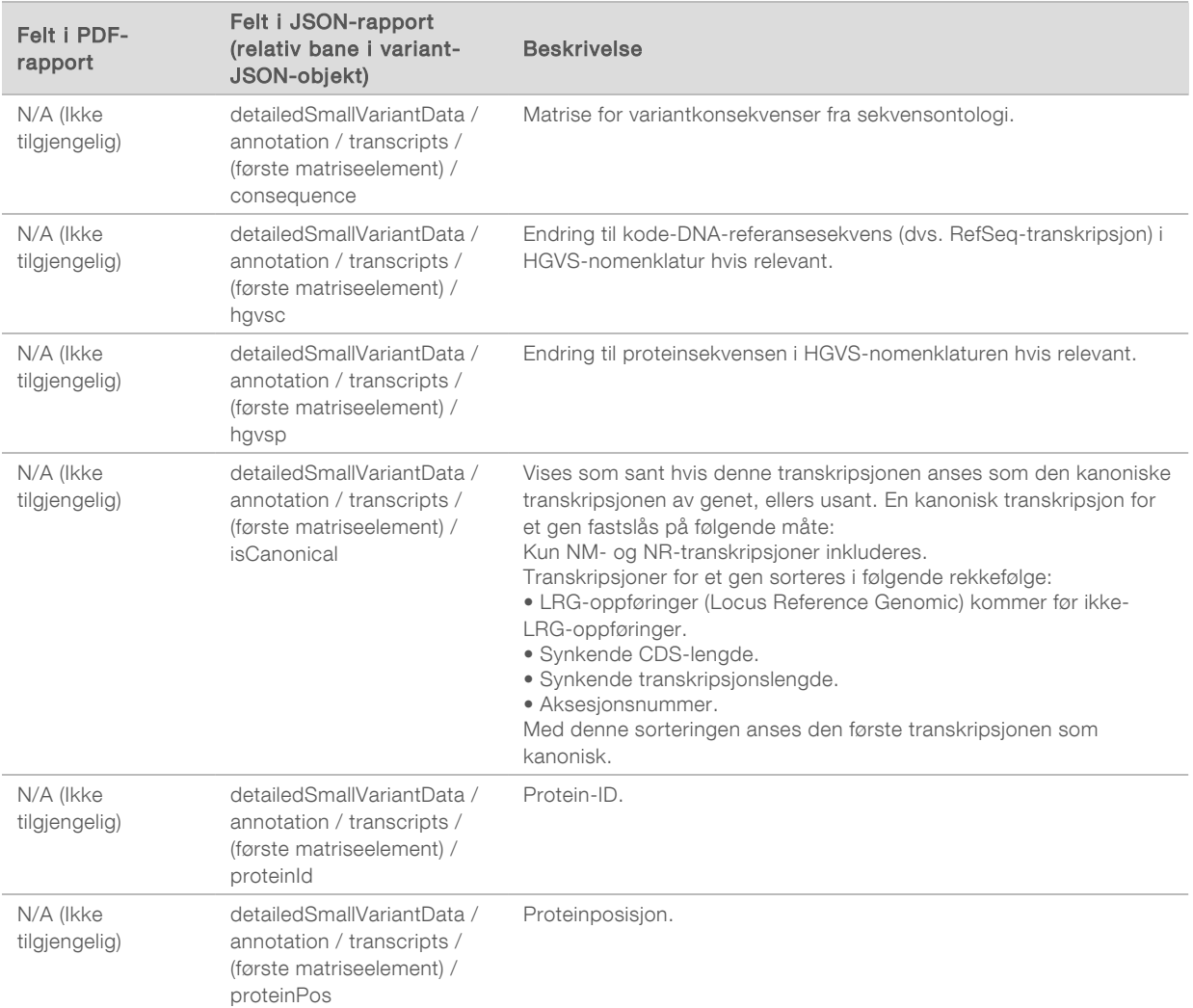

Annotasjoner (posisjonsinformasjon, konsekvenser osv.) som er angitt i [Tabell 1](#page-29-0) er basert på varianter som er venstrejustert til genomet i samsvar med nestegenerasjons sekvenseringsnormer. Det eneste unntaket fra denne regelen er at HGVS-betegnelsen er høyrejustert med den respektive referansesekvensen i samsvar med HGVS-standarden. Når innsettinger og delesjoner skjer i genomiske regioner med lav kompleksitet, kan de venstrejusterte og høyrejusterte representasjonene vise til ulike plasseringer.

<span id="page-31-0"></span>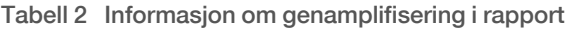

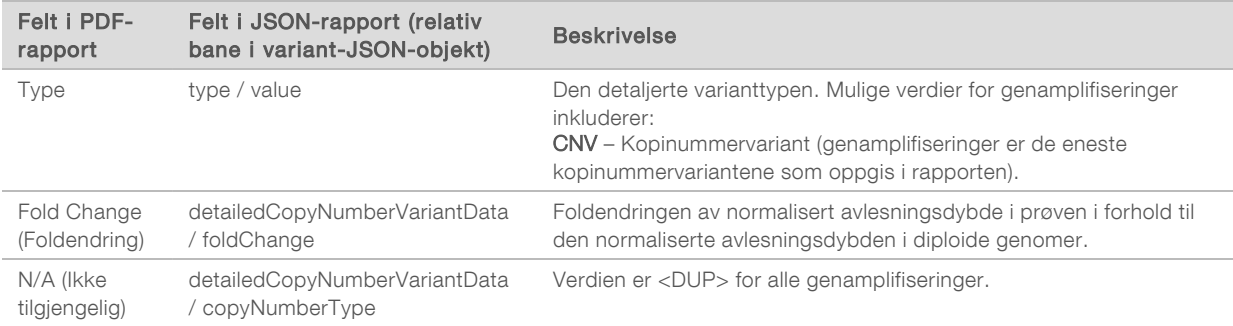

Dokumentnr. 200008661 v03 NOR TIL IN VITRO-DIAGNOSTISK BRUK KUN FOR EKSPORT

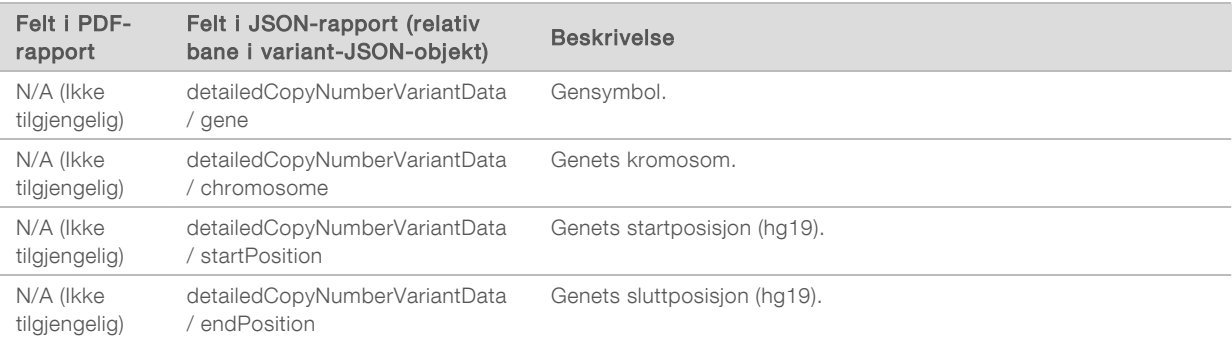

#### <span id="page-32-0"></span>Tabell 3 Informasjon om fusjon i rapport

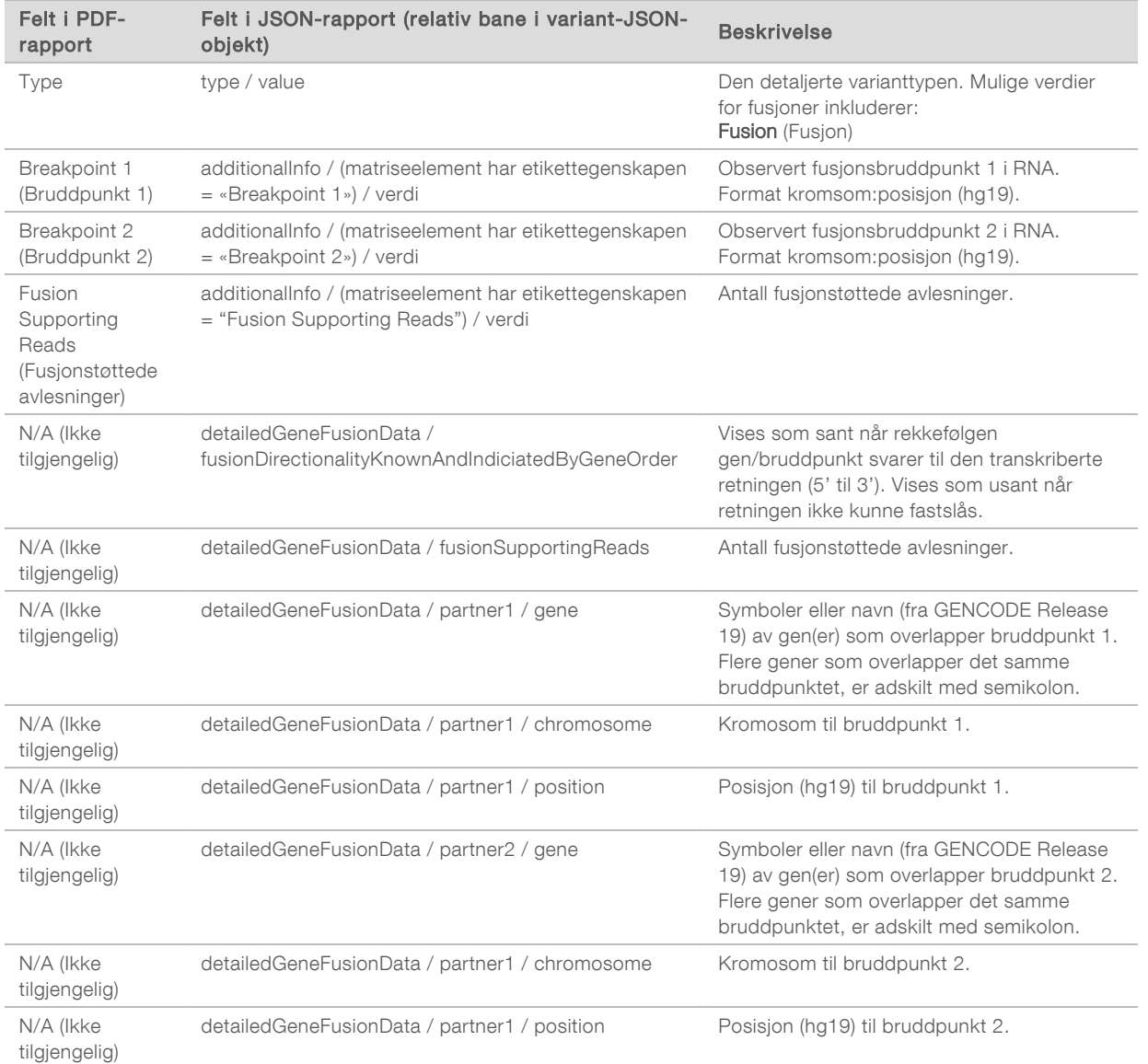

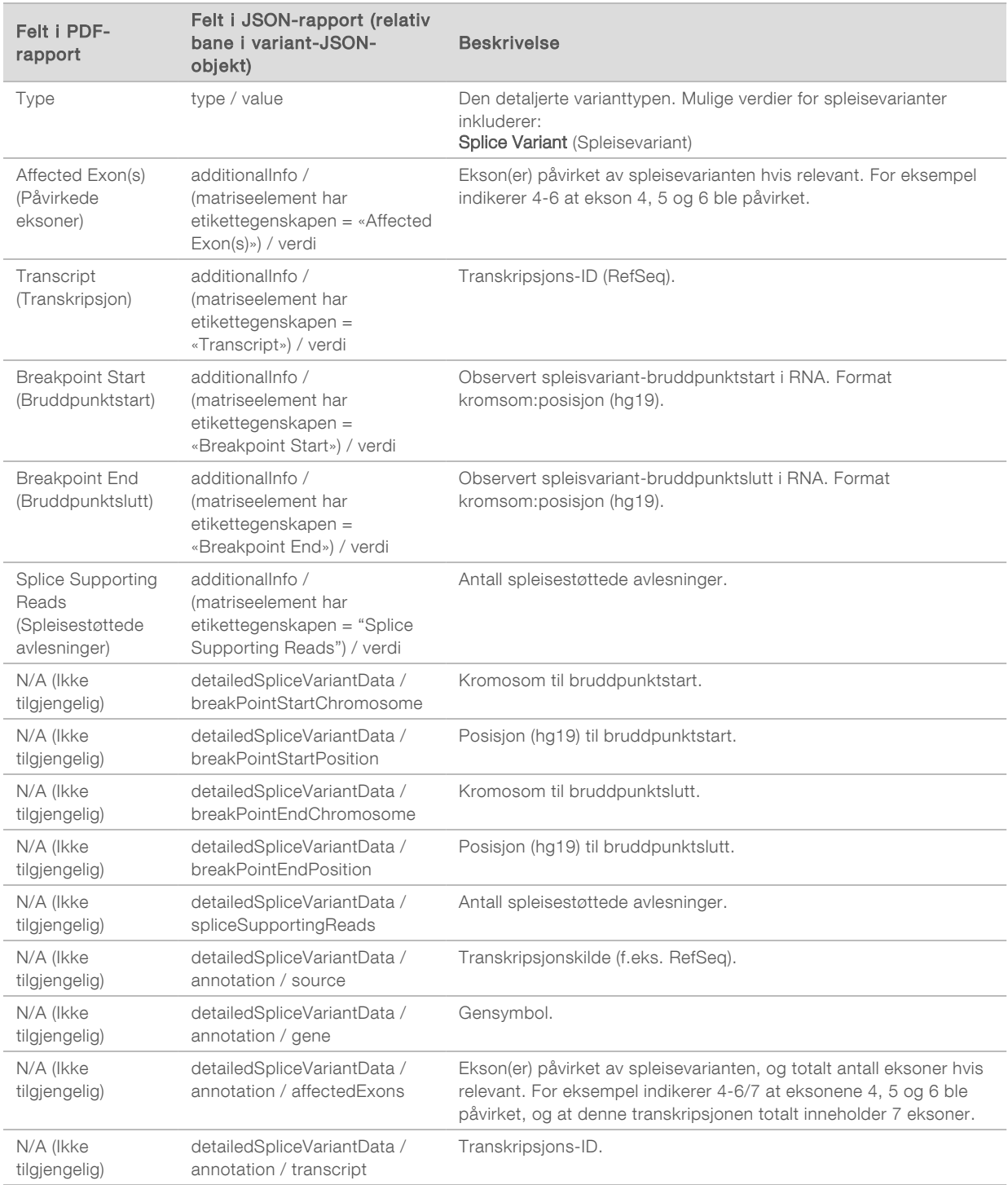

#### <span id="page-33-0"></span>Tabell 4 Informasjon om spleisevariant i rapport

# Prøveark

#### Filnavn: SampleSheet.csv

For hver analyse oppretter TSO Comprehensive Analysis Module et kommadelt prøveark (SampleSheet.csv). Denne filen inneholder prøveinformasjon som gis til programvaren under kjøringsoppsettet. Disse prøvearkene inneholder en topptekst med informasjon om kjøringen og en beskrivelse av prøvebibliotekene i en bestemt strømningscelle (én datarad per prøvebibliotek).

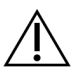

#### FORSIKTIG

Endring av prøvearkfilen kan føre til negative virkninger nedstrøms, deriblant feil resultater eller analysesvikt.

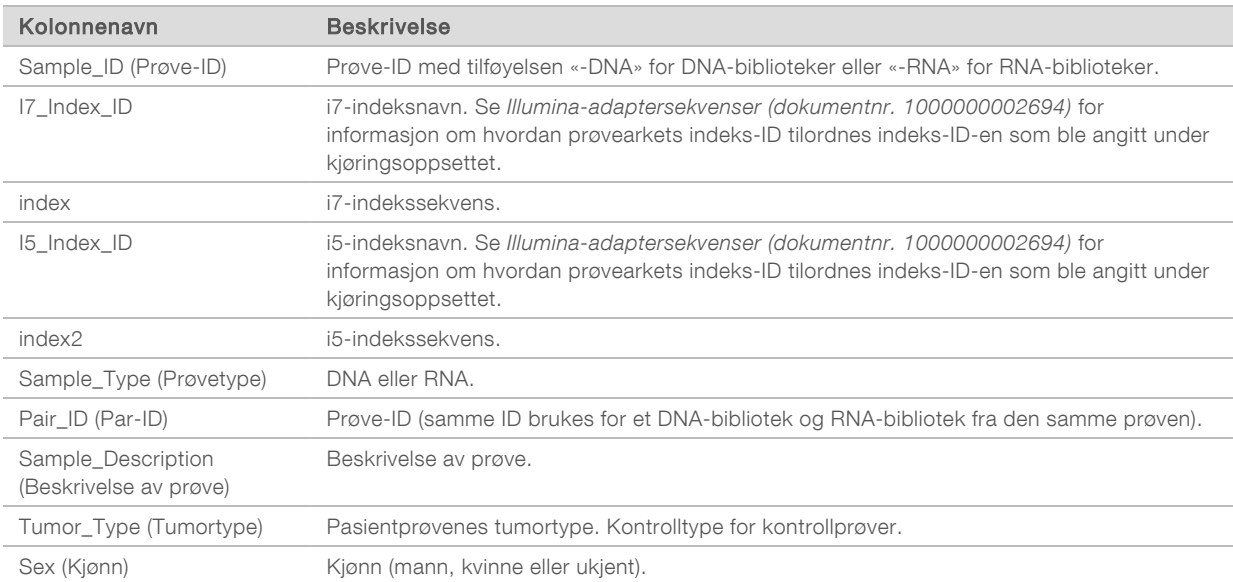

Tabellen nedenfor inneholder opplysninger om prøvearkdata:

# <span id="page-35-0"></span>Rapport med kontrollutdata

#### Filnavn: ControlOutput.csv

Rapporten med kontrollutdata er en tabulatordelt fil, som inneholder informasjon om kvalitetskontrollen for alle kontrollprøvene som ble inkludert i kjøringen. TSO Comprehensive Analysis Module ugyldiggjør ikke automatisk pasientprøver basert på kontrollprøveresultater. Se *pakningsvedlegget for TruSight Oncology Comprehensive (EU) (dokumentnr. 200007789)* for veiledning om gyldigheten til kjøringer og pasientprøver basert på resultatene for kontrollprøver.

Rapporten med kontrollutdata inneholder følgende deler og tilhørende felter (kjørings-ID er inkludert før den første delen):

Control Types (Kontrolltype) – Inneholder informasjon om hver kontrollprøve som er inkludert i kjøringen.

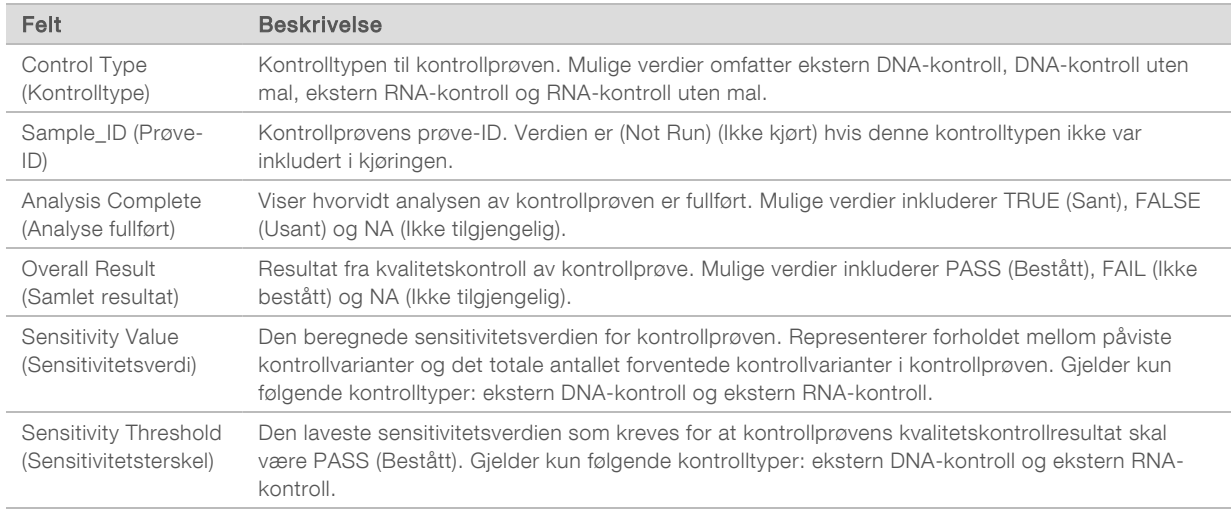

Analysis Details (Analysedetaljer) – Inneholder informasjon om analysen.

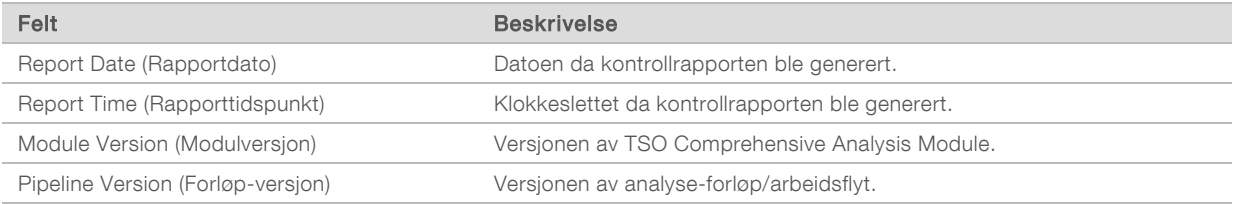

#### Sequencing Run Details (Detaljer om sekvenseringskjøring) – Inneholder informasjon om sekvenseringskjøringen.

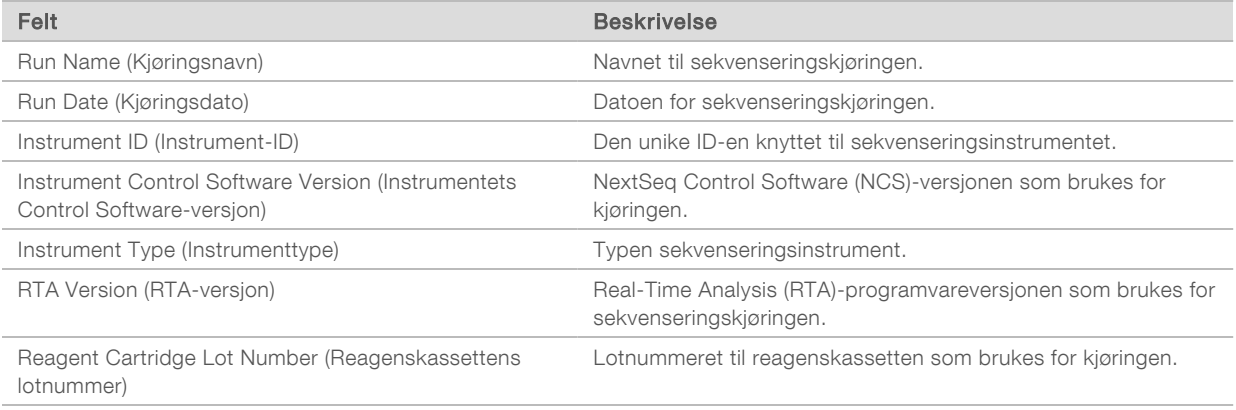

Dokumentnr. 200008661 v03 NOR
$\triangleright$  Analysis Status (Analysestatus) – Inneholder informasjon om hvorvidt analysen er fullført for hver kontrollprøve og hvorvidt enkelte prøver mislyktes pga. en programvarefeil.

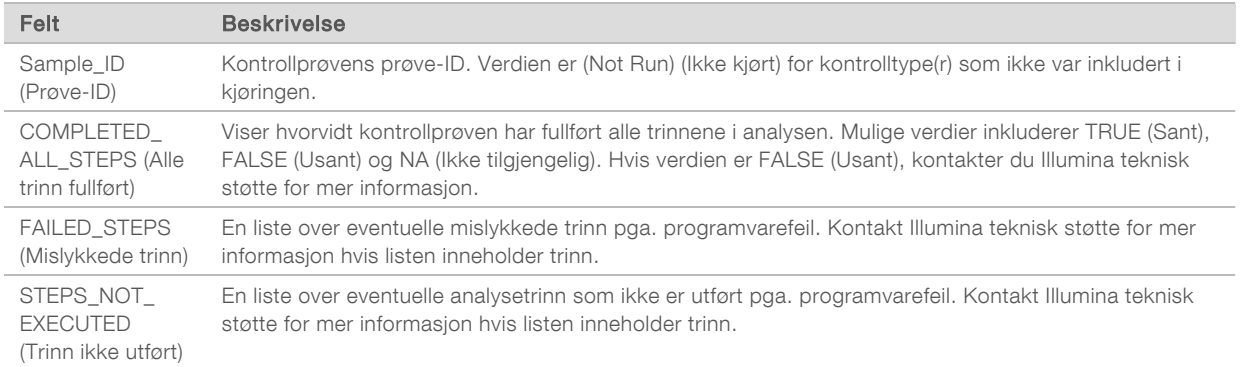

Small Variants Truth Table Results (Resultater for sannhetstabell for små varianter) – Inneholder informasjon om hvilke små kontroll-DNA-varianter i den eksterne DNA-kontrollen (positiv DNA-kontroll) som ble påvist eller ikke påvist (én rad per kontrollvariant). NA-verdier (Ikke tilgjengelig) oppgis hvis den eksterne DNA-kontrollen ikke var inkludert i sekvenseringskjøringen.

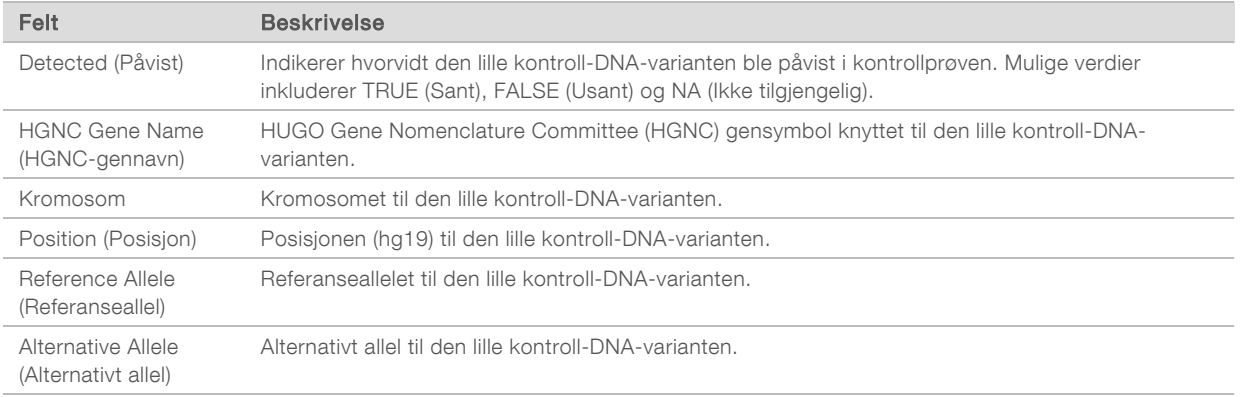

▶ Splice Variants Truth Table Results (Resultater for sannhetstabell for spleisevarianter) – Inneholder informasjon om hvilke kontroll-RNA-spleisevarianter i den eksterne RNA-kontrollen (positiv RNAkontroll) som ble påvist eller ikke påvist (én rad per kontrollvariant). NA-verdier (Ikke tilgjengelig) oppgis hvis den eksterne RNA-kontrollen ikke var inkludert i sekvenseringskjøringen.

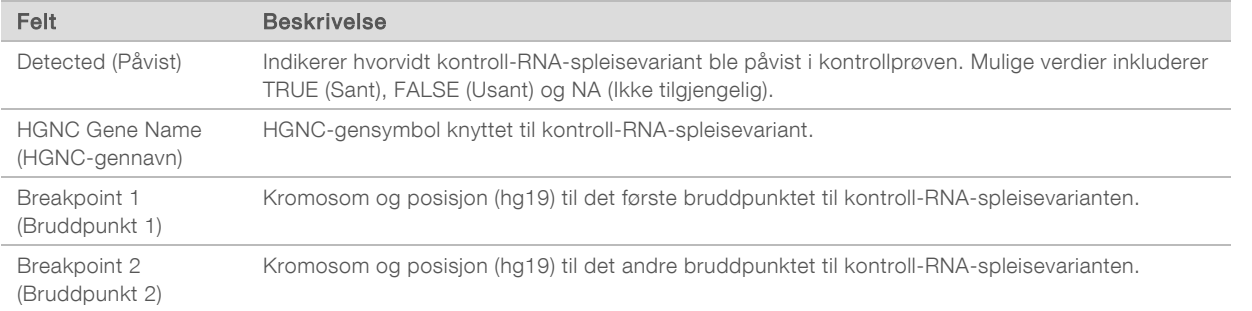

**Eusions Truth Table Results** (Resultater for sannhetstabell for fusjoner) – Inneholder informasjon om hvilke kontroll-RNA-fusjonsvarianter i den eksterne RNA-kontrollen (positiv RNA-kontroll) som ble påvist eller ikke påvist (én rad per kontrollvariant). NA-verdier (Ikke tilgjengelig) oppgis hvis den eksterne RNA-kontrollen ikke var inkludert i sekvenseringskjøringen.

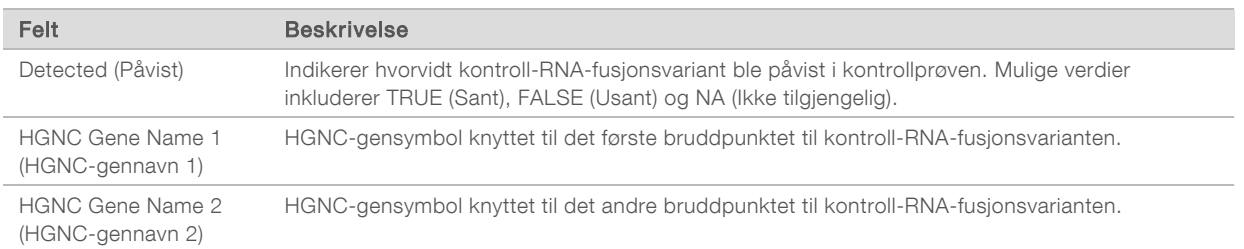

DNA NTC Library QC Metrics (DNA NTC-bibliotekskvalitetskontrollmetrikk) – Inneholder informasjon om kvalitetskontrollmetrikken som ble evaluert for DNA-kontroll uten mal. Statusen PASS (Bestått) indikerer at metrikkens verdi er innenfor områdene til den nedre spesifikasjonsgrensen (LSL) og den øvre spesifikasjonsgrensen (USL). Statusen FAIL (Ikke bestått) indikerer at metrikkens verdi er utenfor LSL- eller USL-området. NA-verdier (Ikke tilgjengelig) oppgis hvis DNA-kontrollen uten mal ikke var inkludert i sekvenseringskjøringen.

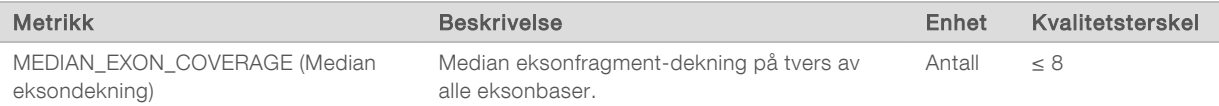

<sup>u</sup> RNA NTC Library QC Metrics (RNA NTC-bibliotekkvalitetskontrollmetrikk) – Inneholder informasjon om kvalitetskontrollmetrikken som ble evaluert for RNA-kontroll uten mal. Statusen PASS (Bestått) indikerer at metrikkens verdi er innenfor områdene til den nedre spesifikasjonsgrensen (LSL) og den øvre spesifikasjonsgrensen (USL). Statusen FAIL (Ikke bestått) indikerer at metrikkens verdi er utenfor LSL- eller USL-området. NA-verdier (Ikke tilgjengelig) oppgis hvis RNA-kontrollen uten mal ikke var inkludert i sekvenseringskjøringen.

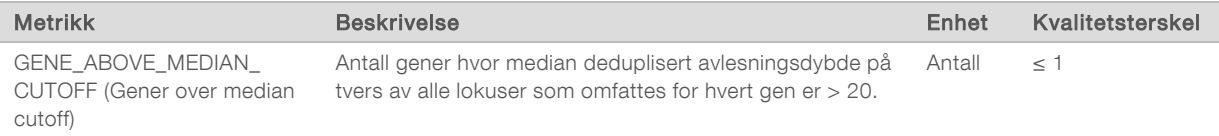

## <span id="page-37-0"></span>**Metrikkutdata**

Filnavn: MetricsOutput.tsv

Metrikkutdata er en tabulatordelt fil, som inneholder informasjon om kvalitetskontrollen for pasientprøvene som ble inkludert i kjøringen.

Metrikkutdatafilen inneholder følgende deler og tilhørende felt:

Header (Topptekst) – Inneholder generell informasjon om filen og kjøringen.

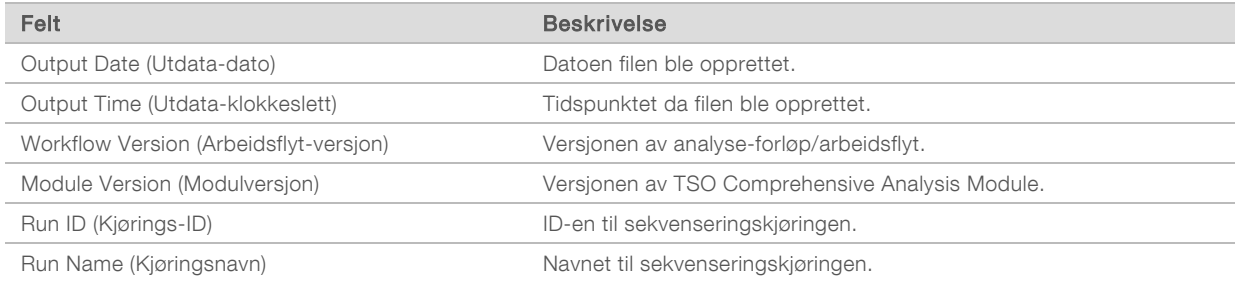

#### Run QC Metrics (Kvalitetskontrollmetrikk for kjøring) – Inneholder kvalitetskontrollinformasjon for sekvenseringskjøringen. Denne delen tilsvarer status for kvalitetskontroll av kjøring i TSO Comprehensive-rapporten og inneholder én rad per kvalitetskontrollmetrikk som medvirker til statusen

for kvalitetskontroll for kjøring. All kvalitetskontrollmetrikk i denne delen må bestås for at kvalitetskontroll av kjøring skal bestås. Se *[Kvalitetskontroll for kjøring](#page-10-0)* på side 8 for analysedetaljer. Se *[Kvalitetskontrollmetrikk](#page-48-0)* på side 46 for metrikkbeskrivelser og -terskler.

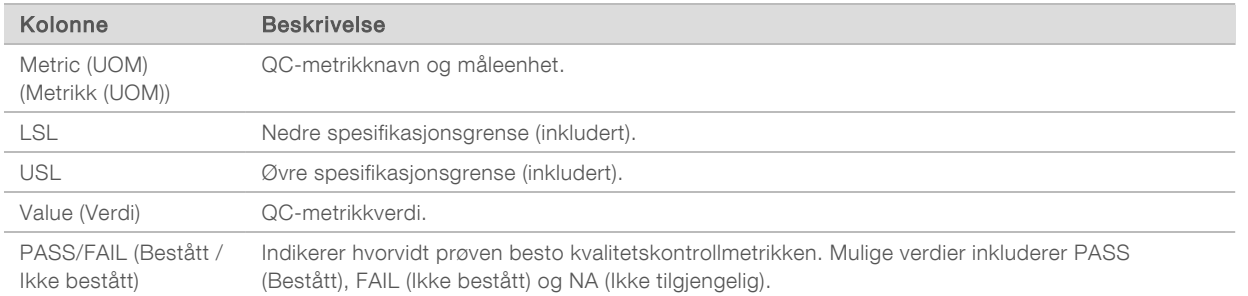

**Analysis Status** (Analysestatus) – Inneholder informasjon om hvorvidt analysen er fullført for hver pasientprøve og hvorvidt enkelte prøver mislyktes pga. en programvarefeil. Hver kolonne i denne delen tilsvarer en pasientprøve (Sample ID (Prøve-ID) brukes som kolonnenavn).

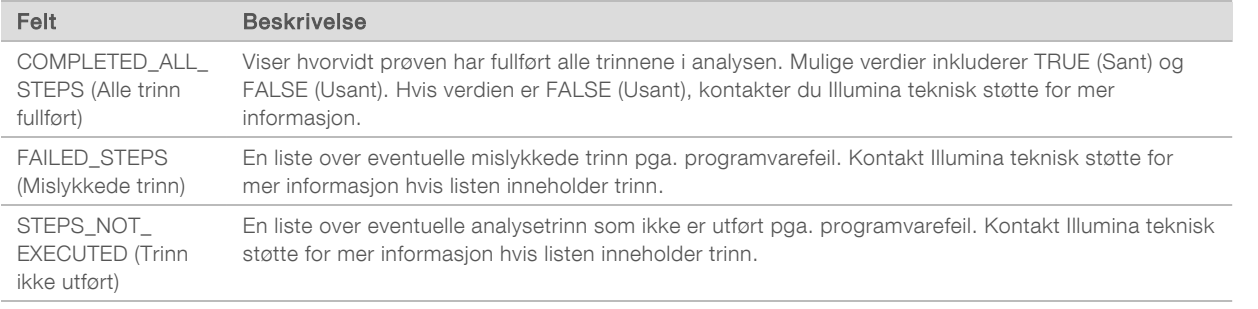

▶ QC Metrics Sections for Patient Samples (Kvalitetskontrollmetrikk-deler for pasientprøver) – En del inkluderes for hver type kvalitetskontroll som brukes for pasientprøver. Tabellen nedenfor viser hvor en kvalitetskontrollstatus i TSO Comprehensive-rapporten tilsvarer en del.

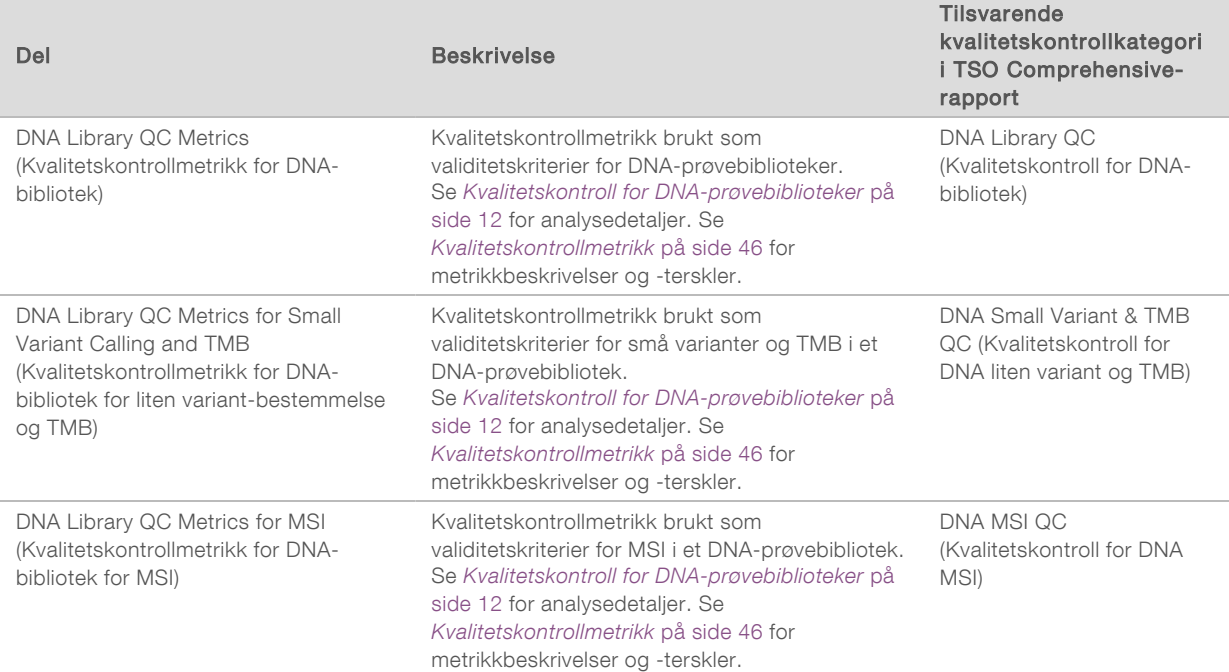

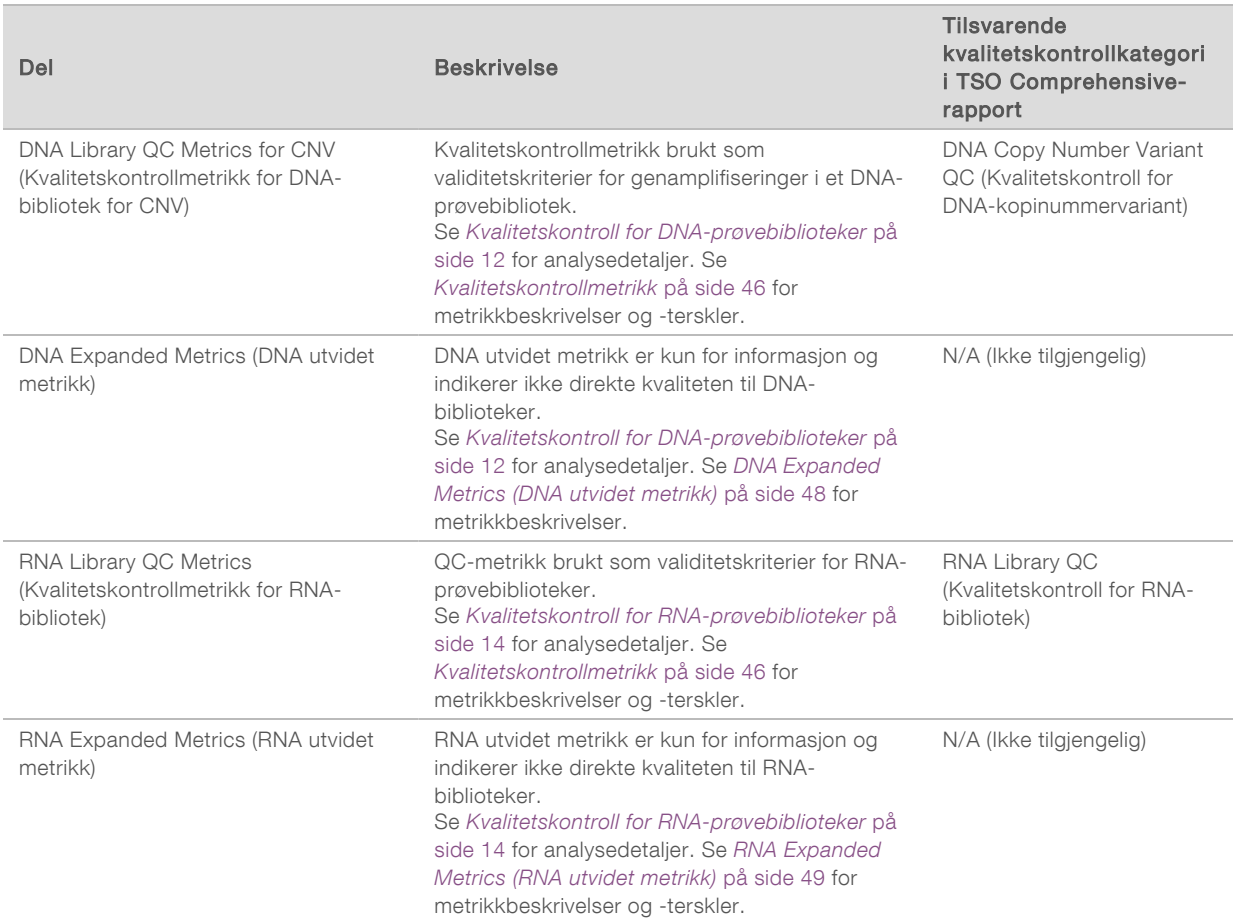

Hver del inneholder følgende kolonner:

- ▶ Metric (UOM) QC-metrikknavn og måleenhet.
- $\blacktriangleright$  LSL Nedre spesifikasjonsgrense (inkludert).
- $\triangleright$  USL Øvre spesifikasjonsgrense (inkludert).
- $\blacktriangleright$  Én kolonne per prøve (navnet er lik prøve-ID).

Hver del inneholder følgende rader:

- $\blacktriangleright$  Én rad per kvalitetskontrollmetrikk.
- ▶ PASS/FAIL (Bestått / Ikke bestått) Indikerer hvorvidt prøven besto kvalitetskontrollen eller ikke. Statusen PASS (Bestått) indikerer at prøveverdiene for metrikken er innenfor LSL- og USLområdet. Statusen FAIL (Ikke bestått) indikerer at prøveverdien for en eller flere metrikker er utenfor LSL- eller USL-området. Denne raden er ikke inkludert for DNA utvidet metrikk eller RNA utvidet metrikk.
- Notes (Merknader) Inneholder en liste over merknader som beskriver innholdet i filen.

#### Rapport om lav dybde

#### Filnavn: {SAMPLE\_ID}\_LowDepthReport.tsv

Rapporten om lav dybde er en tabulatordelt fil som opprettes for hver pasientprøve. Den inkluderer en liste over genomiske posisjonsområder med total sekvenseringsdybde <100 som ikke fikk påvist en passerende variant. Disse posisjonene har ikke tilstrekkelig sekvenseringsdybde til å utelukke tilstedeværelsen av en liten variant. Posisjoner på blokkeringslisten utelukkes fra rapporten.

Dokumentnr. 200008661 v03 NOR

Rapporten om lav dybde genereres ikke på nytt under regenerering av rapport.

Rapporten om lav dybde inneholder følgende deler og tilhørende felt:

 $\blacktriangleright$  Header (Topptekst) – Inneholder generell informasjon om filen og kjøringen.

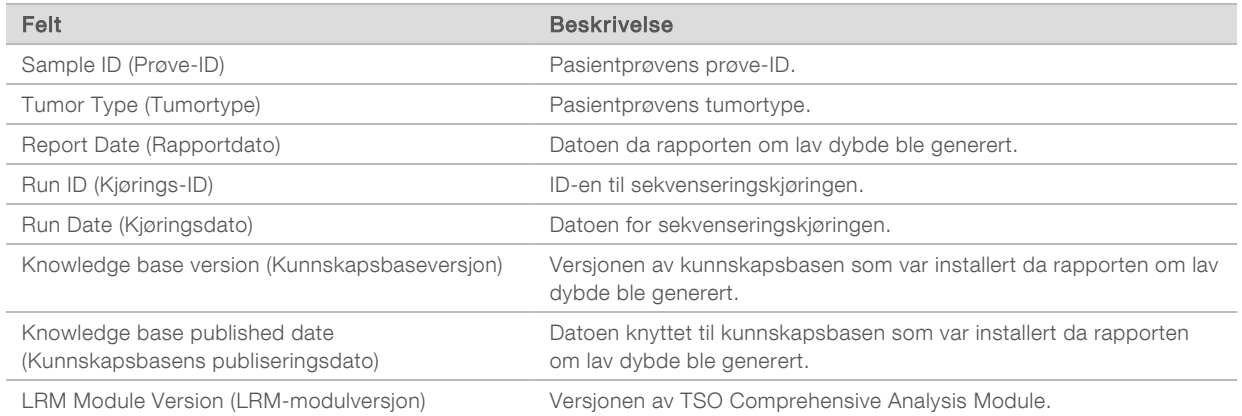

▶ Genomic Range List (Liste over genomisk område) – Inneholder en liste over genomiske posisjonsområder med lav dybde. Sammenhengende genomiske posisjoner med lav dybde som overlapper samme gen(er), kombineres til én rad.

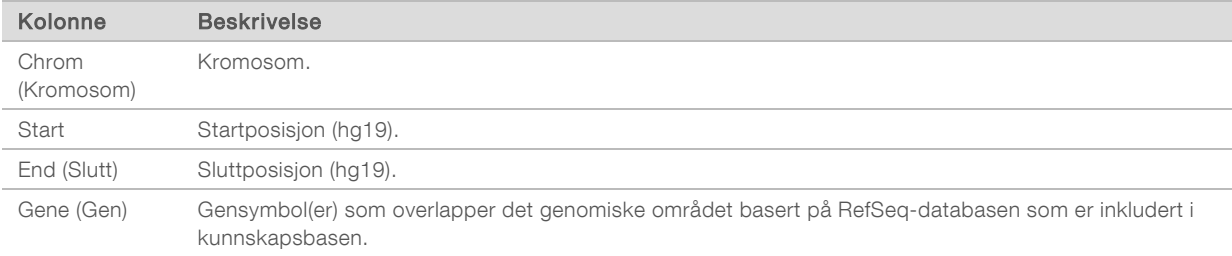

## Utdatamappens struktur

Denne delen beskriver innholdet til hver utdatamappe som genereres under analyse.

- $\blacktriangleright$  IVD
	- ▶ IVD\_Reports (IVD-rapporter)
		- ▶ {SampleID}\_TSOCompEUModule\_KB{version}\_Report.pdf TSO Comprehensive-rapport (PDF-format) per pasientprøve
		- ▶ {SampleID}\_TSOCompEUModule\_KB{version}\_Report.json TSO Comprehensive-rapport (JSON-format) per pasientprøve
		- ▶ {SampleID}\_LowDepthReport.tsv Rapport om lav dybde per pasientprøve
		- $\blacktriangleright$  MetricsOutput.tsv Metrikkutdata
		- $\triangleright$  ControlOutput.tsv Rapport med kontrollutdata
- ► Logs\_Intermediates Logger og intermediære filer generert under analyse-forløp/arbeidsflyt. Intermediære filer er kun ment som hjelp under feilsøking. Informasjonen i de intermediære filene er ikke ment å brukes for klinisk rapportering eller pasienthåndtering. Ytelsen til varianter som identifiseres i disse filene, unntatt validerte varianter, er ikke dokumentert. Validerte varianter er varianter med dokumenterte ytelsesegenskaper. Hver mappe representerer ett trinn i analysearbeidsflyten/forløpet. TSO Comprehensive Analysis Module legger til RNA eller DNA i navnene til prøve-ID-mappene under behandlingen.

## Vise analyseresultater

- 1 Fra Local Run Manager-instrumentbordet velger du kjøringsnavnet.
- 2 I fanen Run Overview (Kjøringsoversikt) kan du gjennomgå metrikk for sekvenseringskjøringer.
- 3 For å endre analysedatafilens plassering hvis den valgte filen skal settes i kø igjen senere, velger du Edit (Rediger) og redigerer filbanen til kjøringens utdatamappe. Navnet til kjøringens utdatamappe kan ikke endres.
- 4 **[Valgfritt]** Velg Copy to Clipboard (Kopier til utklippstavle) for å åpne kjøringens utdatamappe.
- 5 Velg fanen Sequencing Information (Sekvenseringsinformasjon) for å gjennomgå kjøringsparametere og informasjon om forbruksmateriell.
- 6 Velg fanen Samples & Results (Prøver og resultater) for å vise informasjon om rapporter og kvalitetskontroll.
	- <sup>u</sup> Hvis analysen ble gjentatt, utvider du rullegardinlisten Select Analysis (Velg analyse) og velger korrekt analyse.
- 7 **[Valgfritt]** Velg Copy to Clipboard (Kopier til utklippstavle) for å kopiere filbanen til analysemappen.

Du finner mer informasjon om fanene Run Overview (Kjøringsoversikt) og Sequencing Information (Sekvenseringsinformasjon), samt hvordan analyser settes tilbake i kø, i *Referanseveiledning for NextSeq 550Dx-instrumentet (dokumentnr. 1000000009513)*.

### Prøver og resultater

Skjermbildet Samples and Results (Prøver og resultater) viser analyseresultater knyttet til den valgte kjøringen, og lar deg analysere kjøringen på nytt med ulike parametre. En tabell øverst på skjermbildet viser startdatoen for analysekjøringen som er valgt for øyeblikket, samt kjøringstype (innledende analyse, analyse satt i kø igjen eller regenerering av rapport).

#### Målinger av kjøringsnivå

Delen *Run Level Metrics* (Målinger av kjøringsnivå) på skjermbildet Samples & Results (Prøver og resultater) viser status for kvalitetskontroll av kjøring for hver metrikk. Statusen kan være PASS (Bestått) eller FAIL (Ikke bestått). Statusene til metrikk for kvalitetskontroll av kjøring hentes fra filen MetricsReport.tsv (se *[Metrikkutdata](#page-37-0)* på side 35). Se *[Kvalitetskontrollmetrikk](#page-48-0)* på side 46 for metrikkbeskrivelser og -terskler.

#### Kontrollprøver

Kontrollprøver tilordnes på skjermbildet Run Setup (Kjøringsoppsett) til Local Run Manager. Resultater for prøver tilordnet som kontroller, vises i delen *Controls* (Kontroller) på skjermbildet Samples and Results (Prøver og resultater). Delen Controls (Kontroller) viser følgende kolonner for hver prøve som er tilordnet som kontroll:

- $\blacktriangleright$  Sample ID (Prøve-ID)
- ▶ Type Type kontrollprøve. Mulige verdier er ekstern DNA-kontroll, DNA-kontroll uten mal, ekstern RNA-kontroll og RNA-kontroll uten mal. Tilgjengelige typer kontrollprøver forblir det samme, og påvirkes ikke av kunnskapsbasen som er installert.
- Analysis Complete? (Analyse fullført?) Mulige verdier er TRUE (Sant) og FALSE (Usant). Kontrollprøver merket som TRUE (Sant) i kolonnen Analysis Complete? (Analyse fullført?) har fullført analysen av kontrollprøven. Hvis en kontrollprøve er merket FALSE (Usant), har det oppstått en programvarefeil. Kontakt Illumina teknisk støtte for mer informasjon.

Dokumentnr. 200008661 v03 NOR

Outcome (Resultat) – Mulige verdier er PASS (Bestått) og FAIL (Ikke bestått). Se tabellen nedenfor for tolkning av resultatverdi:

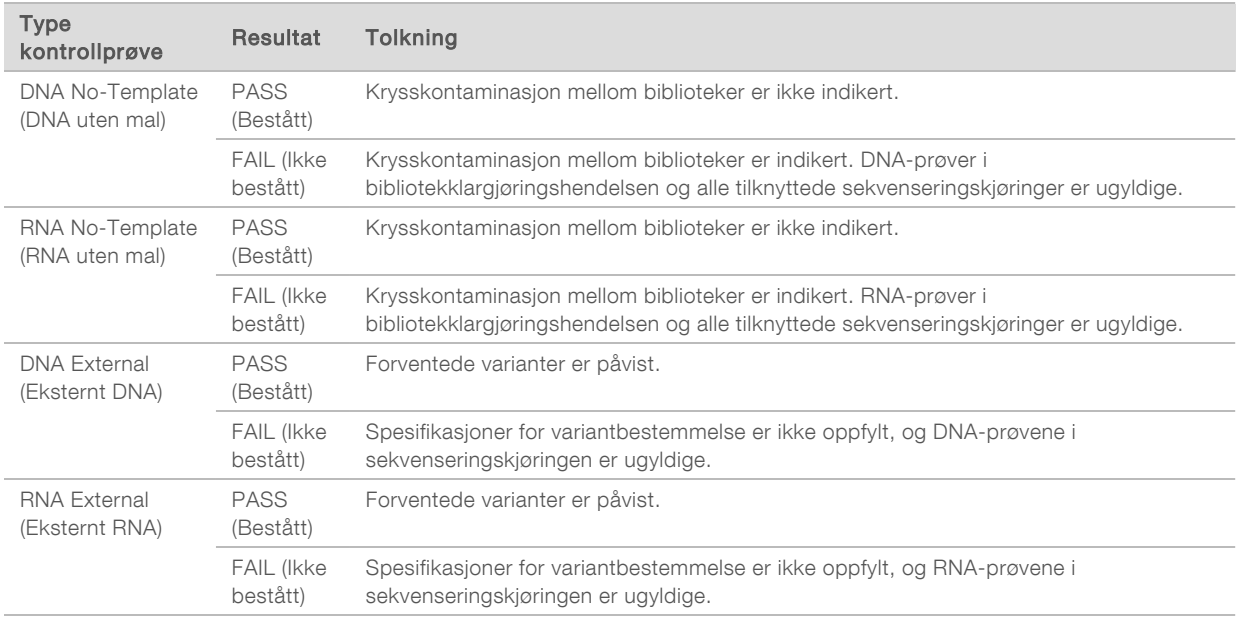

### <span id="page-42-0"></span>Målinger på prøvenivå

Delen Sample Level Metrics (Målinger på prøvenivå ) på skjermbildet Samples & Results (Prøver og resultater) viser informasjon om kvalitetskontroll for pasientprøver som ble inkludert i kjøringen. Resultatene for kvalitetskontrollen av pasientprøver hentes fra filen MetricsReport.tsv (se *[Metrikkutdata](#page-37-0)* på [side 35](#page-37-0)). Delen Sample Level Metrics (Målinger på prøvenivå ) viser følgende kolonner for hver pasientprøve:

- Sample (Prøve) Prøve-ID-en.
- Analysis Complete? (Analyse fullført?) Mulige verdier er TRUE (Sant) og FALSE (Usant). Prøver som er merket TRUE (Sant) i kolonnen Analysis Complete? (Analyse fullført?), har fullført analysen. Hvis en prøve er merket FALSE (Usant), har det oppstått en programvarefeil. Kontakt Illumina teknisk støtte for mer informasjon.
- DNA Library QC (Kvalitetskontroll for DNA-bibliotek) Mulige verdier er PASS (Bestått) og FAIL (Ikke bestått). Indikerer hvorvidt prøven besto kvalitetskontrollen for DNA-biblioteket, som gjelder DNAbiblioteket som ble sekvensert. Tilsvarer DNA Library QC (Kvalitetskontroll for DNA-bibliotek) i TSO Comprehensive-rapporten. En strek (–) vises hvis et DNA-bibliotek ikke ble sekvensert, eller hvis Run QC (Kvalitetskontroll av kjøring) har verdien FAIL (Ikke bestått).
- DNA Variants and Biomarkers (DNA-varianter og biomarkører)
	- Small Variants and TMB (Små varianter og TMB) Mulige verdier er PASS (Bestått) og FAIL (Ikke bestått). Indikerer hvorvidt prøven besto kvalitetskontrollen for små varianter og TMB i DNAbiblioteket. Tilsvarer DNA Small Variant and TMB QC (Kvalitetskontroll for DNA liten variant og TMB) i TSO Comprehensive-rapporten. En strek (–) vises hvis et DNA-bibliotek ikke ble sekvensert, Run QC (Kvalitetskontroll av kjøring) viser FAIL (Ikke bestått), eller DNA Library QC (Kvalitetskontroll for DNA-bibliotek) har verdien FAIL (Ikke bestått)
- ▶ MSI Mulige verdier er PASS (Bestått) og FAIL (Ikke bestått). Indikerer hvorvidt prøven besto kvalitetskontrollen for MSI i DNA-biblioteket. Tilsvarer DNA MSI QC (Kvalitetskontroll for DNA MSI) i TSO Comprehensive-rapporten. En strek (–) vises hvis et DNA-bibliotek ikke ble sekvensert, Run QC (Kvalitetskontroll av kjøring) viser FAIL (Ikke bestått), eller DNA Library QC (Kvalitetskontroll for DNA-bibliotek) har verdien FAIL (Ikke bestått)
- ▶ CNV Mulige verdier er PASS (Bestått) og FAIL (Ikke bestått). Indikerer hvorvidt prøven besto kvalitetskontrollen for genamplifiseringer i DNA-biblioteket. Tilsvarer DNA Copy Number Variant QC (Kvalitetskontroll for DNA-kopinummervariant) i TSO Comprehensive-rapporten. En strek (–) vises hvis et DNA-bibliotek ikke ble sekvensert, Run QC (Kvalitetskontroll av kjøring) viser FAIL (Ikke bestått), eller DNA Library QC (Kvalitetskontroll for DNA-bibliotek) har verdien FAIL (Ikke bestått).
- ▶ RNA Library QC (Kvalitetskontroll for RNA-bibliotek) Mulige verdier er PASS (Bestått) og FAIL (Ikke bestått). Indikerer hvorvidt prøven besto kvalitetskontrollen for RNA-biblioteket, som gjelder RNAbiblioteket som ble sekvensert. Tilsvarer RNA Library QC (Kvalitetskontroll for RNA-bibliotek) i TSO Comprehensive-rapporten. En strek (–) vises hvis et RNA-bibliotek ikke ble sekvensert, eller hvis Run QC (Kvalitetskontroll av kjøring) har verdien FAIL (Ikke bestått).

Individuelle prøver kan være ikke-bestått, selv om kjøringsmetrikken er bestått.

#### Regenerering av rapport

Regenerering av rapport lar deg generere en eller flere rapporter på nytt uten at alle sekundære analysetrinn gjentas. Regenerering av rapport er mye raskere enn å sette hele analysen tilbake i kø, men har ulike funksjoner:

- Omfang Regenerering av rapport gjenoppbygger TSO Comprehensive-rapporten, men hopper over noen analysetrinn. Du kan endre kjønn eller tumortype for en eller flere prøver, eller installere en ny KB for å lage en ny rapport som gjenspeiler disse endringene. Hver prøve må velges manuelt for regenerering av rapport. Setter du analysen tilbake i kø, velges alle prøvene automatisk som standard. Individuelle prøver kan fjernes når analysen settes tilbake i kø.
- Feil ved analysekjøring Regenerering av rapport krever en vellykket analysekjøring som inndata, mens du kan sette analysen tilbake i kø dersom analysen var mislykket.
- ► Redigerbare felt Regenerering av rapport lar deg endre feltene Sex (Kjønn) og Tumor Type (Tumortype). Setter du analysen tilbake i kø, kan du endre alle feltene som velges under kjøringsoppsettet.
- **TSO Comprehensive Analysis Module-versjon** Regenerering av rapport krever en vellykket analyse fra Local Run Manager TruSight Oncology Comprehensive Analysis Module v2.3 eller nyere. Setter du analysen tilbake i kø, kan du bruke analyser fra alle tidligere versjoner av TSO Comprehensive Analysis Module.
- Innstillinger for kjøringsinndata Kjøringsinndataene for regenerering av rapport angis automatisk til verdiene fra den siste vellykkede sekundære analysekjøringen. Kjøringsinndataene for en analyse som settes tilbake i kø, angis automatisk til verdien fra det siste analyseforsøket (inkludert mislykkede analysekjøringer).

Denne funksjonen er bare tilgjengelig for LRM-brukere med administratorrettigheter eller uten administratorrettigheter som har lov til å sette analyser i kø på nytt. Du finner mer informasjon om LRMbrukeradministrasjon i *Referanseveiledning for NextSeq 550Dx-instrumentet (dokumentnr. 1000000009513)*.

## Generere en rapport på nytt eller sette analyse tilbake i kø

- 1 På instrumentbordet med kjøringer finner du en kjøring med statusen Analysis Completed (Analyse fullført). Velg menyikonet med prikker, og velg Requeue (Sett tilbake i kø). Ny kobling av kjøringer som er slettet fra den lokale midlertidige mappen må opprettes for å legge analyser i ny kø. Du finner mer informasjon om LRM-brukeradministrasjon i *Referanseveiledning for NextSeq 550Dx-instrumentet (dokumentnr. 1000000009513)*.
- 2 Velg Edit Setup (Rediger oppsett) i popup-vinduet Requeue Analysis (Sett analyse tilbake i kø).
- 3 Bruk nedtrekksmenyen øverst på skjermbildet Requeue Analysis (Sett analyse tilbake i kø) for å velge regenerering av rapport eller sette hele analysen tilbake i kø.

MERK Kontroller alltid kjøringsinndataene for hver prøve før du lagrer kjøringen. Kjøringsinndataene for regenerering av rapport angis automatisk til verdiene fra den siste vellykkede sekundære analysekjøringen.

- 4 Prøver fra tidligere fullført kjøring vises i en tabell. Bruk knappene + på høyre side av tabellen for å merke prøver du ønsker å ta med i regenerering av rapport. Alle prøver i en kjøring utelates fra regenerering av rapport som standard og må legges til individuelt. Regenerering av rapport er ikke tilgjengelig for prøver som opprinnelig ble analysert som kontrollprøver. Disse krever at hele analysen settes tilbake i kø.
- 5 Når alle ønskede prøver er merket for regenerering av rapport, velger du Requeue Analysis (Sett analyse tilbake i kø).

### Vise resultater av rapporter som er generert på nytt

Rapporter som er generert på nytt for prøver som er merket for regenerering av rapport, kan vises sammen med andre fullførte analyser på skjermbildet Samples and Runs (Prøver og kjøringer) i Local Run Manager. Rapporter som produseres ved hjelp av regenerering av rapport, er merket Report Regeneration (Ny generering av rapport) i feltet Analysis Type (Analysetype) øverst på skjermbildet Samples and Runs (Prøver og kjøringer).

# Feilsøking

Når prøverapporten angir at analysen for prøven mislyktes på grunn av en programvarefeil, feilsøker du problemet basert på det spesifikke mislykkede trinnet. I mappen IVD\_Reports (IVD-rapporter) angir MetricsOutput.tsv det spesifikke analysetrinnet som ikke ble fullført under FAILED\_STEPS (Mislykkede trinn).

Bruk følgende tabell til å feilsøke problemer i arbeidsflyten.

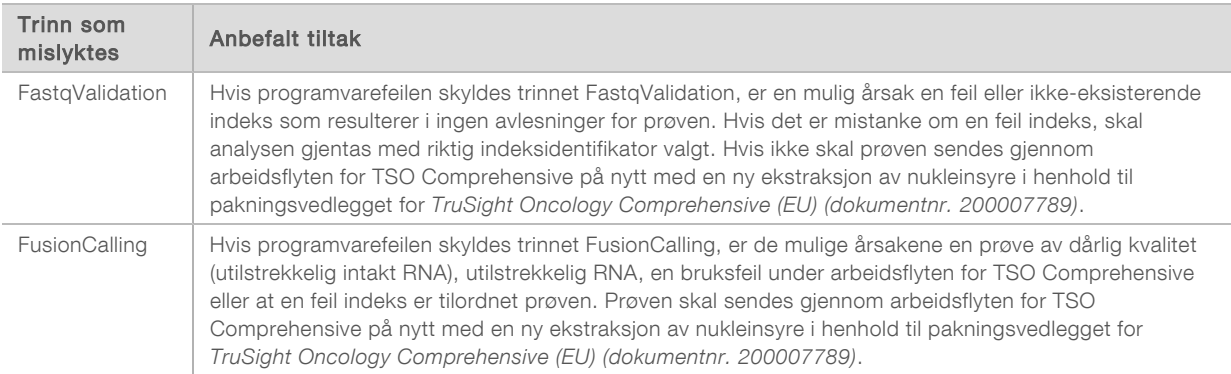

Kontakt teknisk støtte hos Illumina for alle andre trinn som angis som mislykket.

## <span id="page-46-0"></span>Vedlegg A Flytskjema for kvalitetskontrollmetrikk

Flytskjemaet som følger, beskriver kvalitetskontrollmetrikken som er oppgitt i TSO Comprehensiverapporten. Hvis Run QC (Kvalitetskontroll av kjøring) mislykkes, vurderes ingen andre kvalitetskontrolltrinn, og alle merkes som N/A. Hvis DNA eller RNA ikke sekvenseres, eller ikke består Library QC (Kvalitetskontroll for bibliotek), er ingen tilsvarende varianttyper inkludert i resultatene for CDx eller tumorprofilering. DNA Library QC (Kvalitetskontroll for DNA-bibliotek) er en måling av kontaminasjon. Hvis den ikke består, merkes nedstrøms DNA-kvalitetskontrollmetrikk (kvalitetskontroll for DNA MSI, kvalitetskontroll for DNA liten variant og TMB, samt kvalitetskontroll for DNA CNV) som N/A. Mer informasjon finnes i delene og tabellene som følger:

- **[Analysemetoder](#page-10-1)** på side 8
- Tabellen Kvalitetskontroll [på side 19](#page-21-0)
- ▶ Tabellen Kvalitetskontrollmetrikk for kjøring [på side 35](#page-37-0)
- <sup>u</sup> *[Kvalitetskontroll for DNA-prøvebiblioteker](#page-14-0)* på side 12
- <sup>u</sup> *[Målinger på prøvenivå](#page-42-0)* på side 40
- <sup>u</sup> *[Vedlegg B Kvalitetskontrollmetrikk](#page-48-1)* på side 46

Flytskjemaet tilordner ikke kontrollprøvene. Resultatene fra kontrollprøvene påvirker ikke kvalitetskontrollmetrikken på TSO Comprehensive PDF- eller JSON-rapporten. Bruk av kontrollprøver beskrives i *[Kontrollprøver](#page-8-0)* på side 6. Mer informasjon om kontrollprøver finnes i pakningsvedlegget for *TruSight Oncology Comprehensive (EU) (dokumentnr. 200007789)*.

Flytskjemaet tilordner ikke kvalitetskontrollresultatene på posisjonsnivå. Disse resultatene er en del av CDx-kvalitetskontrollresultatene som er beskrevet i CDx-kvalitetskontrolltabellen [på side 24.](#page-26-0) Kvalitetskontrollresultater på posisjonsnivå for delen Tumorprofilering oppgis i rapporten om lav dybde, som beskrives i *[Rapport om lav dybde for DNA-prøvebiblioteker](#page-14-1)* på side 12.

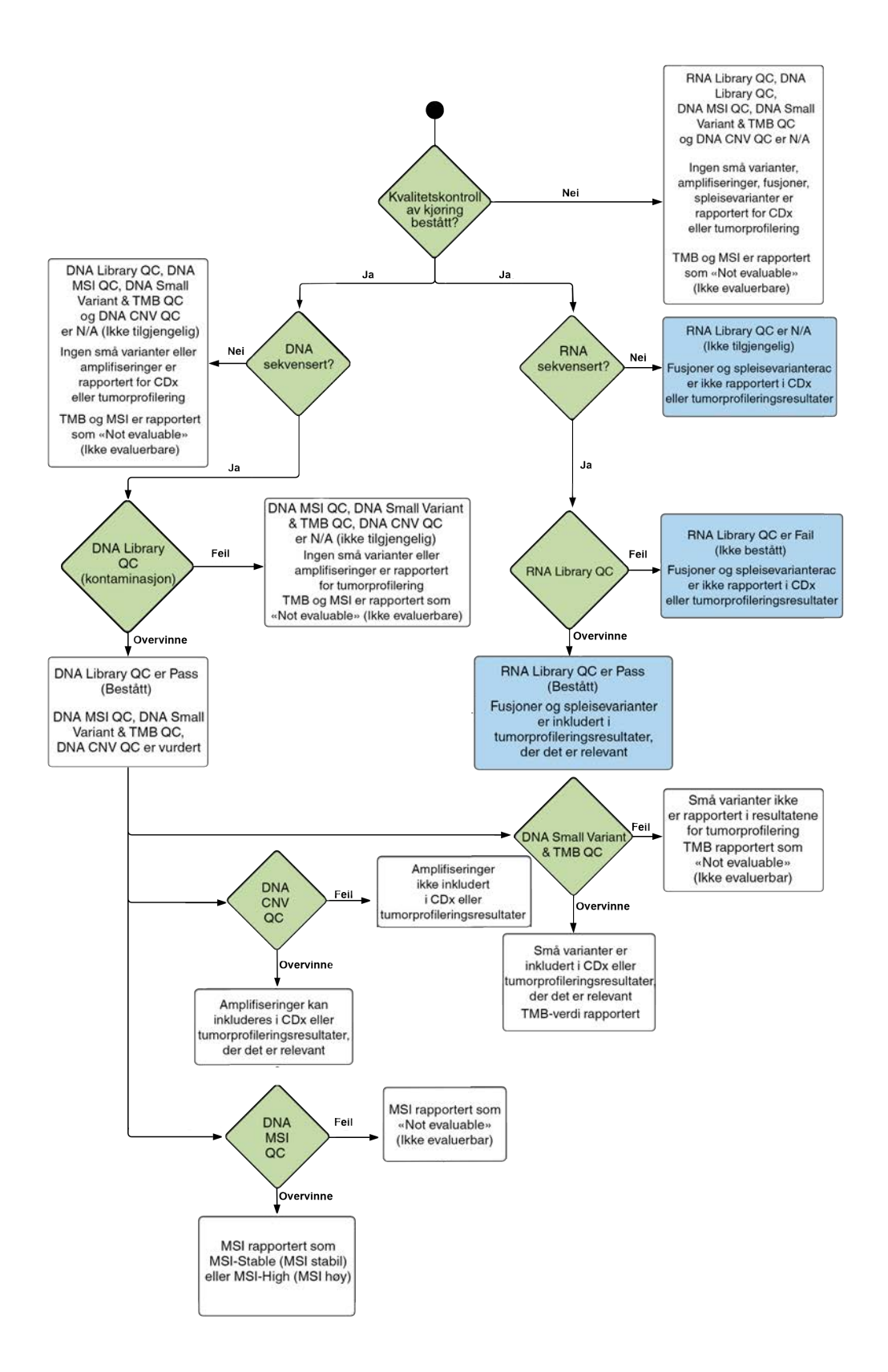

Dokumentnr. 200008661 v03 NOR TIL IN VITRO-DIAGNOSTISK BRUK KUN FOR EKSPORT

# <span id="page-48-1"></span>Vedlegg B Kvalitetskontrollmetrikk

# <span id="page-48-0"></span>Kvalitetskontrollmetrikk

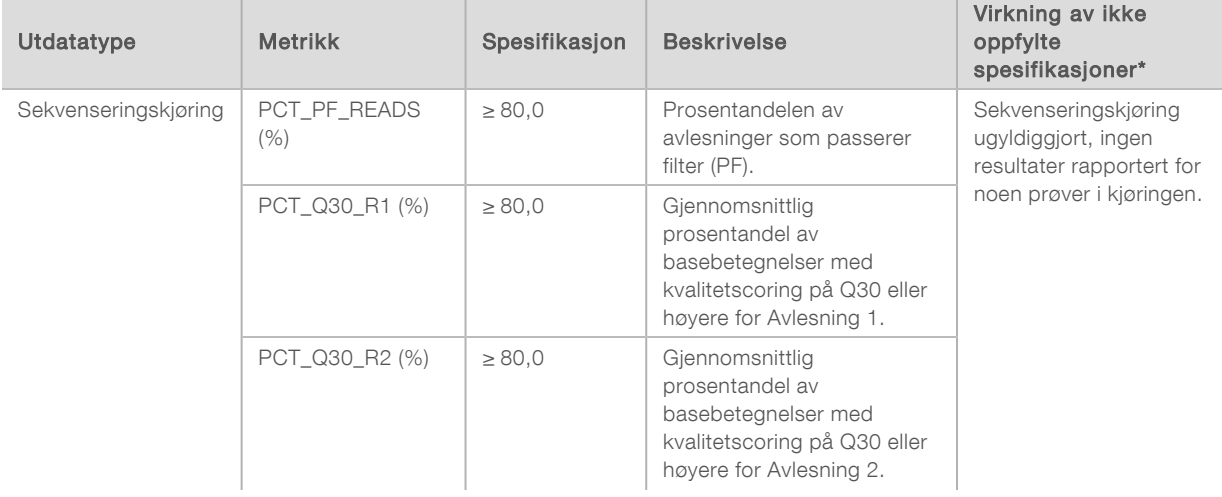

#### Tabell 5 Kvalitetskontrollmetrikk-metrikk for TSO Comprehensive-rapportresultat

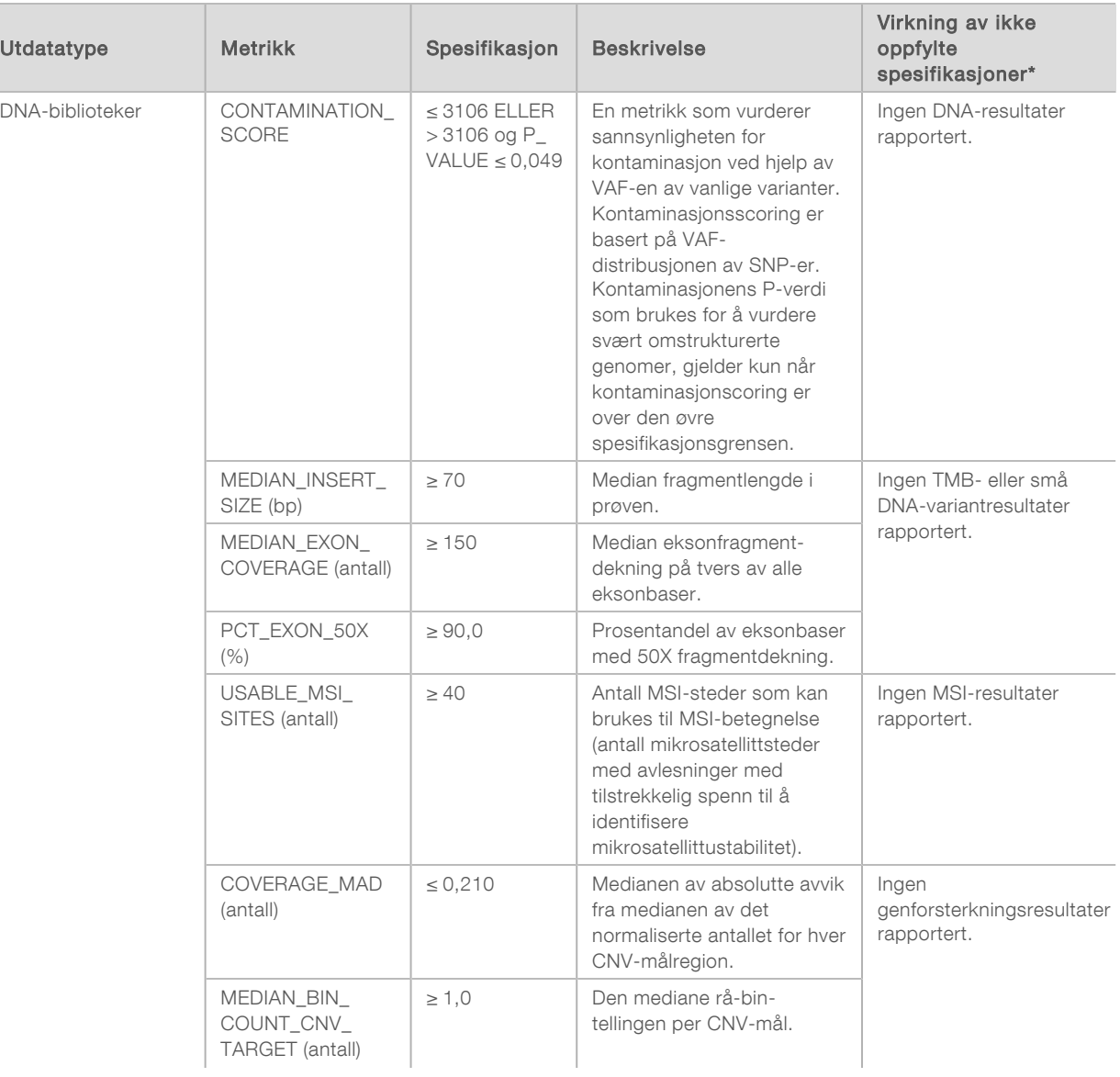

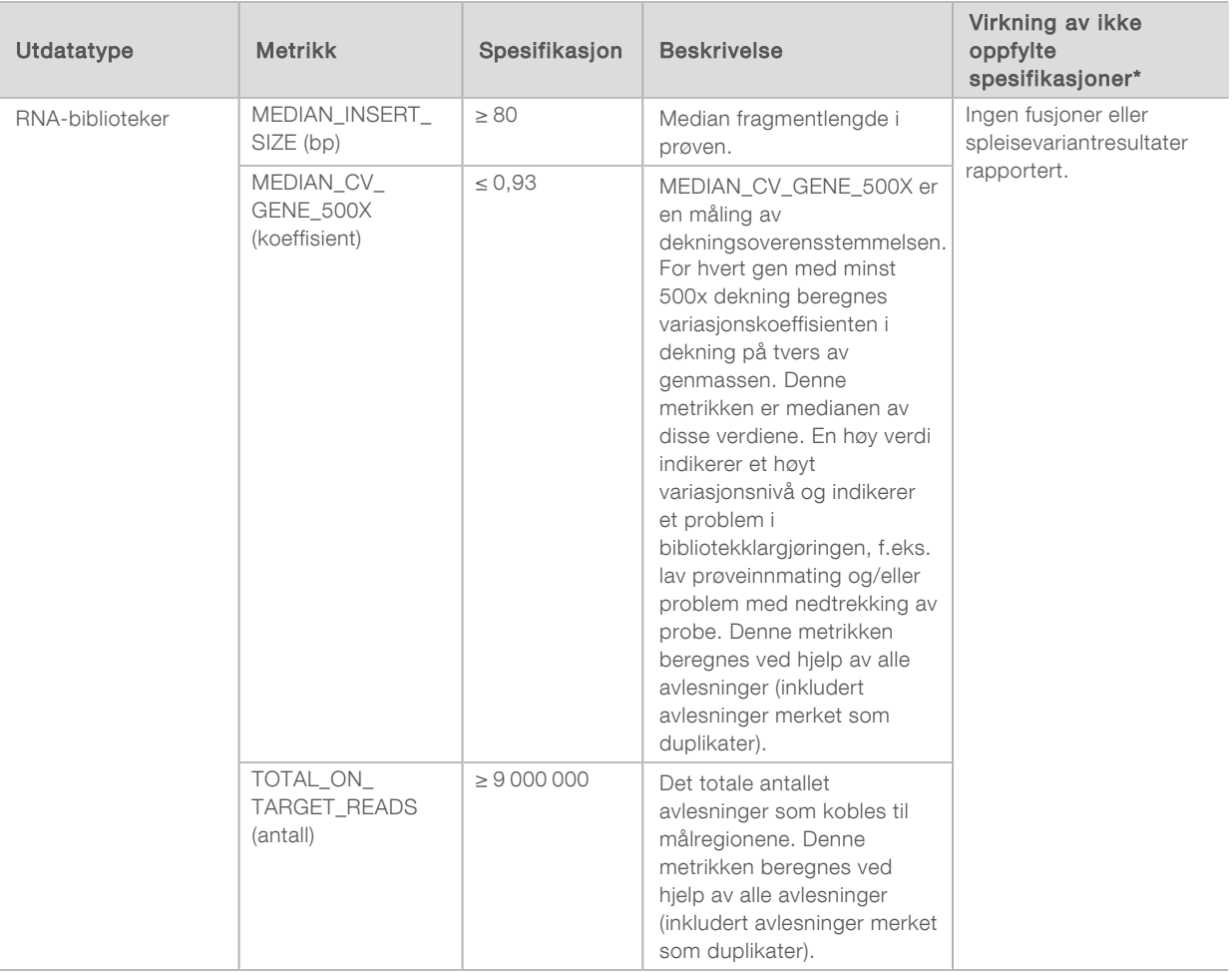

<span id="page-50-0"></span>\*Tilfredsstillende resultater viser PASS (Bestått).

# DNA Expanded Metrics (DNA utvidet metrikk)

DNA utvidet metrikk er kun for informasjon. De kan være informative for feilsøking, men leveres uten eksplisitte spesifikasjonsgrenser og brukes ikke direkte til prøvekvalitetskontroll. Kontakt teknisk støtte hos Illumina for ytterligere veiledning.

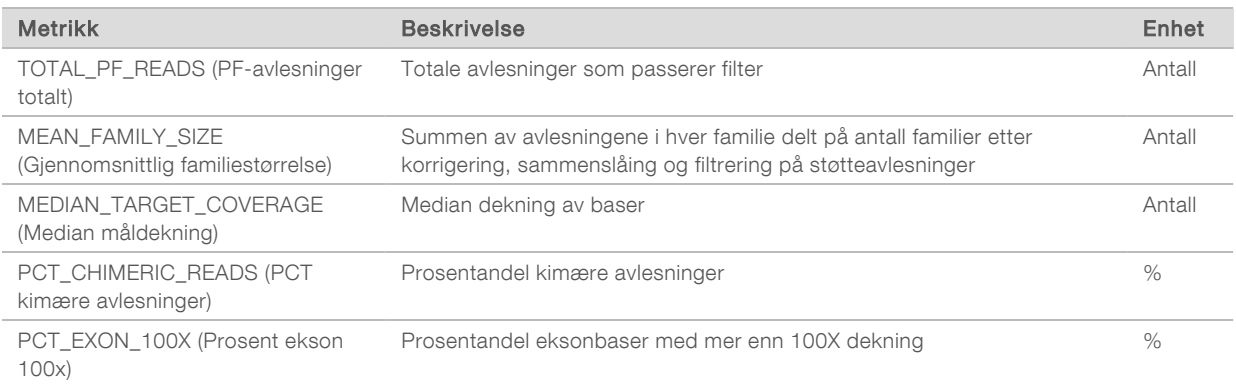

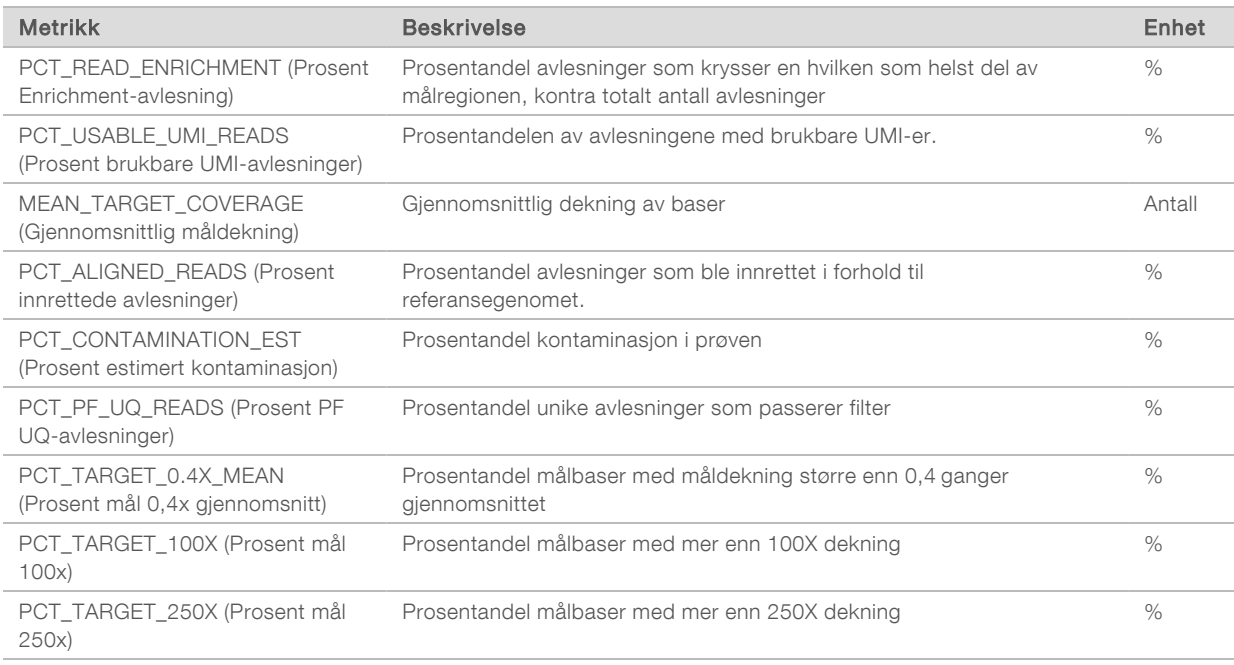

## <span id="page-51-0"></span>RNA Expanded Metrics (RNA utvidet metrikk)

RNA utvidet metrikk er kun for informasjon. De kan være informative for feilsøking, men leveres uten eksplisitte spesifikasjonsgrenser og brukes ikke direkte til prøvekvalitetskontroll. Kontakt teknisk støtte hos Illumina for ytterligere veiledning.

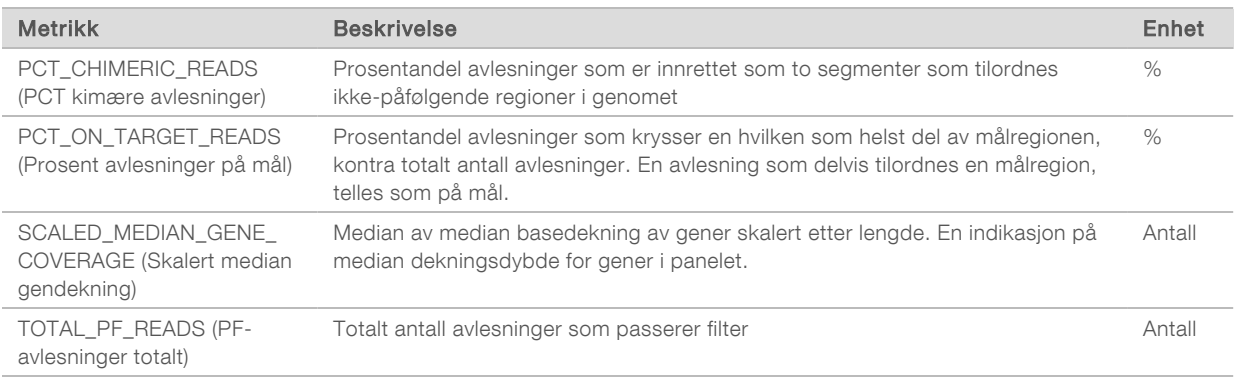

# Vedlegg C TruSight Oncology Comprehensive (EU)-rapportreferanse

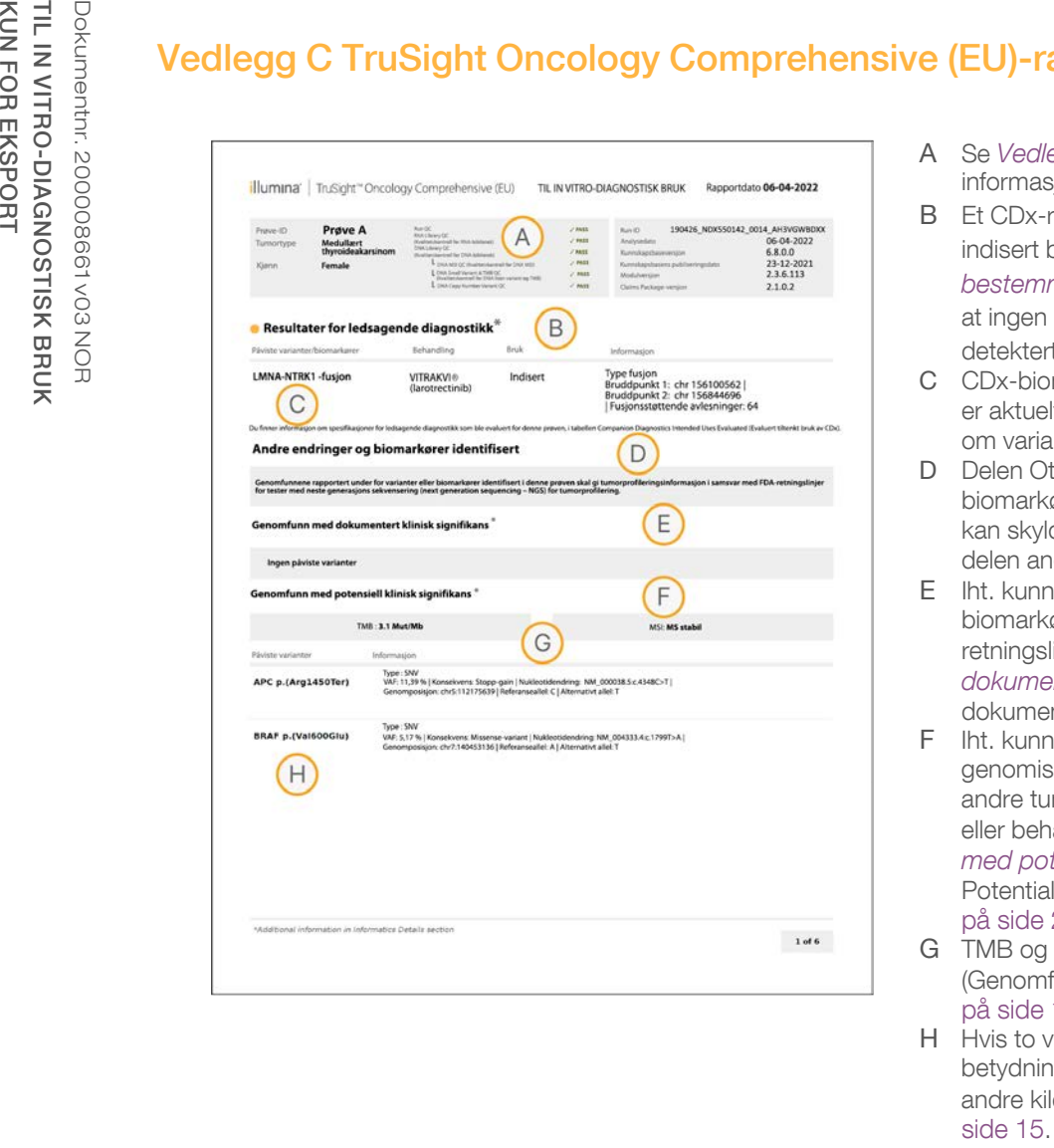

- A Se *[Vedlegg A Flytskjema for kvalitetskontrollmetrikk](#page-46-0)* på side 44 for mer informasjon.
- B Et CDx-resultat indikerer at pasientprøven har en tumortype og biomarkør der indisert behandling kan brukes. Du finner mer informasjon under *[CDx](#page-17-0)[bestemmelse](#page-17-0)* på side 15. Hvis det ikke er noen CDx-resultater, viser rapporten at ingen Companion Diagnostic-biomarkører for angitt prøvetumortype ble detektert.
- C CDx-biomarkør observert i pasientprøven. Bruk kan angis eller se notat. Hvis det er aktuelt, kan et notat i kolonnen Details (Informasjon) gi ytterligere informasjon om varianten, f.eks. informasjon om mulig legemiddelresistens.
- D Delen Other Alterations and Biomarkers Identified (Andre endringer og biomarkører identifisert) inneholder tumorprofileringsinformasjon. Assosiasjoner kan skyldes terapeutisk, diagnostisk eller prognostisk dokumentasjon. Denne delen angir også resistensmutasjoner med tilhørende notat om det er aktuelt.
- E Iht. kunnskapsbasen er det dokumentasjon av klinisk signifikans for denne biomarkøren i denne tumortypen basert på informasjon fra behandling, kliniske retningslinjer eller begge to. Du finner mer informasjon under *[Genomfunn med](#page-18-0) [dokumentert klinisk signifikans](#page-18-0)* på side 16 og tabellen Genomfunn med dokumentert klinisk signifikans på [på side 22](#page-24-0).
- F Iht. kunnskapsbasen er det begrenset eller ingen klinisk dokumentasjon et genomisk funn innenfor tumortypen. Det kan være prekliniske data eller data i andre tumortyper der biomarkøren predikerer respons på en godkjent behandling eller behandling under utprøving. Du finner mer informasjon under *[Genomfunn](#page-18-1) [med potensiell klinisk signifikans](#page-18-1)* på side 16 og tabellen Genomic Findings with Potential Clinical Significance (Genomfunn med potensiell klinisk signifikans) på [på side 23](#page-25-0)
- G TMB og MSI er oppført i Genomic Findings with Potential Clinical Significance (Genomfunn med potensiell klinisk signifikans). Se *[Tumormutasjonsbyrde \(TMB\)](#page-13-0)* [på side 11](#page-13-0) og *[Status for ustabile mikrosatellitter \(MSI\)](#page-14-2)* på side 12.
- H Hvis to varianter er oppgitt på en enkelt rad (ikke avbildet), er det en klinisk betydning for disse variantene når de påvises sammen. Resistensmutasjoner eller andre kilder kan være årsaken. Se eksempler i *[Tumorprofilering av varianter](#page-17-1)* på

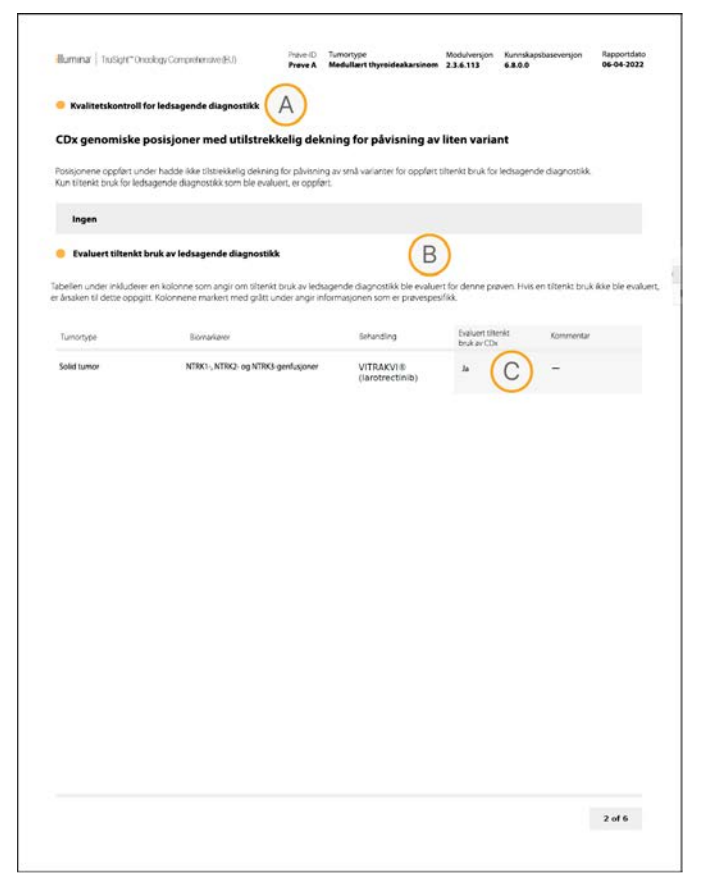

- A Delen Companion Diagnostic QC (Kvalitetskontroll for CDx) gir kvalitetskontrollinformasjon om CDx-biomarkører på posisjonsnivå. Hvis ingen posisjoner er angitt, betyr dette at det var tilstrekkelig dekning gjennom variantene og regionen som var mål. Du finner mer informasjon i tabellen Kvalitetskontroll for CDx [på side 24](#page-26-0).
- B Delen Companion Diagnostics Intended Uses Evaluated (Evaluert tiltenkt bruk av CDx) oppgir all installert tiltenkt bruk av CDx og angir om de ble evaluert i denne prøven. Se pakningsvedlegget for TruSight Oncology Comprehensive (EU) (dokumentnr. 200007789 for mer informasjon om tiltenkt bruk for TSO Comprehensive-analysen). Tumortype, biomarkør og behandling er hentet fra erklæringen om tiltenkt bruk.
- C Evaluering skjer hvis tumortypen passer for en CDx og nødvendige kvalitetskontrollkategorier ble godkjent for prøven. Du finner mer informasjon om prøver som skal evalueres for CDx i tabellen Companion Diagnostics Intended Uses Evaluated (Evaluert tiltenkt bruk av CDx) på [på side 25](#page-27-0).
	- $Ja-$  Prøven ble evaluert for denne tiltenkte bruken. Spesifikke resultater vil bli identifisert i rapportdelen Companion Diagnostics Results (Resultater for ledsagende diagnostikk).
	- $\triangleright$  Nei Prøven ble ikke evaluert for en slik tiltenkt bruk, og en kommentar forklarer hvorfor.

# Vedlegg D MNV-er, indeler og delesjoner i EGFR og RET som kan påvises av faset variantbetegner

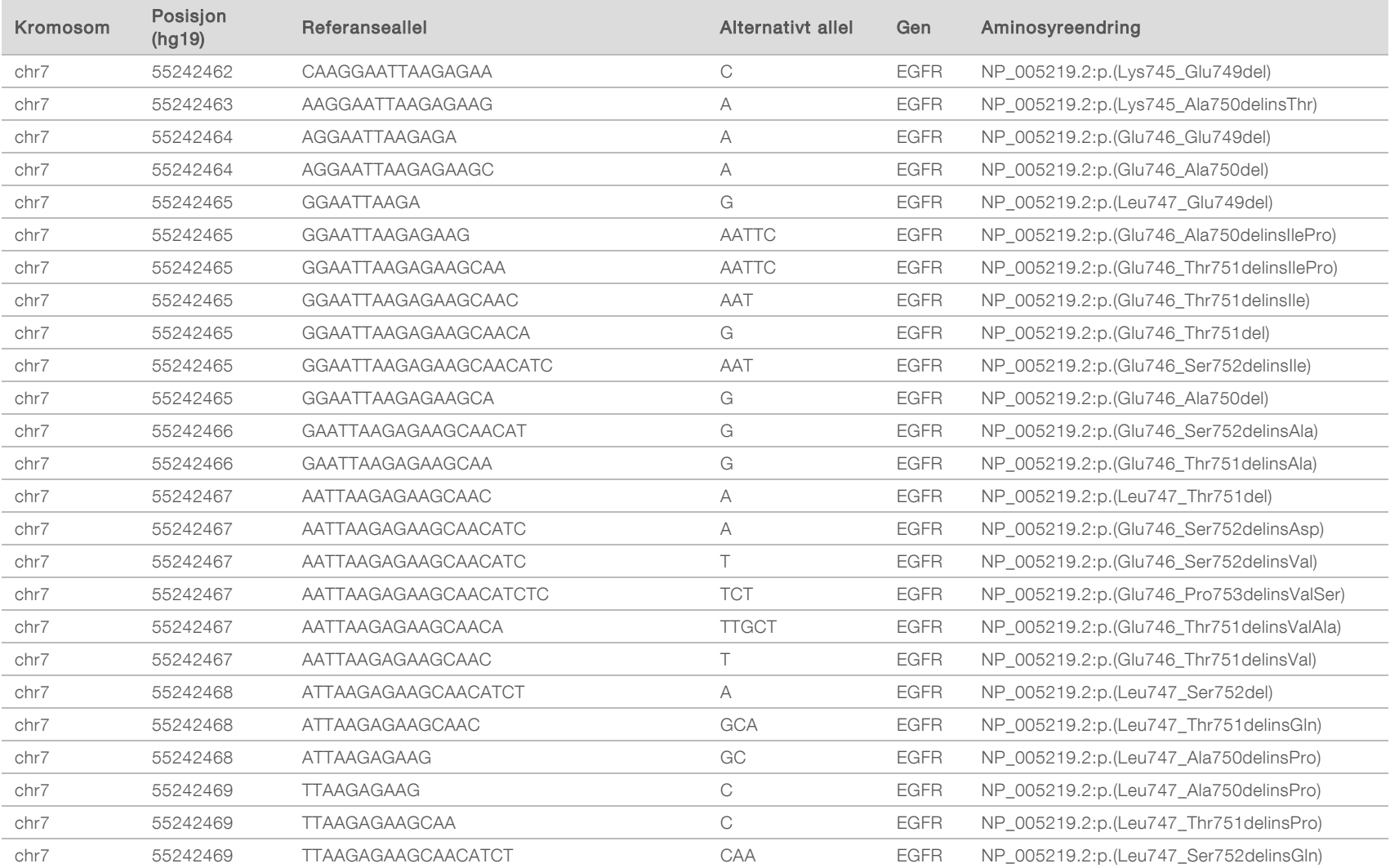

Arbeidsflytveiledning for Local Run Manager TruSight Oncology Comprehensive (EU) Analysis Module Arbeidsflytveiledning for Local Run Manager TruSight Oncology Comprehensive (EU) Analysis Module

 $\overline{\phantom{a}}$ 

 $\overline{\phantom{a}}$ 

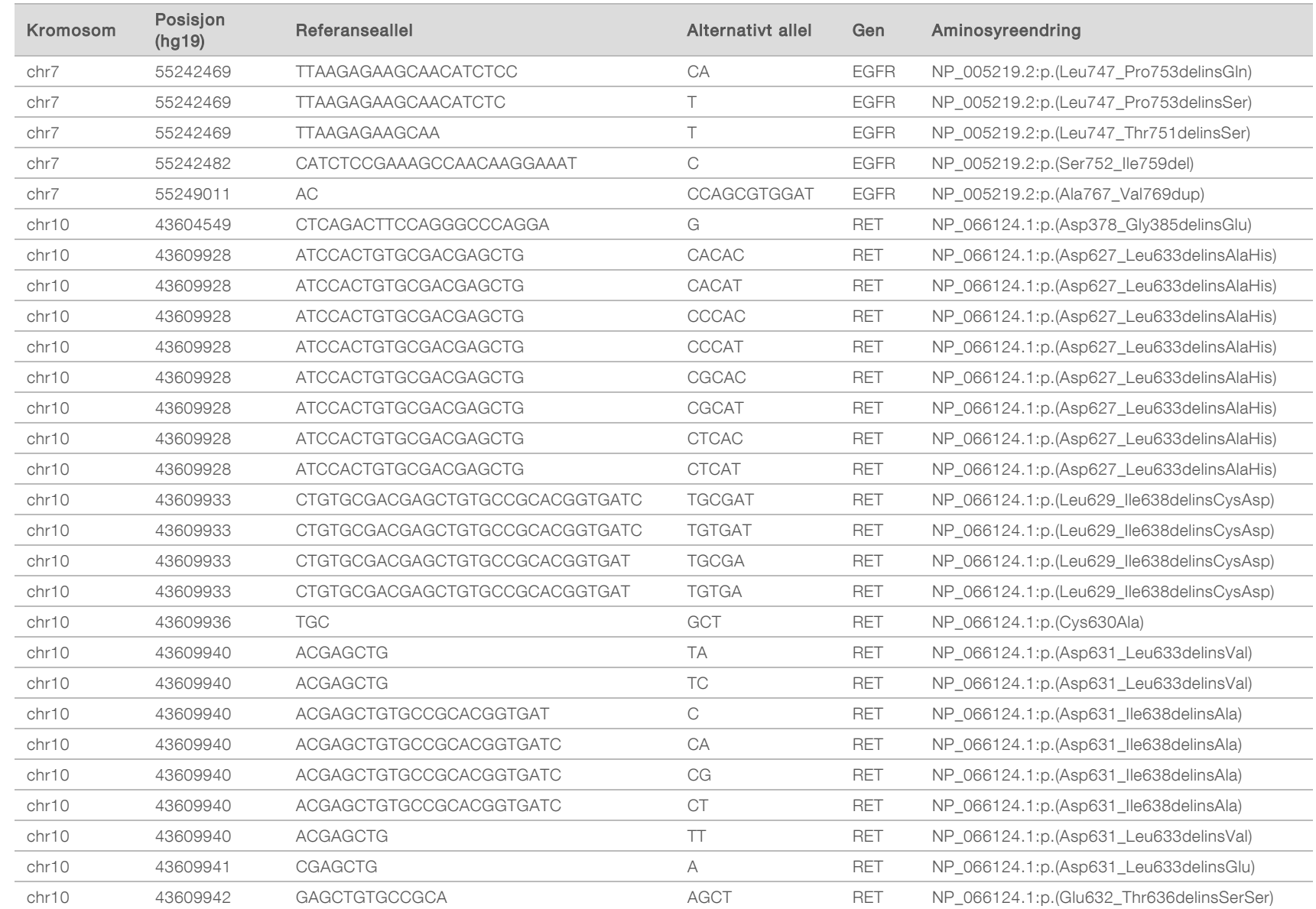

KUN FOR EKSPORT

TIL IN VITRO-DIAGNOSTISK BRUK Dokumentnr. 200008661 v03 NOR

Dokumentnr. 200008661 v03 NOR

TIL IN VITRO-DIAGNOSTISK BRUK<br>KUN FOR EKSPORT

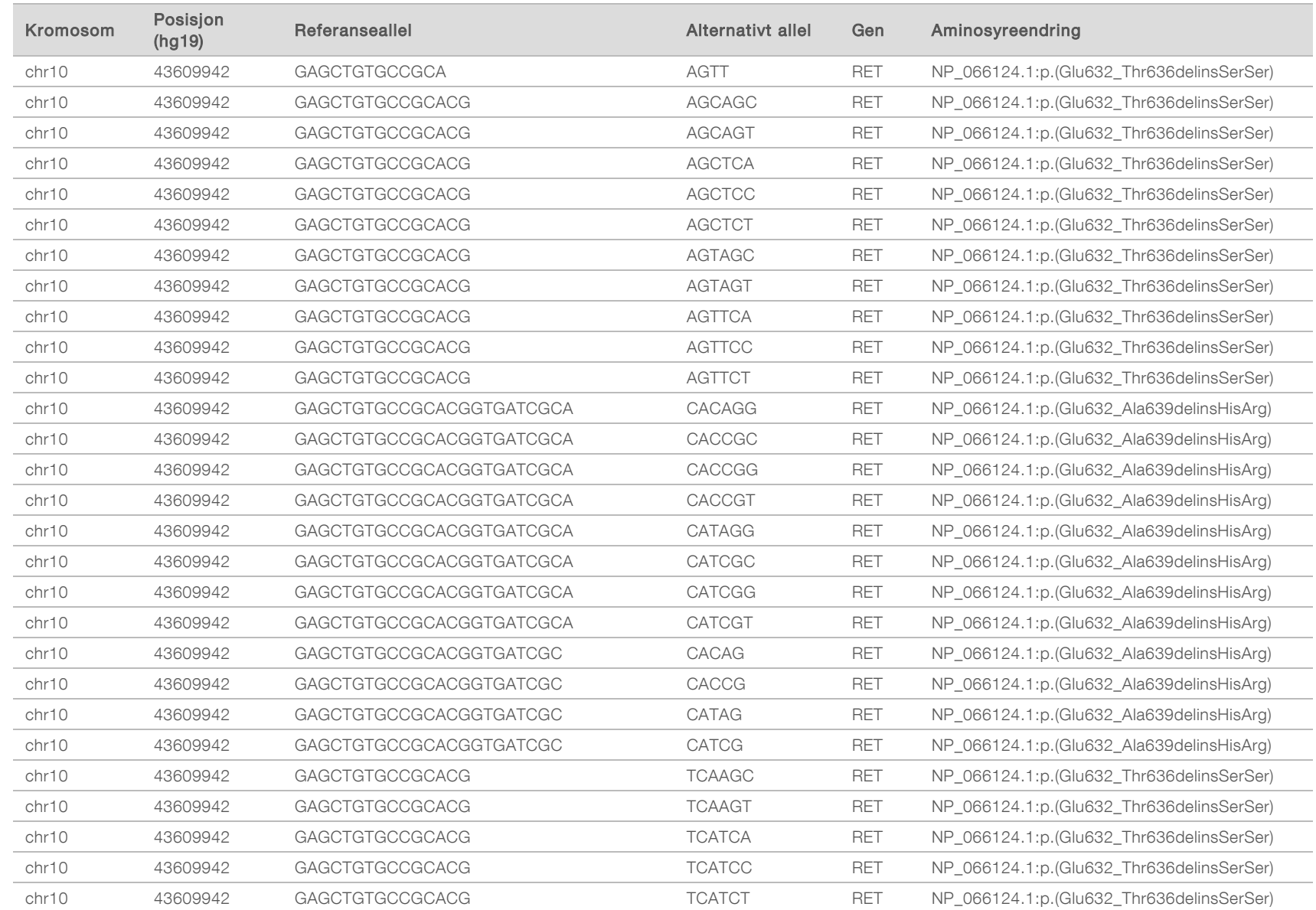

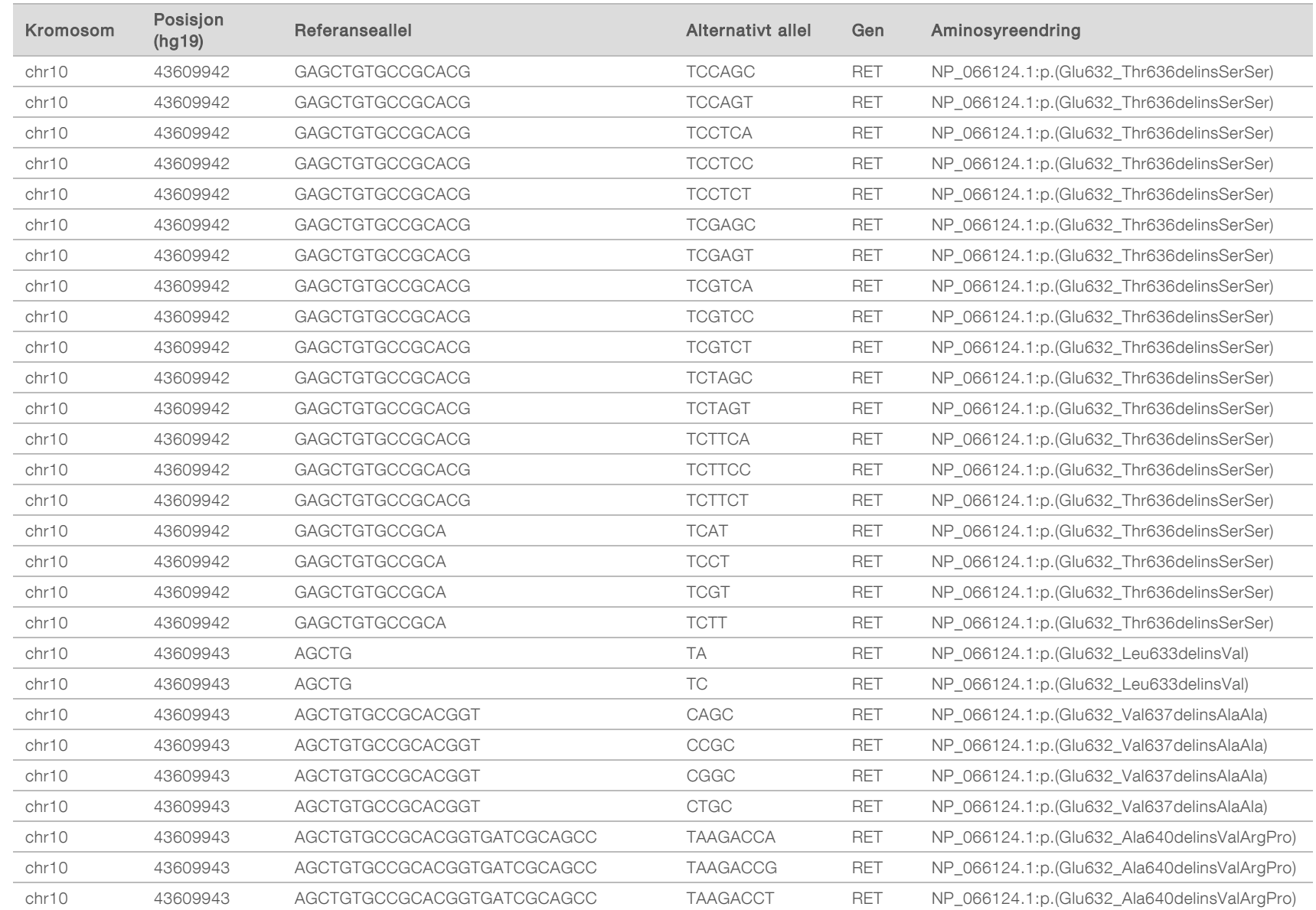

KUN FOR EKSPORT

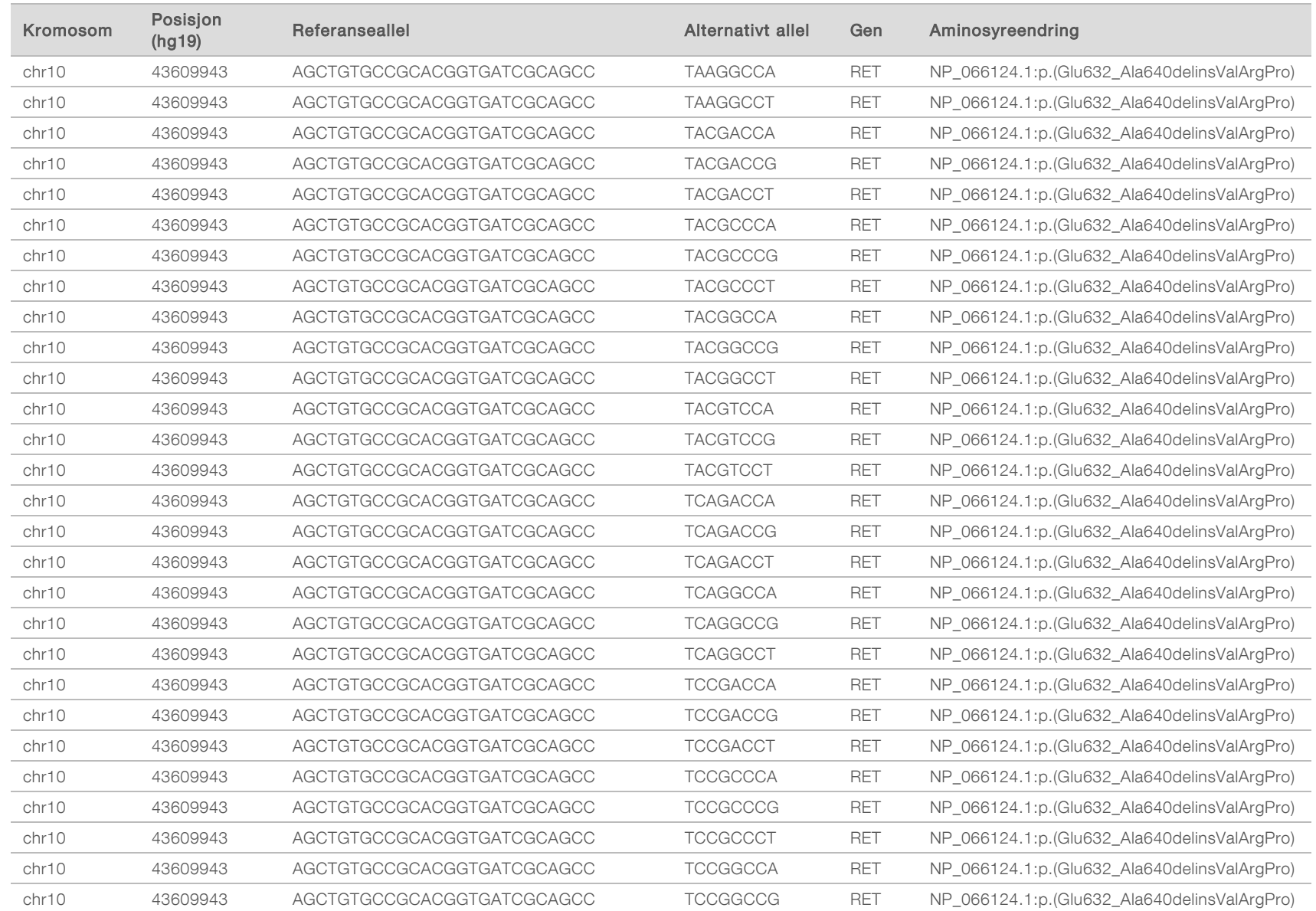

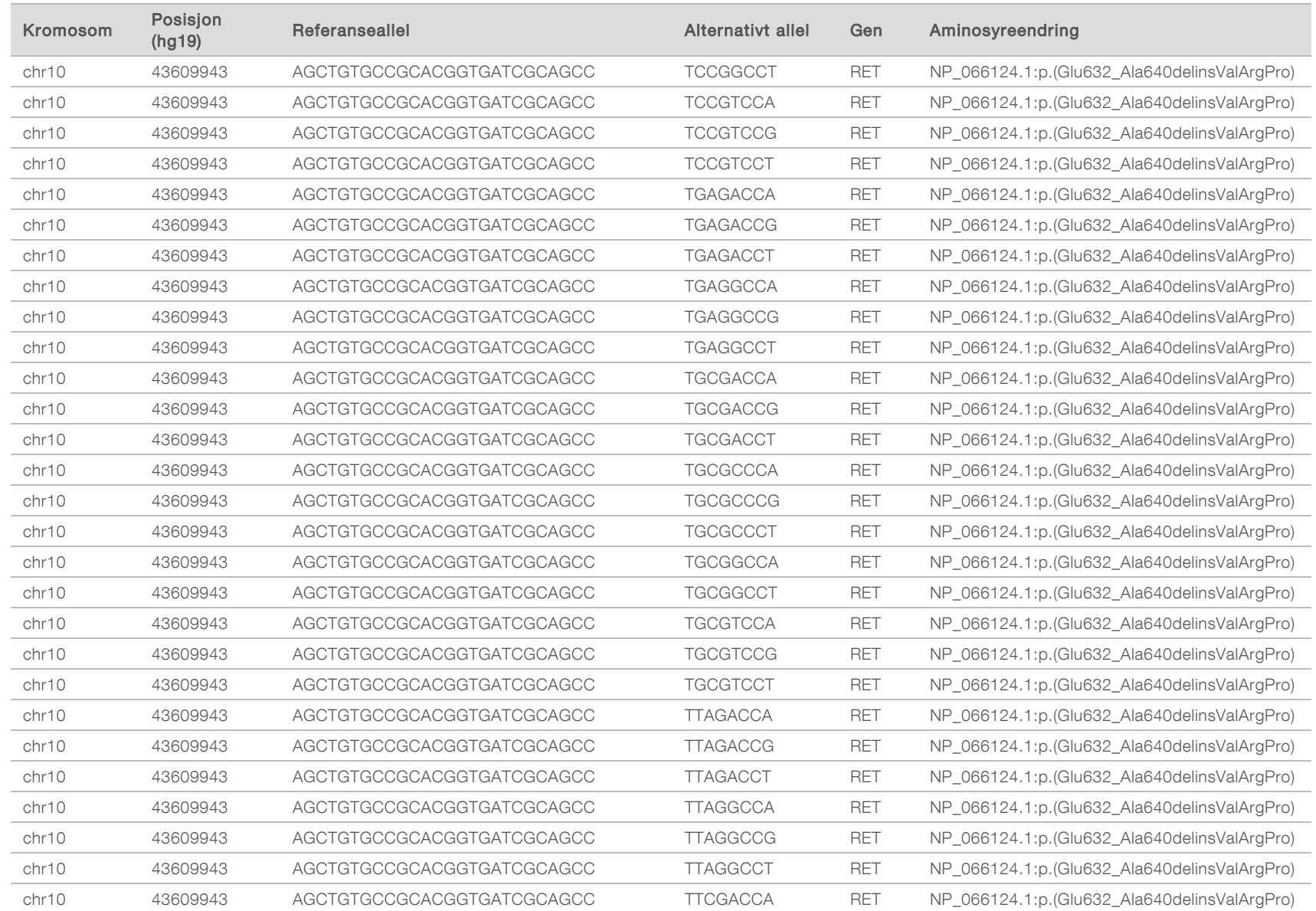

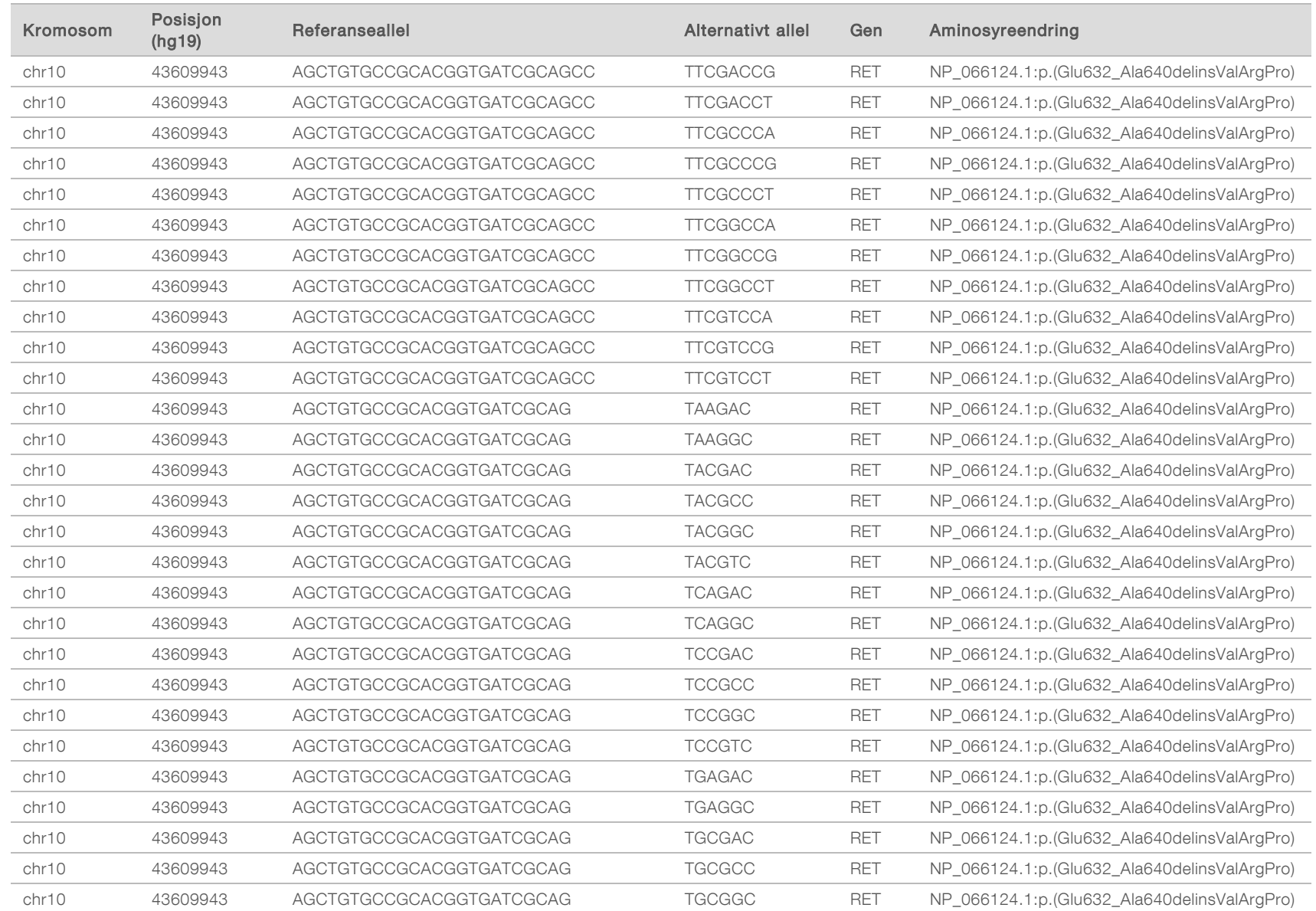

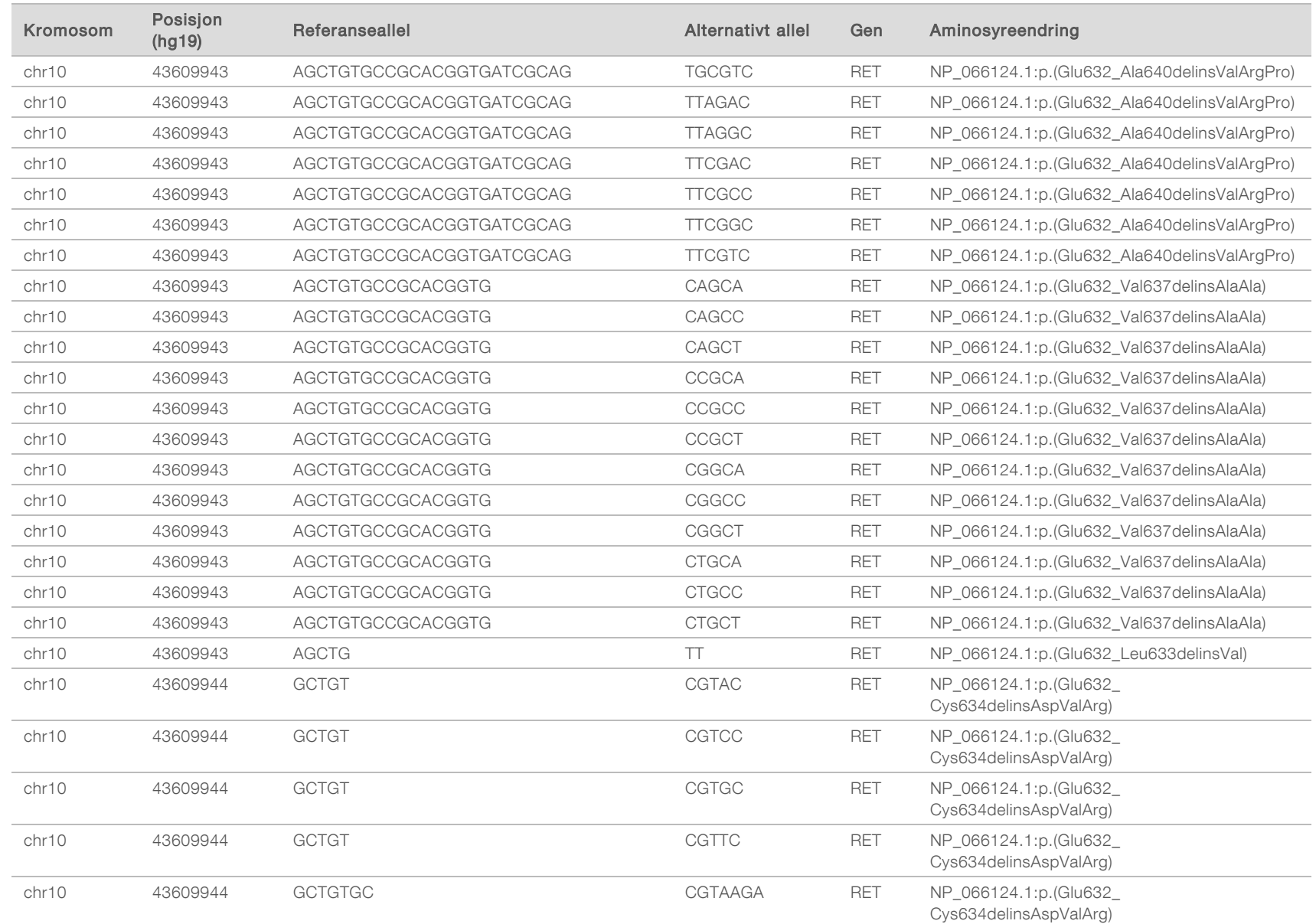

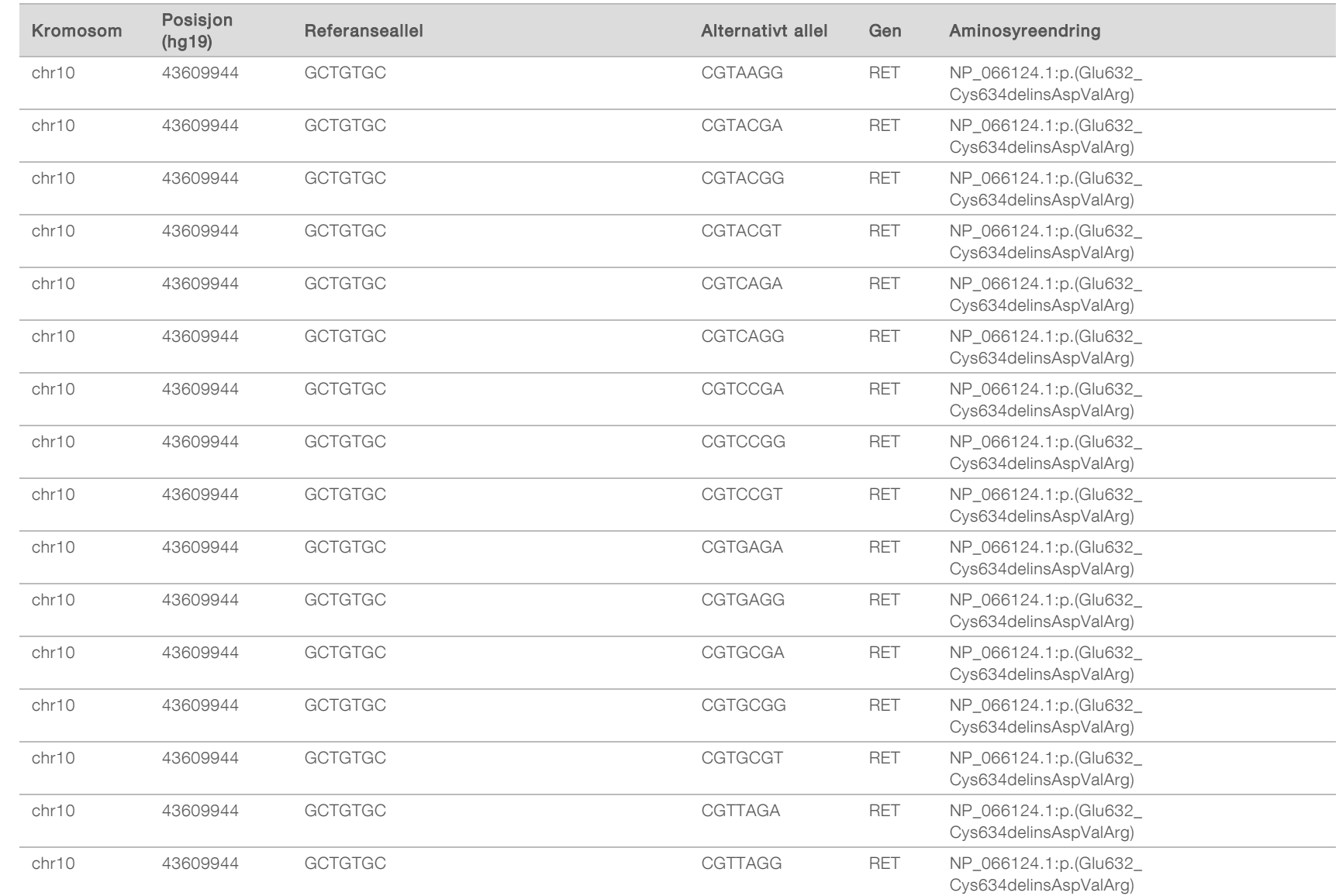

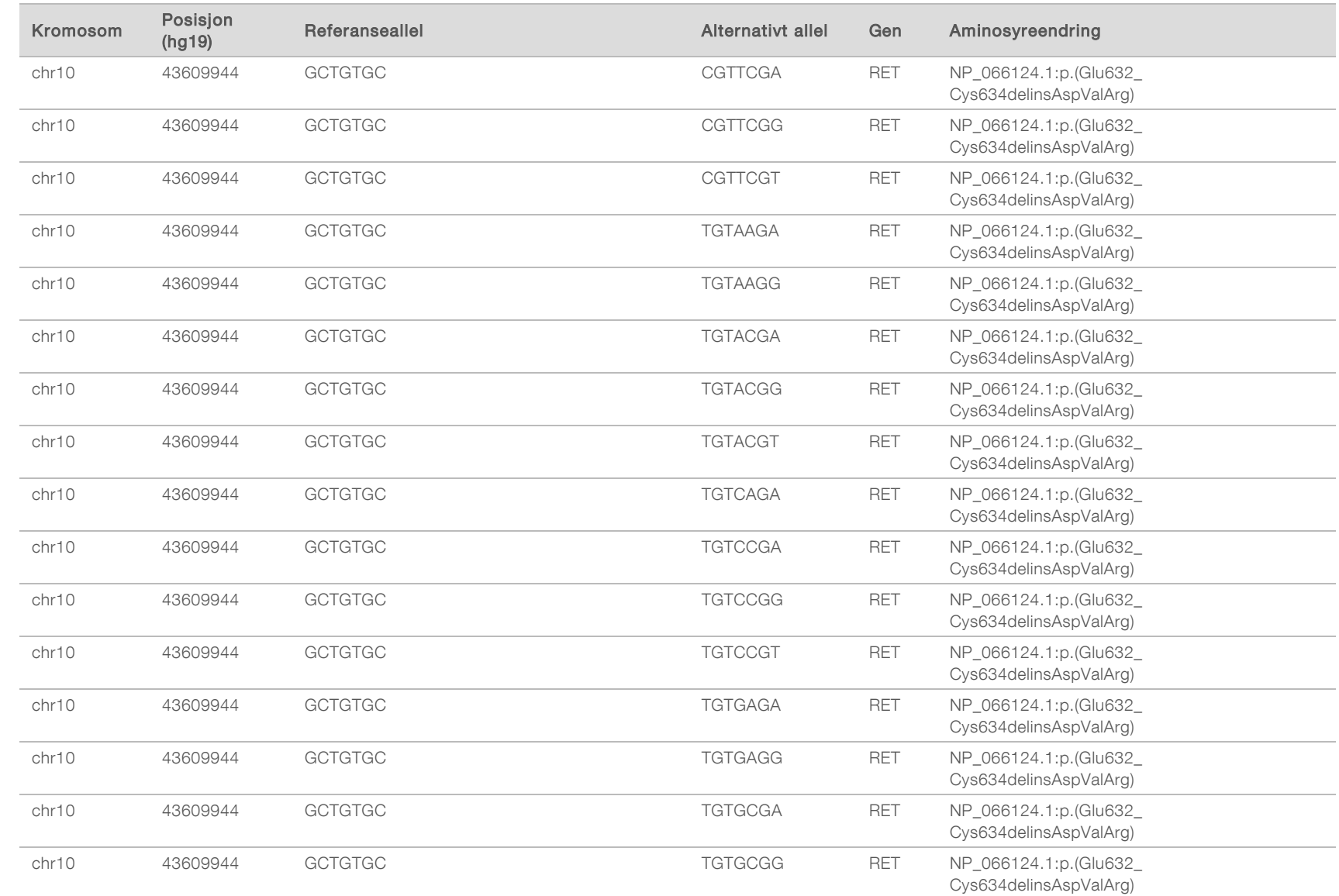

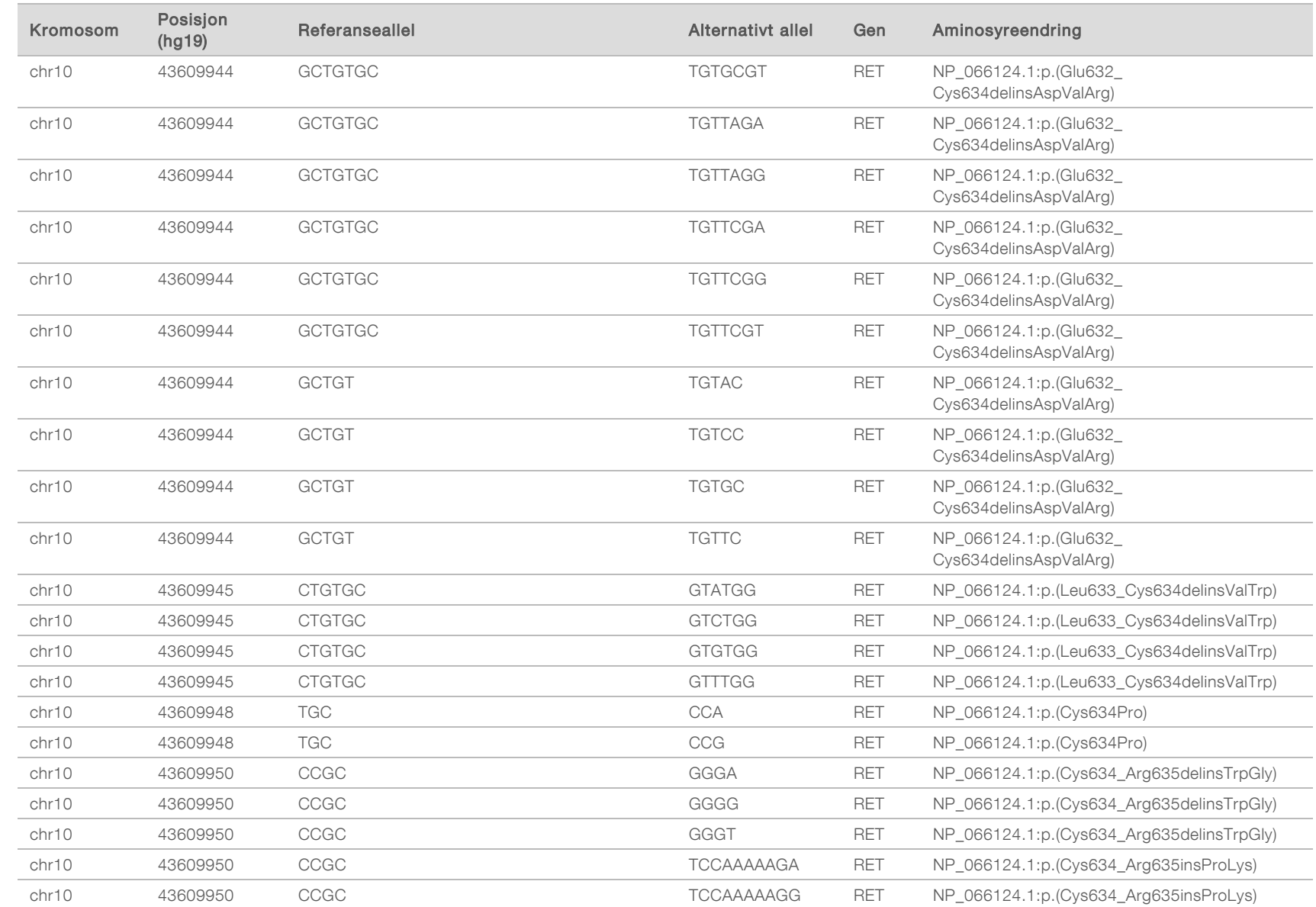

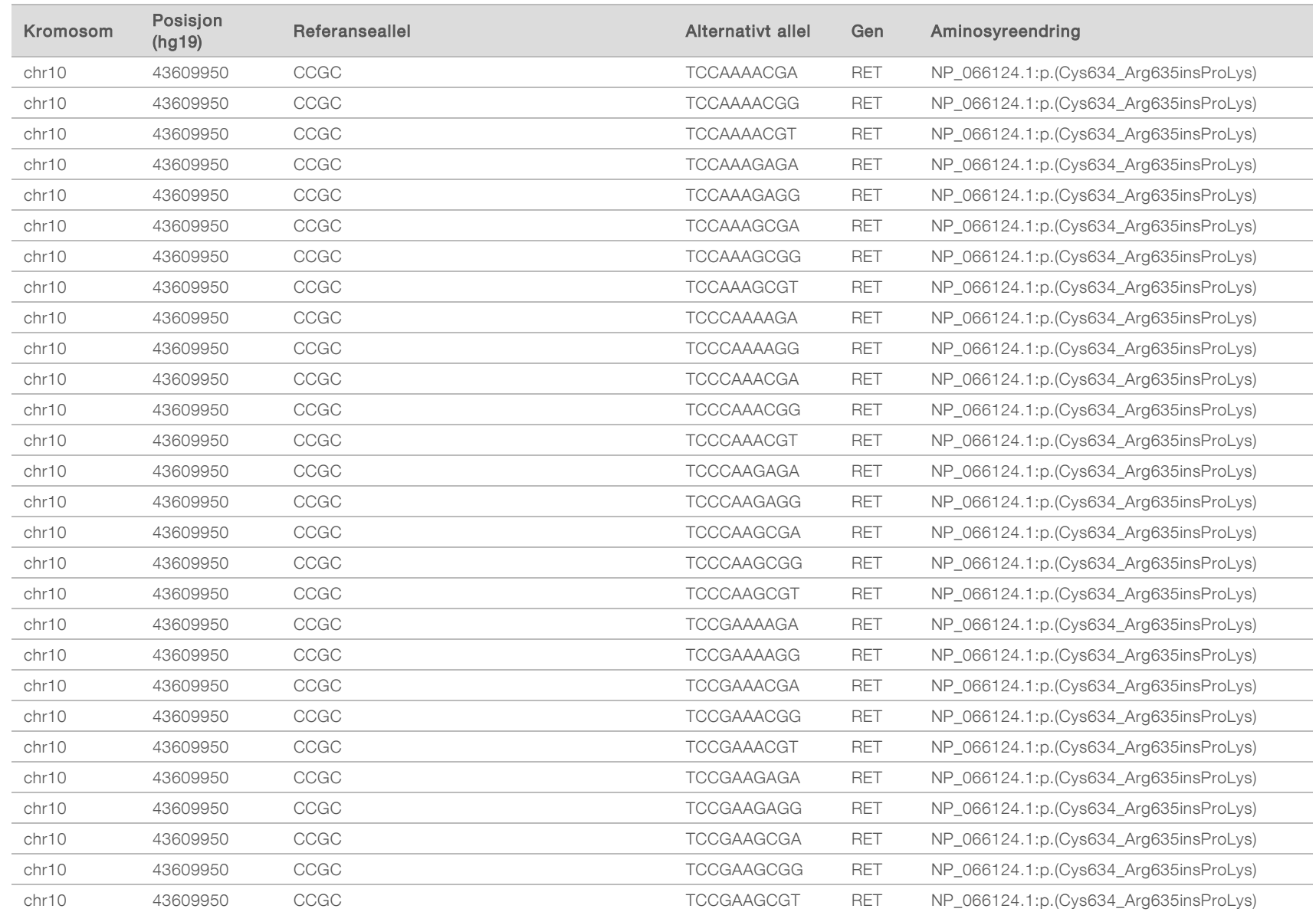

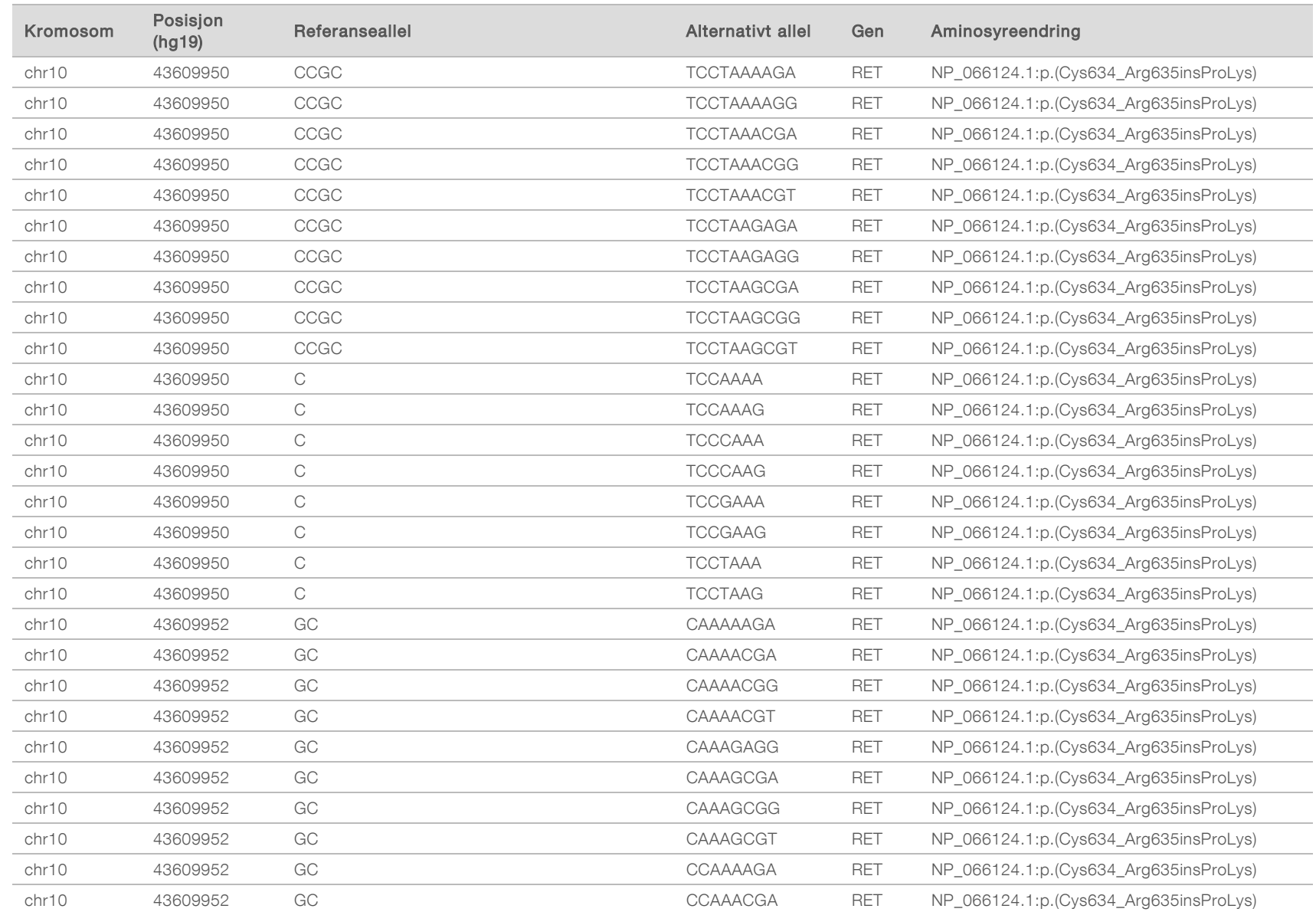

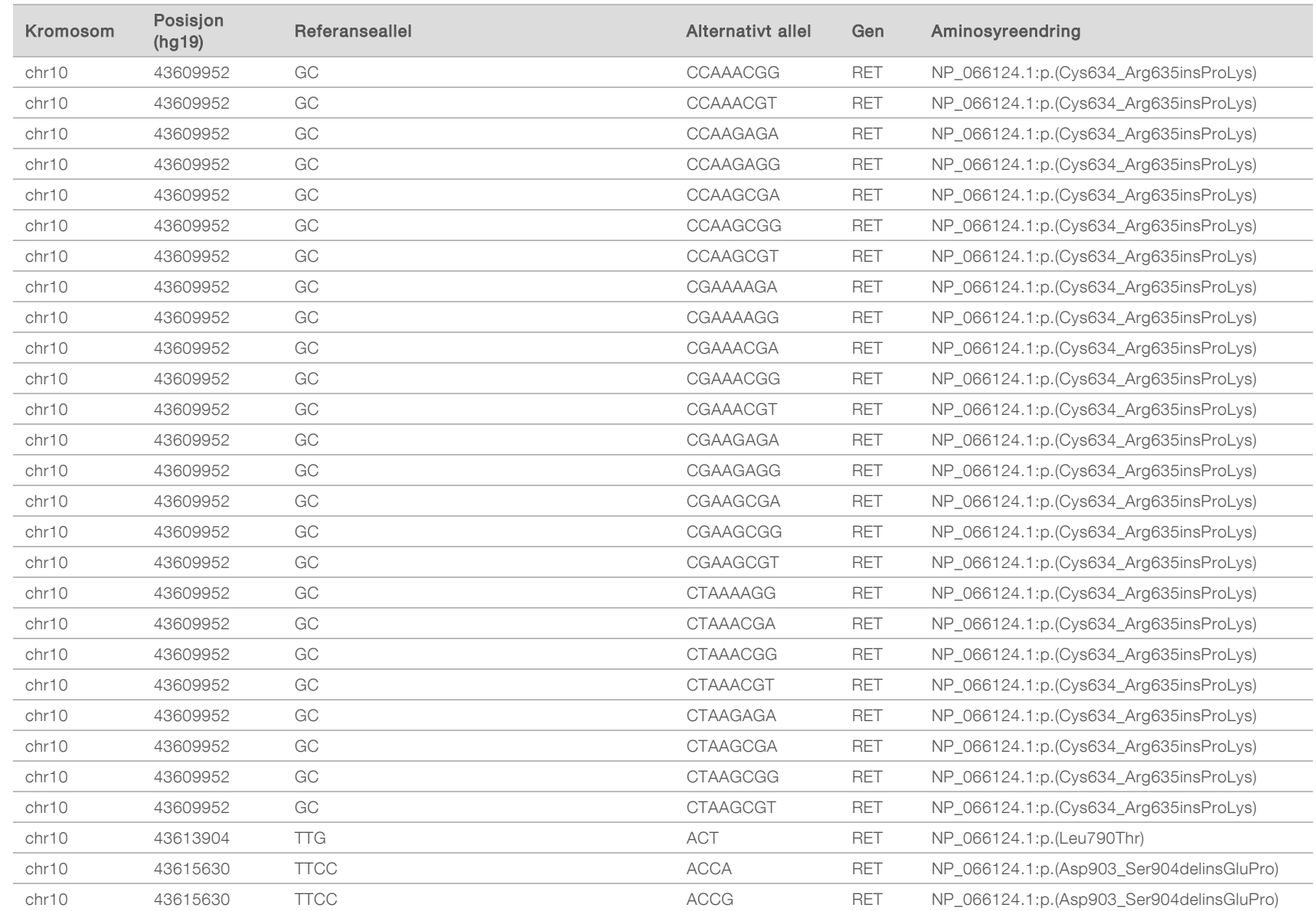

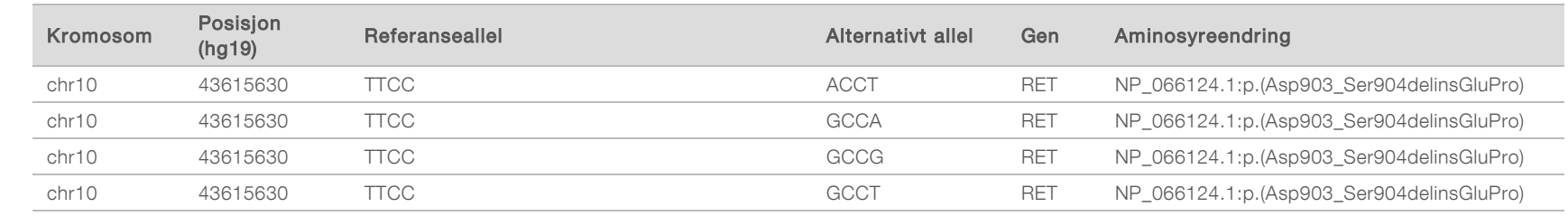

# Revisjonshistorikk

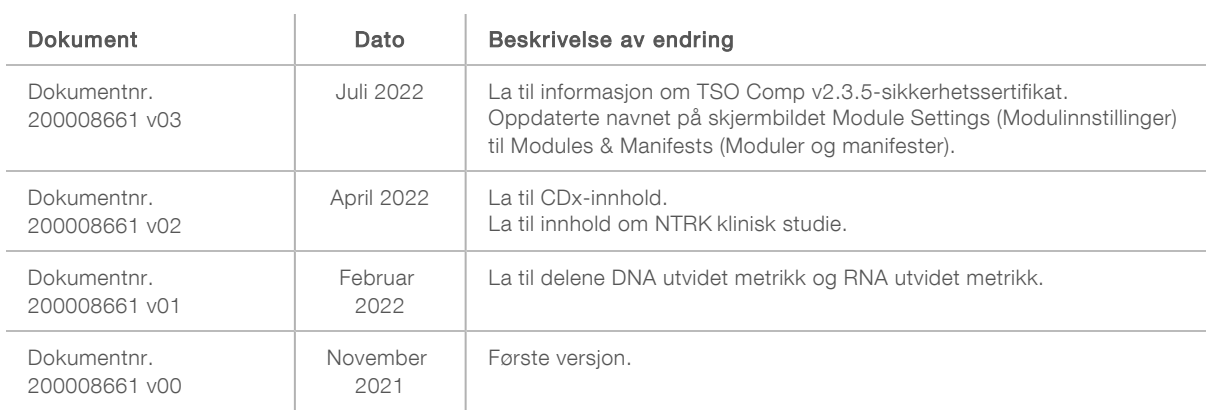

# Teknisk hjelp

Kontakt teknisk støtte hos Illumina for teknisk hjelp.

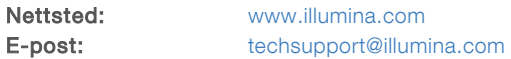

Telefonnumre til Illuminas kundestøtte

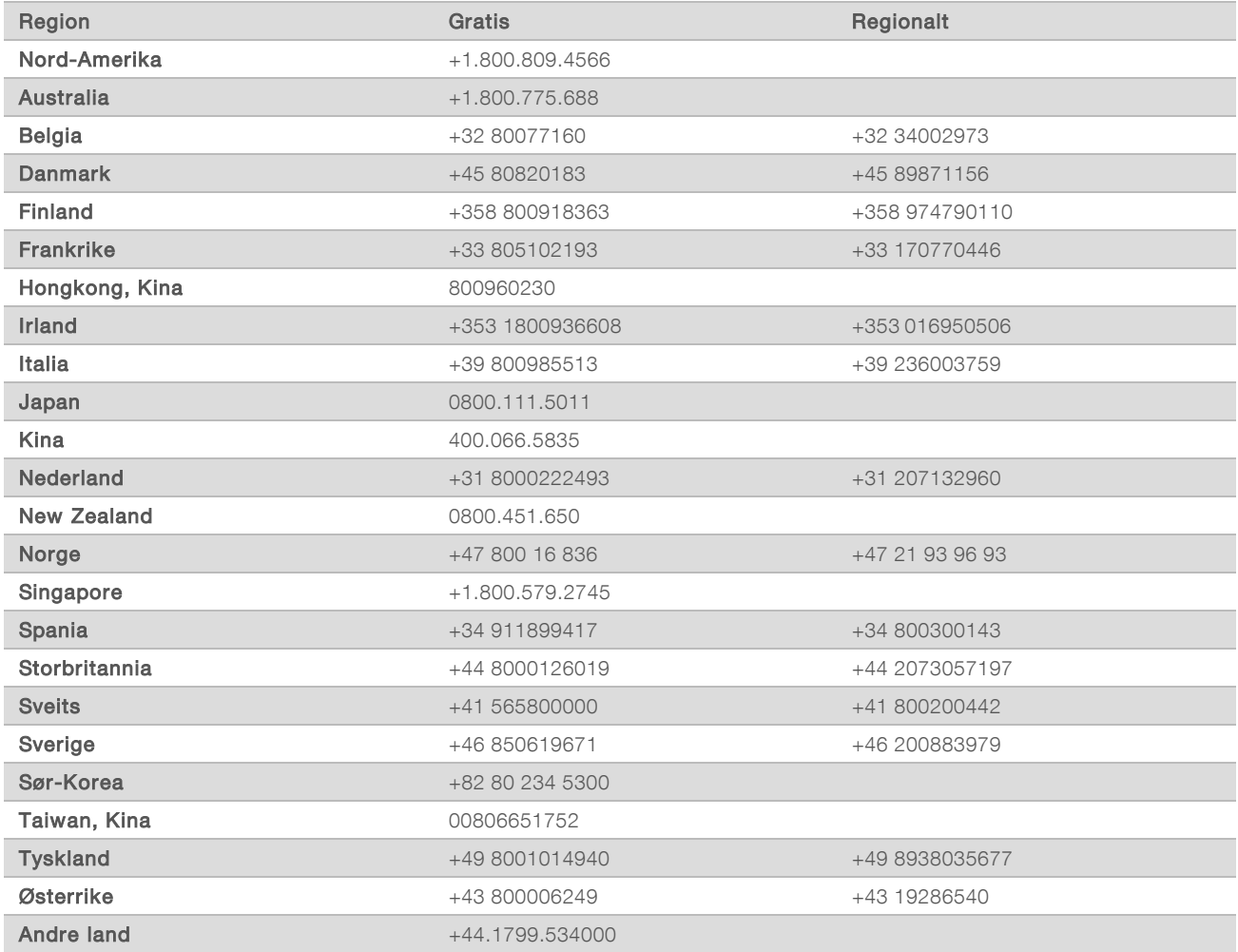

Sikkerhetsdatablad – Tilgjengelige på Illuminas nettsted på [support.illumina.com/sds.html](http://support.illumina.com/sds.html). Produktdokumentasjon – Tilgjengelig for nedlasting fra [support.illumina.com.](http://support.illumina.com/)

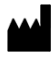

Illumina 5200 Illumina Way San Diego, California, 92122 USA +1 800 809 ILMN (4566) +1 858 202 4566 (utenfor Nord-Amerika) techsupport@illumina.com www.illumina.com **Illumina.com** Illumina Netherlands B.V.

#### TIL IN VITRO-DIAGNOSTISK BRUK KUN FOR EKSPORT

© 2022 Illumina, Inc. Med enerett.

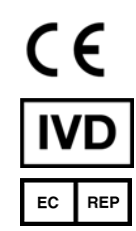

Steenoven 19 5626 DK Eindhoven Nederland

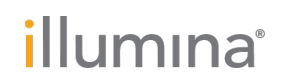